# **SISTEM INFORMASI** *TRACER STUDY* **PADA UNIVERSITAS ISLAM NEGERI RADEN FATAH PALEMBANG BERBASIS** *WEB*

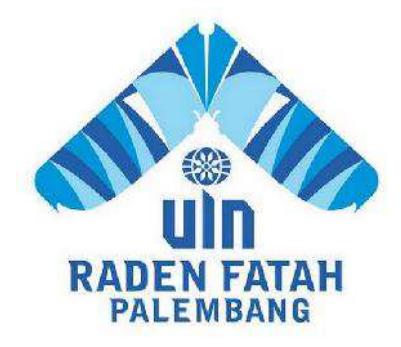

**SKRIPSI**

**Diajukan Untuk Memenuhi Salah Satu Syarat Guna Memperoleh Gelar Sarjana S1 Sarjana Sistem Informasi (S.SI) Dalam Ilmu Dakwah dan Komunikasi Jurusan Sistem informasi**

**OLEH :**

**Alan Nuari 11540009**

**JURUSAN SISTEM INFORMASI FAKULTAS DAKWAH DAN KOMUNIKASI UNIVERSITAS ISLAM NEGERI RADEN FATAH PALEMBANG 2015**

# **SISTEM INFORMASI** *TRACER STUDY* **PADA UNIVERSITAS ISLAM NEGERI RADEN FATAH PALEMBANG BERBASIS** *WEB*

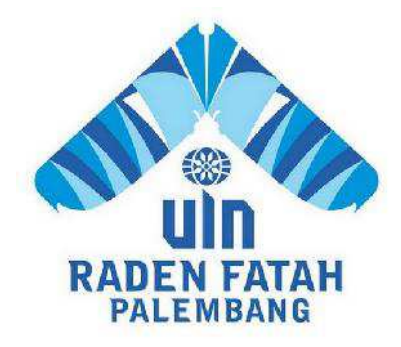

**SKRIPSI**

**Diajukan Untuk Memenuhi Salah Satu Syarat Guna Memperoleh Gelar Sarjana S1 Sarjana Sistem Informasi (S.SI) Dalam Ilmu Dakwah dan Komunikasi Jurusan Sistem informasi**

**OLEH :**

**Alan Nuari 11540009**

**JURUSAN SISTEM INFORMASI FAKULTAS DAKWAH DAN KOMUNIKASI UNIVERSITAS ISLAM NEGERI RADEN FATAH PALEMBANG 2015**

## NOTA PEMBIMBING

Hal : Pengajuan Munaqasyah Skripsi Kepada Yth.

Dekan Fak. Dakwah dan Komunikasi UIN Raden Fatah Palembang di

Palembang

#### Assalamualaikum wr.wb

Setelah kami mengadakan bimbingan dengan sungguh-sungguh, maka kami berpendapat bahwa skripsi saudara : Alan Nuari, NIM : 11540009 yang berjudul "Sistem Informasi Tracer Study Alumni Pada Universitas Islam Negeri Raden Fatah Palembang Berbasis Web", sudah dapat diajukan dalam Ujian Munaqasyah di Fakultas Dakwah dan Komunikasi Universitas Islam Negeri Raden Fatah Palembang.

Demikian Terimakasih.

Wassalamualaikum wr.wb

Pembimbing I

Palembang,  $2 \cap$  Oktober 2015

Pembimbing II

Richv Maulana Fajri. M.Sc NIDN. 0231128501

Fenny Purwani. M.Kom NIP. 19671 1071998032001

# **PENGESAHAN SKRIPSI MAHASISWA**

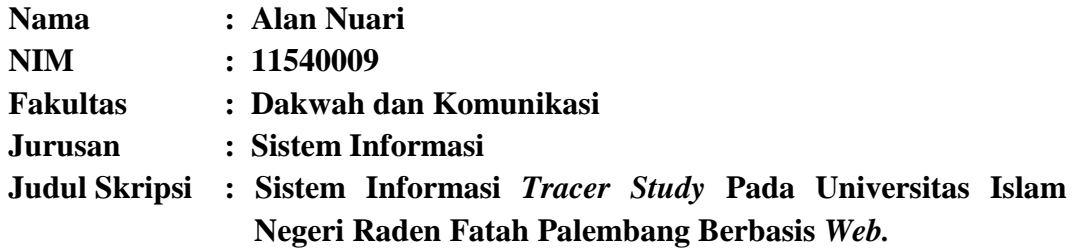

Telah dimunaqasyah dalam sidang terbuka Fakultas Dakwah dan Komunikasi Universitas Islam Negeri Raden Fatah Palembang pada :

Hari/Tanggal : Kamis / 12 November 2015

Tempat : Ruang Munaqasyah Fakultas Dakwah dan Komunikasi UIN Raden Fatah Palembang.

Dan telah diterima sebagai salah satu syarat untuk memperoleh gelar Sarjana Sistem Informasi (S.SI) Program Strata (S-1) pada Jurusan Sistem Informasi di Fakultas Dakwah dan Komunikasi UIN Raden Fatah Palembang.

> Palembang, Desember 2015 **DEKAN**

**DR. Kusnadi, M.A NIP. 19710819 200003 1 002**

#### **TIM PENGUJI**

**Ketua Sekretaris**

**Drs. H. Aminullah Cik Sohar, M.Pd.i Jawairil Islamudin, SE NIP. 19530923 198003 1 002 NIP. 19770929 200910 1 002**

**Penguji I Penguji II**

**NIP. 19750801 200912 2 001** 

**Gusmelia Testiana, M.Kom Freddy Kurnia Wijaya, M.Eng**

# **MOTTO DAN PERSEMBAHAN**

# **"USAHA, DO'A DAN SELALU PERCAYA !"**

# **Kupersembahkan kepada :**

- **Untuk kedua orang tua yang selalu membantu dalam doa dan materi.**
- **Untuk sahabat sekaligus keluargaku tercinta.**
- **Untuk seseorang yang selalu memberiku motivasi dan semangat.**
- **Untuk rekan-rekan seperjuangan dan sepenanggungan terutama keluarga besar Sistem Informasi A.**
- **Almamater Kebanggaanku.**

# **PERNYATAAN KEASLIAN SKRIPSI**

Yang bertanda tangan dibawah ini :

Nama : Alan Nuari

NIM : 11540009

Judul Skripsi : Sistem Informasi *Tracer Study* pada Universitas Islam Negeri Raden Fatah Palembang Berbasis *Web*

Menyatakan bahwa laporan Tugas Akhir saya adalah hasil karya sendiri dan bukan plagiat, maka saya siap untuk mendapatkan sanksi yang terkait hal tersebut.

Palembang, Desember 2015

Alan Nuari 11540009

# **DAFTAR ISI**

# Halaman

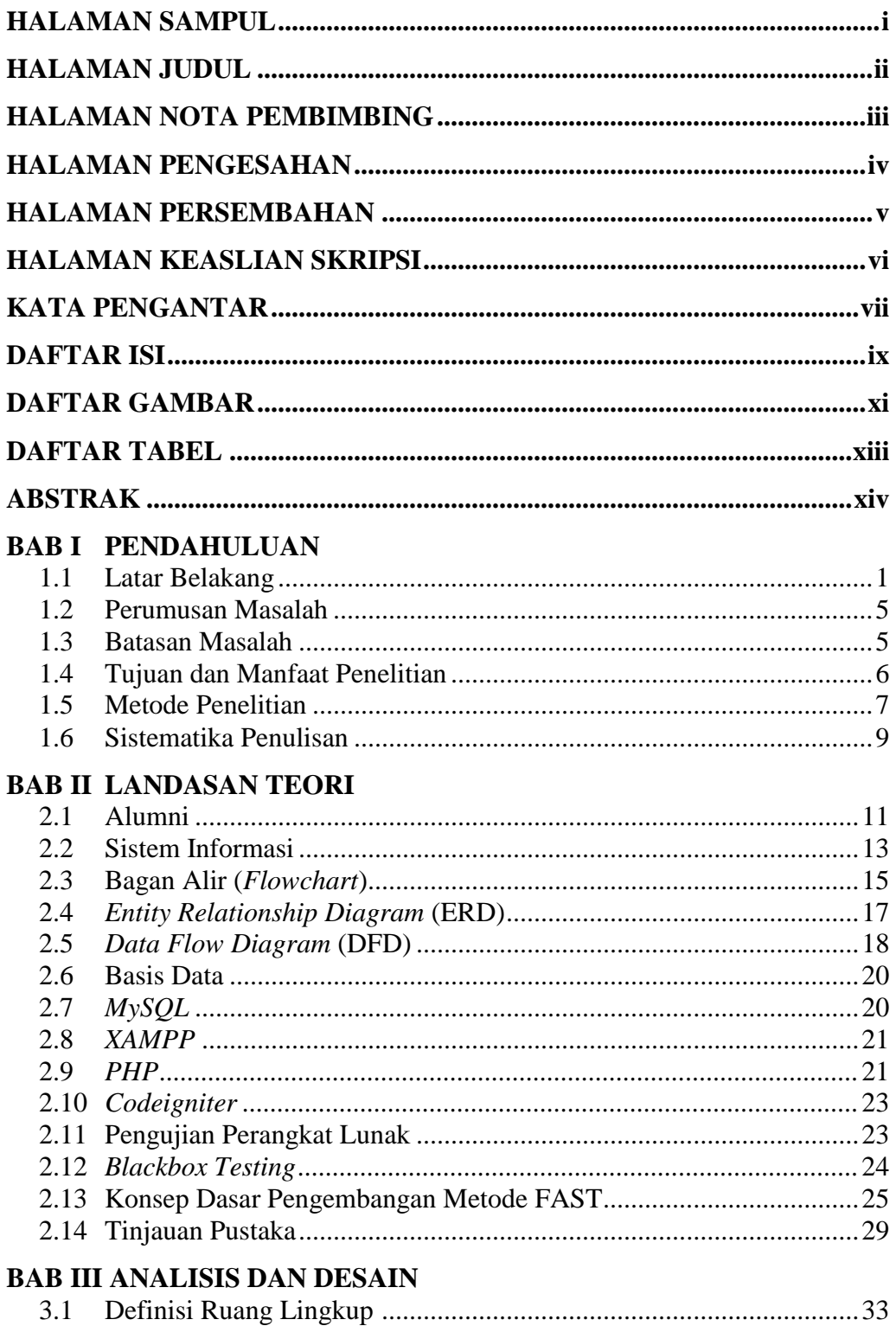

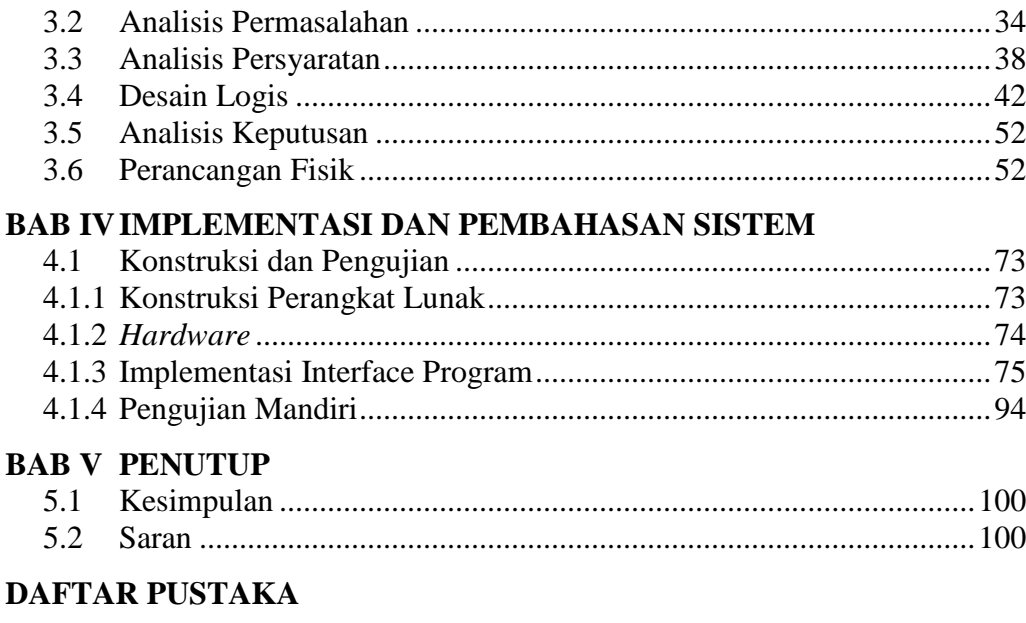

# **LAMPIRAN**

# **DAFTAR GAMBAR**

# **Halaman**

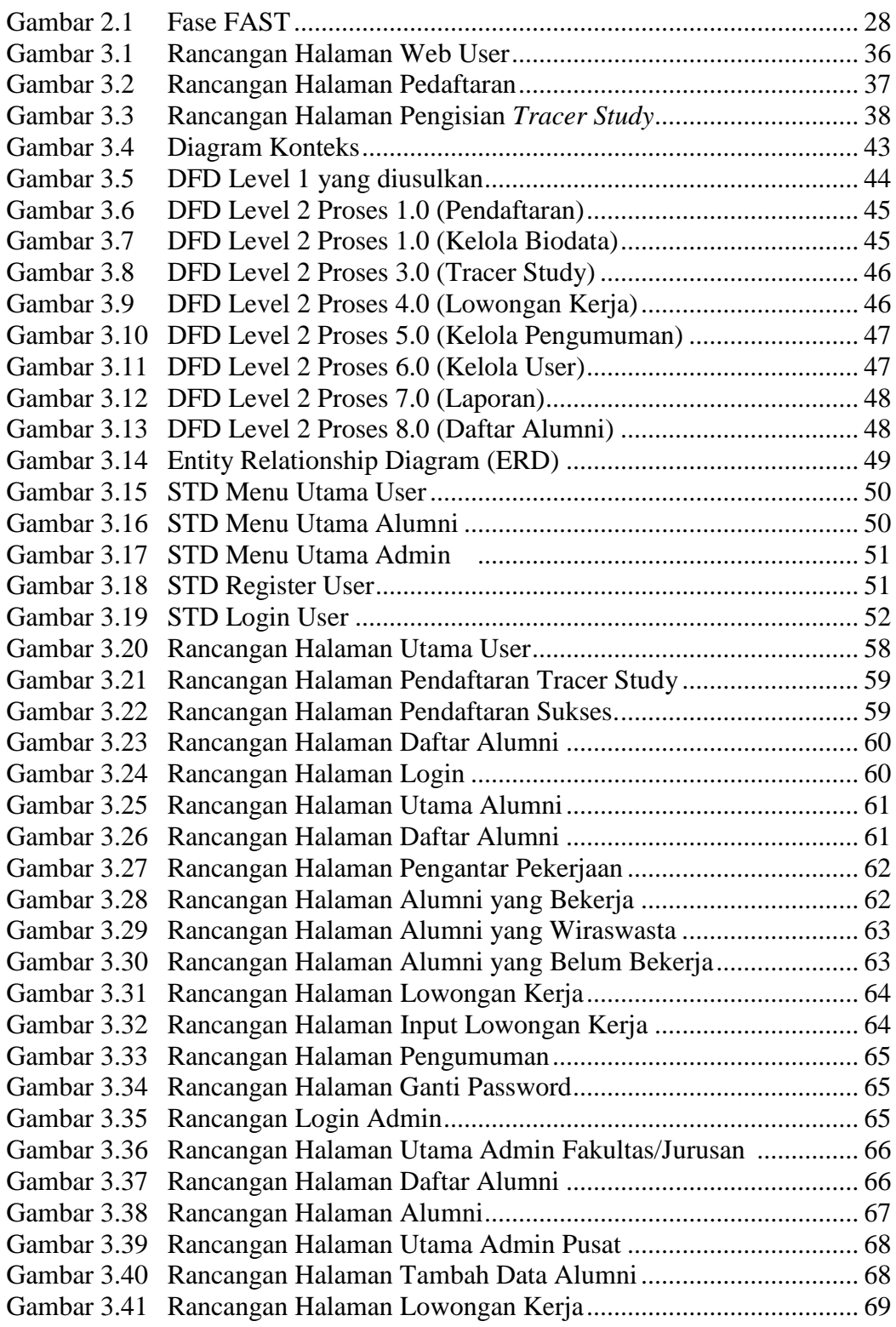

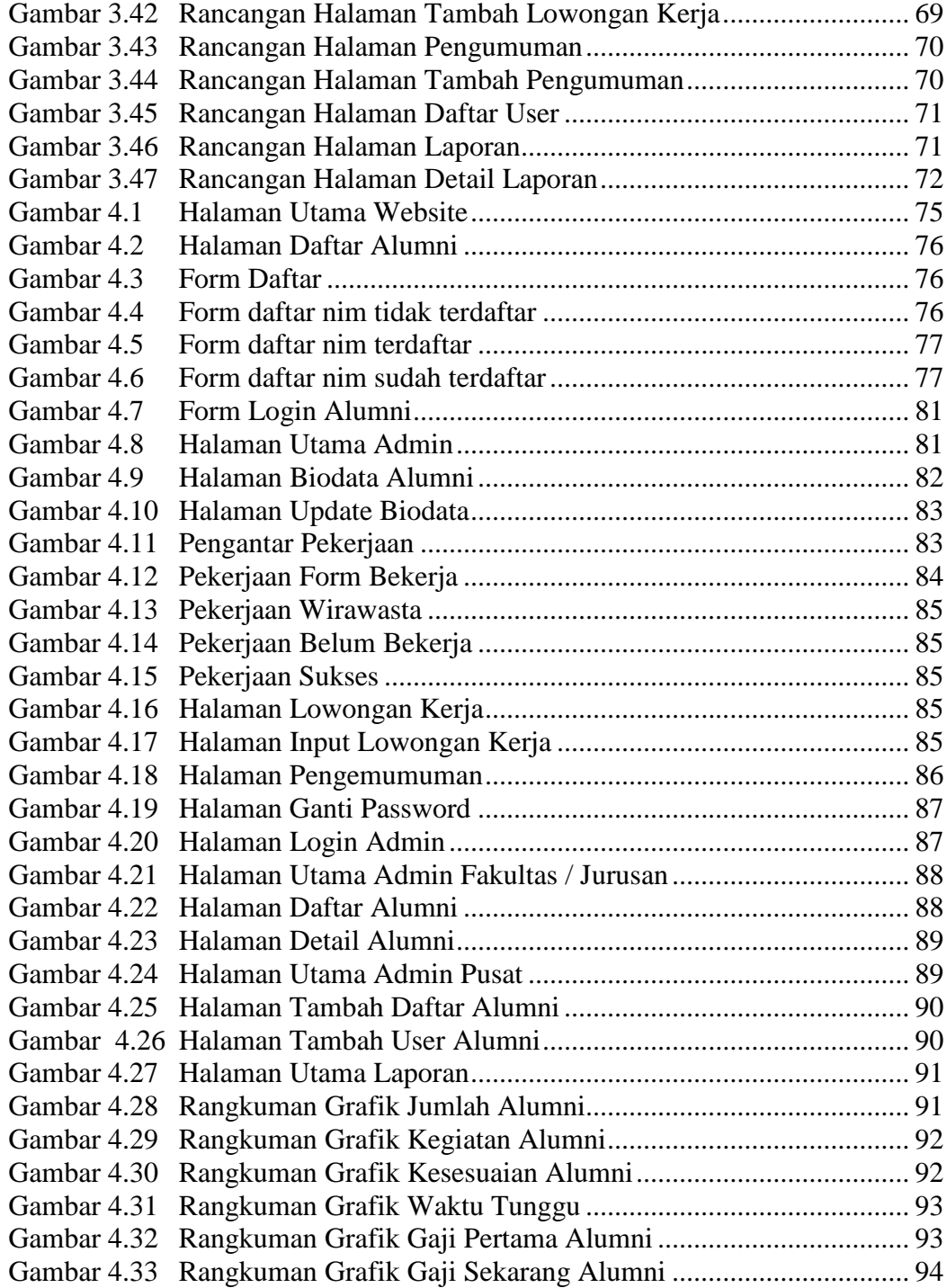

# **DAFTAR TABEL**

# **Halaman**

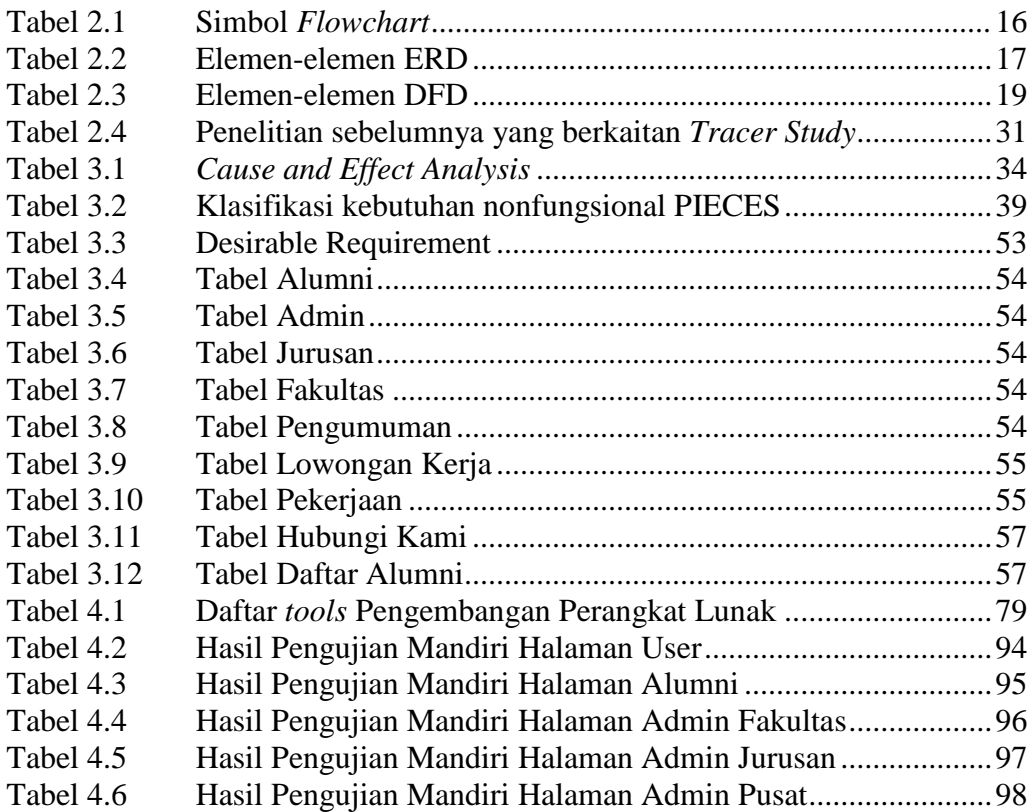

# **ABSTRAK**

Dalam suatu perguruan tinggi tentunya sangat membutuhkan informasi mengenai data alumninya seperti jurusan, tahun kelulusan, tempat bekerja serta informasi lainnya yang berhubungan dengan alumninya tersebut. Universitas Islam Negeri Raden Fatah Palembang merupakan salah satu universitas yang melakukan penelusuran terhadap alumninya, akan tetapi dalam melakukan penelusuran tersebut UIN Raden Fatah Palembang belum mempunyai sistem informasi yang mampu membantu proses penelusuran serta pengolahan data alumni.

Oleh karena itu akan dibangun sebuah sistem informasi yang dapat mengumpulkan dan mengelola serta menyajikan data secara akurat dari para alumni yang ada. Dalam sistem yang akan dikembangkan penulis menggunakan metode pengembangan sistem FAST (*Framework For The Applications of System Thinking*). Hasil dari penelitian ini yaitu sebuah sistem informasi penelusuran alumni yang diharapkan dapat membantu pihak universitas dalam melakukan pengumpulan data alumni, pengelolaan data alumni serta penelusuran data alumni.

Kata-kata kunci : sistem informasi, penelusuran alumni, *web*

## **BAB I**

# **PENDAHULUAN**

## **1.1 Latar Belakang**

Teknologi informasi merupakan hal yang sangat penting pada saat ini karena sudah banyak organisasi yang menerapkan teknologi informasi untuk mendukung kegiatan organisasi. Menurut Information Technology Association of America (ITAA), teknologi informasi adalah studi, perancangan, pengembangan, implementasi, dukungan atau manajemen sistem informasi berbasis komputer, khususnya aplikasi perangkat lunak dan perangkat keras komputer. Teknologi Informasi memanfaatkan komputer elektronik dan perangkat lunak komputer untuk mengubah, menyimpan, melindungi, memproses, mentransmisikan dan memperoleh data (Sutarman, 13:2009). Perkembangan teknologi informasi di seluruh dunia telah membuat hidup manusia menjadi semakin lebih mudah, terutama sejak diciptakannya jaringan internet, komunikasi menjadi semakin tidak terbatas.

Penerapan teknologi informasi menjadi begitu penting untuk menunjang kegiatan kerja. Dengan perkembangan teknologi informasi kita dapat membangun sebuah sistem informasi yang bertujuan untuk membantu meningkatkan pekerjaan di semua bidang seperti bisnis, kesehatan maupun pendidikan. Salah satu sistem informasi yang diperlukan di perguruan tinggi adalah penelusuran data alumni.

Alumni adalah orang-orang yang telah mengikuti atau tamat dari suatu sekolah atau perguruan tinggi (Kamus Besar Bahasa Indonesia). Salah satu indikator berhasilnya lembaga pendidikan adalah diterimanya lulusan atau alumni lembaga tersebut di masyarakat dan di dunia kerja. Studi penelusuran alumni adalah studi mengenai lulusan lembaga penyelenggara pendidikan tinggi (Karyono dan Hermanto, 2013). Studi penelusuran alumni merupakan proses penelusuran para alumni guna mengetahui gambaran tentang profil, kinerja, serta sebaran lokasi kerja para alumni. Selain itu bagi suatu perguruan tinggi, studi penelusuran alumni yang selanjutnya akan disebut *tracer study* dapat digunakan untuk mengetahui keberhasilan proses pendidikan terhadap anak didiknya, dan juga sebagai indikator keberhasilan pendidikan yang diselenggarakan perguruan tinggi itu sendiri.

Universitas Islam Negeri Raden Fatah Palembang yang selanjutnya akan disebut UIN Raden Fatah Palembang merupakan salah satu perguruan tinggi yang melakukan studi penelusuran alumni. Namun studi penelusuran alumni di UIN Raden Fatah Palembang belum memanfaatkan teknologi secara optimal, studi penelusuran alumni masih dilakukan secara manual. Proses pengumpulan data dilakukan oleh pihak LPM (Lembaga Penjamin Mutu) dengan menyebarkan angket tertentu. Kegiatan ini dilakukan dengan mendatangi beberapa lokasi-lokasi yang dianggap sebagai sentra-sentra alumni. Penyebarannya ditentukan berdasarkan kategori wilayah Sumatera Selatan (pembagian pada kabupaten/kota), hal ini tentunya menjadi masalah yang cukup besar mengingat waktu dan biaya yang diperlukan tidaklah sedikit. Disamping itu dalam segi pengolahan data, belum adanya prosedur pengolahan data yang tetap, penelusuran alumni selama ini hanya dilakukan ketika ada akreditasi sehingga data yang dikumpulkan diolah berdasarkan data yang akan diisi pada *borang akreditasi*, seperti data dikelompokkan berdasarkan tahun kelulusan. Selain itu, penyimpanan data alumni masih dilakukan secara manual sehingga menimbulkan data yang bertumpuk. Serta masalah pencarian data alumni yang masih sulit dilakukan karena harus mencari di data yang bertumpuk sehingga membutuhkan waktu yang lama.

Sehubungan dengan masalah di atas, untuk lebih mempermudah studi penelusuran alumni di UIN Raden Fatah Palembang. Diperlukan suatu sistem informasi yang dapat mengumpulkan dan mengelola serta menyajikan data secara akurat dari para alumni yang ada. Guna mendapatkan informasi yang akurat dan mudah dalam pengaksesan datanya, maka informasi dapat dirangkum dalam sebuah sistem informasi berbasis web dan perlu juga dibangun sebuah sistem informasi yang tentunya dapat mempermudah proses akses data tersebut pada database. Sistem Informasi *Tracer Study* merupakan salah satu contoh dari suatu sistem informasi yang dirancang untuk dapat membantu pekerjaan dari suatu instansi atau perusahaan baik dalam mengumpulkan, mengolah data sampai memberikan data secara lengkap melalui tersedianya layanan informasi berbasis web.

Sebagai bahan acuan, sejumlah penelitian telah dilakukan dalam membahas penelusuran alumni, salah satunya yaitu sistem *tracer study online* pada STMIK AMIKOM PURWOKERTO yang dilakukan oleh Giat Karyono dan Nandang Hermanto, sistem ini dirancang untuk kepentingan evaluasi capaian kompetensi. Dalam sistem ini admin berfungsi sebagai pengelola Business Placement Centre (BPC), pengelola lowongan pekerjaan dan pengumuman lainnya.

Dalam sistem yang akan dikembangkan penulis menggunakan metode pengembangan sistem FAST (*Framework For The Applications of System Thinking*), metode ini merupakan suatu metodologi hipotesis yang digunakan untuk mendemostrasikan proses pengembangan sistem perwakilan. Metode FAST mempunyai kelebihan kerangka yang cukup bisa dimengerti, di mana di dalam kerangka tersebut terdapat proyek yang memiliki tipe dan strategi yang berbeda-beda. Metode FAST menggunakan banyak pendekatan dalam analisis sistem, sehingga dengan demikian hasil analisis yang diaharapkan akan lebih tajam dan akurat. Penelitian ini menghasilkan sebuah aplikasi yang dapat digunakan untuk melakukan pengumpulan data, pengelolaan data serta penelusuran para alumni yang telah dihasilkan UIN Raden Fatah Palembang.

Dalam penelitian sistem informasi *tracer study* ini sistem yang dibangun akan memiliki fungsi untuk menampung data alumni dan melakukan pengelolaan terhadap data alumni tersebut, sistem dapat melakukan penulusuran data alumni berdasarkan fakultas, jurusan serta berdasarkan tahun kelulusan, sistem dapat menyajikan data sebaran alumni dalam bentuk grafik.

Berdasarkan penjelasan di atas maka penulis berkeinginan untuk membangun suatu sistem informasi dengan mengangkat judul "**Sistem Informasi** *Tracer Study* **Pada Universitas Islam Negeri Raden Fatah Palembang Berbasis** *Web*" dengan

menggunakan bahasa pemograman PHP, *Codeigniter* sebagai framework PHP dan *MySQL* sebagai basis data.

#### **1.2 Rumusan Masalah**

Berdasarkan latar belakang di atas maka dapat dirumuskan suatu permasalahan yaitu bagaimana membangun website Sistem Informasi *Tracer Study* Pada Universitas Islam Negeri Raden Fatah Palembang dengan menggunakan bahasa pemrogramman *PHP.*

#### **1.3 Batasan Masalah**

Dalam penelitian ini penulis membatasi pembahasan agar tidak melebar dan tetap terfokus pada tujuan yang diinginkan. Masalah-masalah yang akan dibahas hanya dibatasi sebagai berikut.

- a. Sistem yang dikembangkan memiliki fungsi untuk mengumpulkan data alumni.
- b. Sistem dapat melakukan pengolahan data alumni berdasarkan fakultas, jurusan serta berdasarkan tahun kelulusan.
- c. Sistem dapat menyajikan data sebaran alumni dalam bentuk grafik.
- d. Sistem Informasi *Tracer Study* pada Universitas Islam Negeri Raden Fatah Palembang akan dibangun menggunakan bahasa pemrogramman PHP dan MySql sebagai tempat penyimpanan data.
- e. Sistem belum membahas tentang keamanan website.

#### **1.4 Tujuan dan Manfaat Penelitian**

Pada penelitian ini terdapat tujuan dan manfaat adalah sebagai berikut :

### **1.4.1 Tujuan Penelitian**

Berdasarkan latar belakang masalah yang telah dijelaskan, maka yang menjadi tujuan dari penelitian ini yaitu untuk membangun Sistem Informasi *Tracer Study* pada Universitas Islam Negeri Raden Fatah Palembang berbasis *Web.*

## **1.4.2 Manfaat Penelitian**

Penelitian ini diharapkan dapat bermanfaat untuk semua yang membutuhkan. Adapun manfaat penelitian yang dimaksud adalah sebagai berikut :

## **a. Bagi Peneliti**

- 1) Menambah wawasan peneliti tentang teknologi Pemograman *PHP* dan basis data *MySql* yang dapat diterapkan dengan mengembangkan aplikasi berbasis web.
- 2) Menciptakan aplikasi berbasis web yang dapat digunakan untuk mengelola sistem informasi *tracer study* alumni serta melatih sumber daya yang ada untuk memanfaatkan teknologi yang sedang berkembang pesat sekarang ini.
- 3) Mengembangkan pengetahuan dibidang ilmu komputer yang telah diperoleh baik teori maupun praktek dalam menganalisis serta mengambil kesimpulan atas permasalahan yang ada.

#### **b. Bagi Universitas Islam Negeri Raden Fatah Palembang**

- 1) Sistem Informasi *Tracer Study* ini diharapkan dapat membantu pihak universitas dalam melakukan pengumpulan data alumni, pengelolaan data alumni serta penelusuran data alumni.
- 2) Sebagai media penyampaian informasi kepada alumni sehingga menjadi tempat interaksi antara universitas dan alumni.
- 3) Sebagai sarana untuk mengetahui gambaran tentang profil, kinerja, serta sebaran lokasi kerja para alumni.

#### **c. Bagi Umum**

1) Sebagai sarana informasi mengenai penelusuran alumni yang ada pada Universitas Islam Negeri Raden Fatah Palembang.

#### **1.5 Metodologi Penelitian**

Metode yang digunakan dalam penelitian ini antara lain :

## **1.5.1 Metode Pengumpulan Data**

Untuk memperoleh gambaran mengenai data yang dibutuhkan dalam pembuatan laporan ini metode yang digunakan yaitu :

a. Wawancara

Wawancara adalah teknik pengumpulan data yang digunakan peneliti untuk mendapatkan keterangan lisan melalui bercakap-cakap dan berhadapan muka dengan orang yang dapat memberikan keterangan pada sipeneliti. (Mardalis, 63:2006).

Dalam hal ini penulis melakukan wawancara ke pihak terkait yaitu ke Lembaga Penjamin Mutu (LPM) yang ada di Universitas Islam Negeri Raden Fatah Palembang.

b. Observasi

Observasi atau pengamatan digunakan dalam rangka mengumpulkan data dalam suatu penelitian, merupakan perbuatan jiwa secara aktif dan penuh perhatian untuk menyadari adanya sesuatu rangsangan tertentu yang diinginkan, atau suatu studi yang disengaja dan sistematis tentang keadaan / fenomena sosial dan gejala-gejala praktis dengan jalan mengamati dan mencatat (Mardalis, 63:2006). Dalam hal ini penulis melakukan pengamatan dan terlibat langsung ke Lembaga Penjamin Mutu (LPM) yang ada di Universitas Islam Negeri Raden Fatah Palembang.

c. Dokumentasi

Mencari buku dan dokumen yang ada hubungannya dengan pembahasan masalah serta melengkapi data-data yang diperlukan dalam penulisan skripsi ini.

#### **1.5.2 Metode Pengembangan Sistem**

Metode pengembangan sistem yang digunakan oleh peneliti yaitu metode *FAST* (*Framework For The Applications of System Thinking*), dengan alasan *FAST* standarisasinya baik serta proses yang stabil dan terencana (Whitten, 81:2004). Metode *FAST* merupakan suatu metodologi hipotesis yang digunakan untuk mendemostrasikan proses pengembangan sistem perwakilan. Metode *FAST* mempunyai kelebihan kerangka yang cukup bisa dimengerti, dimana di dalam kerangka tersebut terdapat proyek yang memiliki tipe dan strategi yang berbeda-beda (Whitten, 82:2004).

#### **1.6 Sistematika Penulisan**

Dalam penulisan dan tersusunnya pembuatan skripsi ini penulis akan membagi sistematika penulisan dalam lima bab, dimana satu dan yang lainnya saling berhubungan, maka penting sekali adanya sistematika penulisan. Adapun sistematika penulisannya adalah sebagai berikut :

### **BAB I PENDAHULUAN**

Pada bab ini menjelaskan mengenai latar belakang masalah, rumusan masalah, batasan masalah, tujuan dan manfaat penelitian, metodologi penelitian dan sistematika penulisan.

## **BAB II LANDASAN TEORI**

Bab ini menjelaskan teori-teori tentang analisa dan perancangan sistem, teori ynag relevan dengan permasalahan dan pustaka dari penelitian yang dilakukan.

#### **BAB III ANALISIS DAN DESAIN**

Bab ini membahas lebih detail tentang metode-metode yang digunakan penulis dengan melakukan pengumpulan data maupun pengembangan sistem yang dilakukan dama penelitian ini.

### **BAB IV IMPLEMENTASI DAN PEMBAHASAN SISTEM**

Pada bab ini menjelaskan mengenai hasil dan pembahasan yang terdapat dalam penyusunan skripsi.

## **BAB V PENUTUP**

Bab ini merupakan bab terakhir dalam penulisan skripsi yang berisi tentang hasil dari kesimpulan berdasarkan analisa dan desain sistem yang telah dilakukan. Bab ini juga berisi saran-saran secara keseluruhan sehingga sistem yang telah dibuat dapat dikembangkan menjadi sistem yang lebih baik atau sistem yang lebih besar.

### **BAB II**

# **LANDASAN TEORI**

#### **2. 1. Alumni**

Dalam Kamus Besar Bahasa Indonesia alumni adalah orang-orang yang telah mengikuti atau tamat dari suatu peruguruan tinggi (KBBI, 28:1991). Dalam jurnal Muhammad Saleh dan Novi Safriadi yang berjudul *Tracer Study* Alumni Fakultas Teknik Univesitas Tanjungpura Dengan Sistem Informasi Berbasis Web, pengertian lain dari alumni adalah produk dari suatu institusi pendidikan. Kualitas alumni menunjukkan kualitas dari institusi pendidikan tersebut. Fakta tersebut semakin terasa, khususnya untuk alumni perguruan tinggi (Saleh, 2012).

Dari beberapa definisi di atas dapat disimpulkan bahwa alumni adalah orang yang telah selesai mengikuti atau telah lulus dari suatu lembaga penelitian atau perguruan tinggi.

Studi penelusuran alumni merupakan proses penelusuran para alumni guna mengetahui gambaran tentang profil, kinerja, serta sebaran lokasi kerja para alumni. Selain itu bagi suatu perguruan tinggi, studi penelusuran alumni yang selanjutnya akan disebut *Tracer Study* dapat digunakan untuk mengetahui keberhasilan proses pendidikan terhadap anak didiknya, dan juga sebagai indikator keberhasilan pendidikan yang diselenggarakan perguruan tinggi itu sendiri.

Dalam sebuah penelitian yang berjudul Rancang Bangun Sistem *Tracer Study Online* pada STMIK AMIKOM Purwokerto dijelaskan bahwa studi

11

penelusuran alumni adalah studi mengenai lulusan lembaga penyelenggara pendidikan tinggi (Karyono dan Hermanto, 2013).

Sistem Informasi *Tracer Study* Alumni merupakan suatu sistem informasi yang dirancang untuk dapat membantu pekerjaan dari suatu lembaga baik dalam mengumpulkan, mengolah data sampai memberikan data secara lengkap melalui tersedianya layanan informasi berbasis web. Sistem informasi *Tracer Study* alumni bagi suatu perguruan tinggi berperan sebagai media penghubung atau silaturahmi antara pihak perguruan tinggi dengan para alumninnya. Menjaga perbuatan silaturahmi adalah perbuatan yang sangat dianjurkan dalam agama Islam sebagaimana dalam firman Allah :

وَٱتَّقُواْ ٱللَّهَ ٱلَّذِى تَسَآءَلُونَ بِهِۦ وَٱلۡأَرۡحَامَ ۚ إِنَّ ٱللَّهَ كَانَ عَلَيۡكُمۡ رَقِيبًا ۞

#### Artinya :

"Dan bertakwalah kepada Allah yang dengan (mempergunakan) nama-Nya kamu saling meminta satu sama lain, dan (peliharalah) hubungan silaturahim. Sesungguhnya Allah selalu menjaga dan mengawasi kamu." (QS. An-Nisaa : 1).

Dari ayat di atas dapat disimpulkan bahwa sangat pentingnya silaturahmi dalam Islam. Selain ibadah yang wajib masih banyak lagi ibadah yang mendapat penlilaian baik dari Allah salah satunya memerintahkan umatnya memperbanyak silaturahmi dengan siapapun dan di manapun karena silaturahmi merupakan ahlak yang mulia. Silaturahmi dapat meningkatkan rasa kebersamaan dan rasa kekeluargaan serta mempererat tali persaudaraan.

Sistem informasi *Tracer Study* berbasis *Web* sebagai media penghubung antara perguruan tinggi dan alumni dan juga alumni itu sendiri dengan alumni lainnya telah banyak dikembangkan di perguruan tinggi. Selain sebagai media penghubung, sistem informasi *Tracer Study* almuni digunakan untuk mengetahui keberhasilan proses pendidikan terhadap anak didiknya, dan juga sebagai indikator keberhasilan pendidikan yang diselenggarakan perguruan tinggi itu sendiri.

### **2. 2. Sistem Informasi**

Sistem adalah sekumpulan elemen yang saling terkait atau terpadu yang dimaksudkan untuk mencapai suatu tujuan. Sebagai gambaran, jika dalam sebuah sistem terdapat elemen yang tidak memberikan manfaat dalam mencapai tujuan yang sama, maka elemen tersebut sudah dapat dipastikan bukanlah bagian dari sistem (Kadir, 54:2003).

Secara sederhana sistem dapat diartikan sebagai suatu kumpulan atau himpunan dari unsur atau variabel-variabel yang saling terorganisasi, saling berinteraksi, dan saling bergantung sama lain (Hanif, 3:2007).

Sistem adalah kumpulan atau himpunan dari unsur atau variabel-variabel yang saling terkait, saling berinteraksi, dan saling tergantung satu sama lain untuk mencapai tujuan. Selain itu sistem juga dapat didefinisikan sebagai sekumpulan objek-objek yang saling berelasi dan saling berinteraksi, serta hubungan antar objek bisa dilihat sebagai satu kesatuan yang dirancang untuk mencapai satu tujuan yang telah ditetapkan (Tohari, 2:2014).

Dari beberapa pengertian sistem di atas dapat disimpulkan bahwa sistem merupakan sekumpulan dari elemen, unsur, variabel yang saling terpadu, terkait serta bergantung satu sama lain untuk mencapai tujuan tertentu.

Informasi adalah data yang telah diolah menjadi sebuah bentuk yang berarti bagi penerimanya dan bermanfaat dalam pengambilan keputusan saat ini atau saat mendatang (Kadir, 31:2003).

Informasi adalah data yang telah diproses sehingga memiliki arti (Hanif, 9:2007).

Sutabri, dalam bukunya Sistem Informasi Manajemen menjelaskan bahwa, informasi merupakan data yang telah diklasifikasikan atau diolah atau diinterprestasikan untuk digunakan dalam proses pengambilan keputusan (2002) (Tohari, 7:2014).

Informasi juga memiliki arti sebagai data yang telah diproses atau di organisasi ulang menjadi bentuk yang berarti. Informasi di bentuk dari kombinasi data yang diharapkan memiliki arti kepenerima (Whitten, 23:2004).

Sistem informasi dapat didefinisikan sebagai kumpulan elemen yang saling berhubungan satu sama lain yang membentuk satu kesatuan untuk mengintegrasikan data memproses dan menyimpan serta mendistribusikan informasi. Dengan kata lain SI merupakan kesatuan elemen-elemen yang saling berinteraksi secara sistematis dan teratur untuk menciptakan dan membentuk aliran informasi yang akan mendukung pembuatan keputusan dan melakukan kontrol terhadap jalannya perusahaan (Ivan, 2014).

Dari pengertian yang telah dijelaskan di atas informasi dapat disimpulkan sebagai data yang telah diproses atau diolah sehingga menjadi bermanfaat bagi penerimanya.

Sistem Informasi adalah suatu alat untuk menyajikan informasi dengan cara sedemikian rupa sehingga bermanfaat bagi penerimanya yang bertujuan untuk menyajikan informasi guna pengambilan keputusan pada perencanaan, pemrakarsaan, pengorganisasian, pengendalian kegiatan operasi subsistem suatu organisasi, dimana sistem informasi yang berdasarkan pada konsep *(input, processing, output-IPO)* (Hanif, 9:2007).

Sedangkan Sistem Informasi *Tracer Study* Alumni merupakan suatu sistem informasi yang dirancang untuk dapat membantu pekerjaan dari suatu lembaga baik dalam mengumpulkan, mengolah data sampai memberikan data secara lengkap melalui tersedianya layanan informasi berbasis *web*.

## **2. 3. Bagan Alir (***Flowchart***)**

*Flowchart* adalah diagram yang menggunakan simbol dan garis untuk menggambarkan urutan proses suatu algoritma (Putra dan Maryanto, 2014).

Dalam bukunya Longkutoy, mengatakan bahwa bahan dasar sebagai alat bantu untuk penganalisaan persoalan, adalah simbol-simbol atau gambar standart yang digunakan untuk menyusun suatu *procedure* dalam rangka komputerisasi. Kaitan antara satu simbol dengan lainnya dinamakan *flowchart.* Karena dalam analisa persoalan menggunakan simbol-simbol sebagai alat bantu, maka instruksiinstruksi yang ditulis dalam simbol-simbol tersebut dinamakan program *flowchart*. Sedangkan simbol itu sendiri dinamakan *flowcharting template*. (Longkutoy, 55:1993)

Dari penjelasan di atas dapat disimpulkan bahwa bagan alir (*flowchart*) adalah diagram alat bantu yang terdiri dari simbol yang menggambarkan suatu proses atau prosedur dari algortima.

*Flowchart* suatu bagan yang menggambarkan arus logika dari data yang akan diproses dalam suatu program dari awal sampai akhir. Bagan alir program merupakan alat yang berguna bagi *programer* untuk mempersiapkan program yang rumit.bagan alir terdiri simbol simbol yang mewakili fungsi fungsi langkah program dan garis alir menunjukan urutan dari simbol simbol yang akan dikerjakan.(Jogiyanto, 662:2000)

| <b>Simbol</b> | Keterangan                                                                                                    |  |  |
|---------------|----------------------------------------------------------------------------------------------------|--|--|
|               | Penghubung<br>Simbol untuk keluar/masuk atau proses dalam lembar atau<br>halaman lain.                                             |  |  |
|               | <b>Input Output</b><br>Simbol yang menyatakan proses <i>input</i> dan <i>output</i> tanpa<br>tergantung dengan jenis peralatannya. |  |  |
|               | <b>Dokumen</b><br>Simbol yang menyatakan <i>input</i> berasal dari dokumen dalam<br>bentuk kertas atau ouput dicetak di kertas.    |  |  |
|               | <b>On Line Storage</b><br>Simbol yang menunjukan bahwa data di dalam simbol ini<br>akan di simpan.                                 |  |  |
|               | Simbol Garis Alir<br>Digunakan untuk menunjukkan arah selanjutnya yang akan<br>dituju dari simbol-simbol dan <i>flowchart</i> .    |  |  |
|               | <b>Simbol Manual</b><br>Simbol yang menunjukan pengolahan yang tidak dilakukan oleh<br>komputer.                                   |  |  |

**Tabel 2.1** Simbol *Flowchart*

| <b>Terminal</b><br>Simbol yang menunjukan untuk permulaan atau akhir suatu<br>sistem.                      |
|----------------------------------------------------------------------------------------------------|
| Kondisi<br>Simbol keputusan yang menunjukkan kondisi.                                                      |
| <b>Proses</b><br>Simbol yang menunjukan pengolahan dilakukan oleh komputer.                                |
| Penghubung<br>Simbol untuk keluar/masuk prosedur atau proses dalam lembar<br>atau halaman yang masih sama. |

Sumber : (Jogiyanto, 663:2000)

## **2. 4.** *Entity Relationship Diagram* **(ERD)**

Model yang aktual disebut *Entity Relationship Diagram* (ERD) karena model ini menjelaskan data dalam konteks entitas dan hubungan yang digambarkan oleh data tersebut. ERD merupakan model data yang menggunakan beberapa notasi untuk menggambarkan data dalam konteks entitas dan hubungan yang dideskripsikan oleh data tersebut (Whitten, 281:2004).

*Entity Relationship Diagram* (ERD) adalah gambar atau diagram yang menunjukkan informasi dibuat, disimpan, dan digunakan dalam sistem bisnis. Berikut symbol-simbol yang digunakan dalam ERD :

|                                 | <b>IDEF1X</b>      | Chen               | Informatin         |
|---------------------------------|--------------------|--------------------|--------------------|
|                                 |                    |                    | Engineering        |
| <b>Entitas:</b>                 |                    |                    |                    |
| Orang,<br>tempat,<br>atau benda | <b>ENTITY-NAME</b> | <b>ENTITY-NAME</b> | <b>ENTITY-NAME</b> |
| Memiliki<br>nama                | Identifier         |                    |                    |
| tunggal<br>Ditulis<br>dengan    |                    |                    |                    |
| huruf besar                     |                    |                    |                    |
| Berisi lebih dari 1             |                    |                    |                    |
| intance                         |                    |                    |                    |

**Tabel 2.2** Eelemen-elemen dari ERD

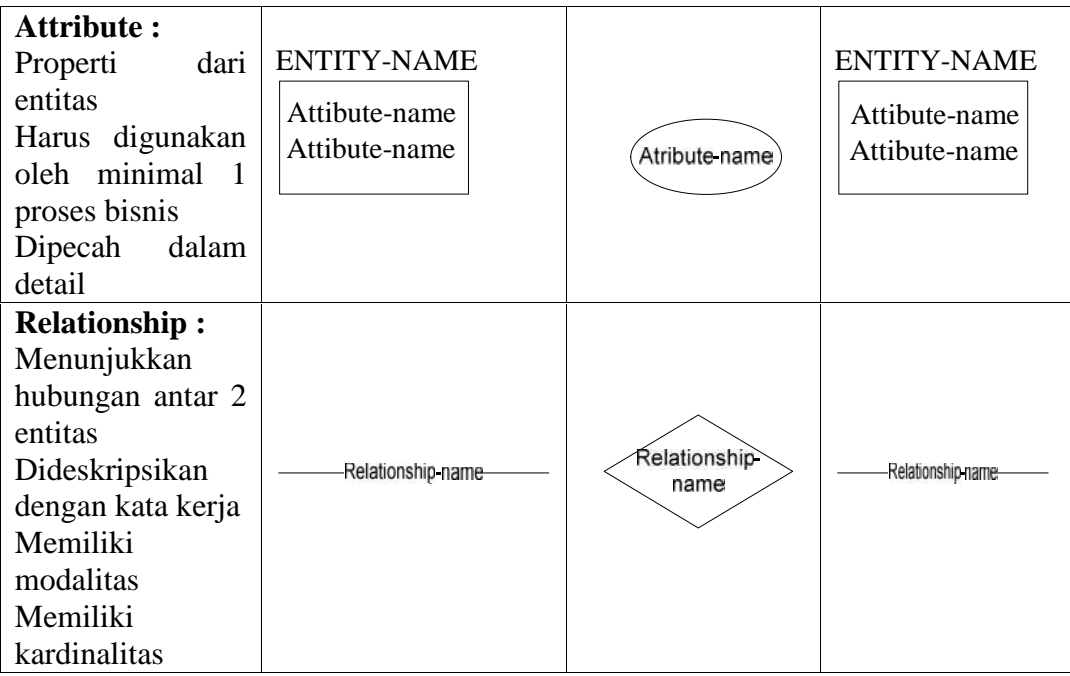

Sumber : (Hanif, 124:2007)

### **2. 5.** *Data Flow Diagram* **(DFD)**

*Data Flow Diagram* (DFD) atau diagram aliran data adalah alat yang menggambarkan aliran data melalui sistem dan kerja atau pengolahan yang dilakukan oleh sistem tersebut (Whitten, 326:2004). Ada 4 elemen yang menyusun suatu DFD (Hanif, 106:2007), yaitu:

a. Proses

Aktivitas atau fungsi yang dilakukan untuk alasan bisnis yang spesifikasi biasa berupa manual maupun terkomputerisasi.

*b. Data Flow*

Satu data tunggal atau kumpulan logis suatu data, selalu diawali atau berakhir pada suatu proses.

*c. Data Store*

Kumpulan data yang disimpan dengan cara tertentu. Data yang mengalir disimpan dalam data store.

*d. External Entity*

Orang, organisasi, atau sistem yang berada diluar sistem tetapi berinteraksi dengan system.

Masing-masing lemen akan diberi lambang tertentu untuk membedakan satu dengan yang lain. Ada beberapa metode untuk menggambarkan elemenelemen tersebut. Untuk lebih jelasnya dapat dilihat pada gambar berikut :

| Elemen Data<br>Flow Diagram                                                                                                    | Tipikal<br>Field<br>biasa<br>yang<br>digunakan                                                          | Simbol<br>Gene And<br>Sarson | Simbol De Marco<br>and Jourdan |
|----------------------------------------------------------------------------------------------------|----------------------------------------------------------------------------------------------------|------------------------------|--------------------------------|
| Setiap<br>Proses<br>Memiliki:<br>Nomor<br>Nama<br>Deskripsi<br>proses<br>Satu/lebih<br>data<br>output<br>flow<br>Satu/lebih<br>input data flow | Label (Nama)<br>Type(Proses)<br>Deskripsi<br>Nomor proses                                               | Nama                         | No proses<br>Nama proses       |
| Setiap<br>Data<br>Flow memiliki<br>Nama<br>Deskripsi<br>Satu/lebih<br>koneksi<br>ke<br>suatu proses                                            | Label<br><b>Type</b><br>Deskripsi<br>Alias<br>Komposisi<br>(Deskripsi<br>dari<br>elemen-elemen<br>data) | Nama                         | Nama-                          |
| Setiap Data<br>store memiliki:<br>Nomor<br>Nama                                                                                                | Label (nama)<br>Type<br>Deskripsi<br><b>Alias</b>                                                       |                              |                                |

**Tabel 2.3** Elemen-elemen DFD

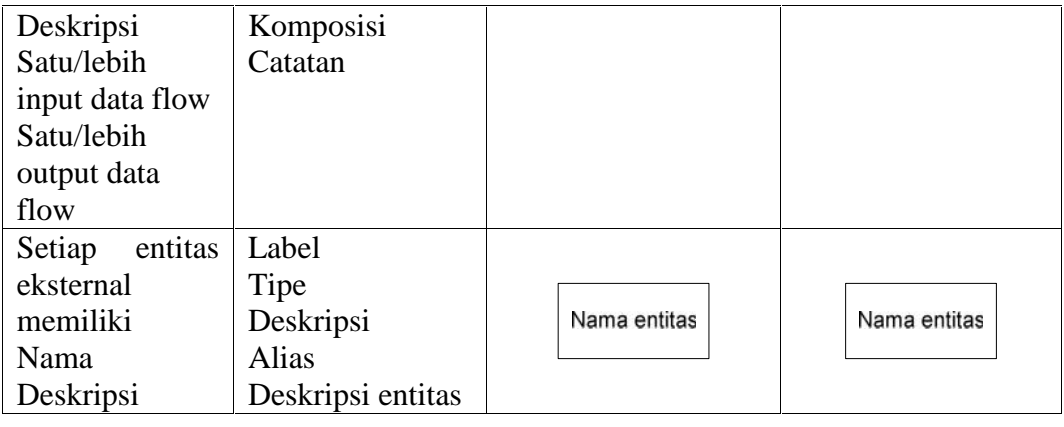

Sumber : (Hanif, 107:2007)

#### **2. 6. Basis Data**

Basis data merupakan kumpulan terorganisasi dari data-data yang berhubungan sedekimian rupa sehingga mudah disimpan, dimanipulasi, serta dipanggil oleh pengguna (Nugroho, 5:2004). Basis data adalah media untuk menyimpan data agar dapat diakses dengan mudah dan cepat (Rosa dan Shalahuddin, 43:2013). Basis data adalah himpunan kelompok data (arsip) yang saling berhubungan yang diorganisasi sedemikian rupa agar kelak dapat dimanfaatkan kembali dengan cepat (Fathansyah, 2:2012).

DBMS *(Database Management System)*atau dalam bahasa Indonesia sering disebut sebagai Sistem Manajemen Basis Data adalah suatu sistem aplikasi yang digunakan untuk menyimpan, mengelola, dan menampilkan data (Rosa dan Shalahuddin, 44:2013).

Pengelolaan basis data secara fisik tidak dilakukan oleh pemakai secara langsung, tetapi ditangani oleh sebuah Perangkat Lunak (Sistem) yang khusus. Perangkat lunak inilah (DBMS atau *Database Management System*) yang akan menentukan bagaimana data diorganisasi, disimpan, diubah dan diambil kembali (Fathansyah, 15:2012).

Dari beberapa pengertian diatas, dapat disimpulkan bahwa basis data adalah kumpulan data yang saling berhubungan sedekimian rupa sehingga mudah disimpan, dimanipulasi, serta dipanggil oleh pengguna agar dapat dimanfaatkan kembali. Sedangkan DBMS adalah perangkat lunak atau aplikasi yang digunakan untuk mengolah basis data.

## **2. 7.** *MySQL*

*MySQL* adalah sebuah perangkat lunak yang tergolong sebagai *DBMS (Database Management System)*. Perangkat lunak ini bermanfaat untuk mengelola data dengan cara yang sangat fleksibel dan cepat (Kadir 10:2010).

*MySQL* adalah sebuah program database server yang mampu menerima dan mengirimkan datanya dengan sangat cepat, multi *user* serta menggunakan perintah standar *SQL (Structured Query Language). MySQL* memiliki dua bentuk lisensi, yaitu *Free Software* dan *Shareware*. *MySQL* yang biasa digunakan adalah *MySQL Free Software* yang berada dibawah lisensi *GNU / GPL* ( *General Public License*) (Putra dan Maryanto, 2014).

### **2. 8.** *XAMPP*

*XAMPP* adalah paket program web lengkap yang dapat anda pakai untuk belajar pemrograman web, khususnya *PHP* dan *MySQL* (Nugroho, 1:2013).

Pengertian lain dari *XAMPP* adalah *tool* yang menyediakan paket perangkat lunak kedalam satu buah paket diantaranya *Apache, PHP*, *MySQL* dan *phpMyAdmin.* Dengan menginstal *XAMPP* maka tidak perlu lagi melakukan

instalasi dan konfigurasi. *Web Server Apache, PHP* dan *MySQL* secara manual, *XAMPP* akan menginstall dan mengkonfigurasikan secara otomatis atau auto konfigurasi (Nugroho, 01:2013).

Dari pengertian di atas maka dapat disimpulkan bahawa *XAMPP* adalah progam yang menyediakan paket perangkat lunak kedalam satu buah paket diantaranya *Apache, PHP*, *MySQL* dan *phpMyAdmin.*

#### **2.8.1** *Apache*

*Apache* adalah sebuah aplikasi *web server* yang merupakan salah satu projek dari *The Apache Software Foundation*. Aplikasi *web server apche* bisa digunakan bukan hanya di *Windows*, tetapi juga di *Linux* dan *Mac*. *Web Server* dibutuhkan karena untuk *server side script* seperti *PHP*, pemeriksaan baru akan tampil jika menggunakan *web server* (Hidayatullah dan Kawistara, 125:2014).

#### **2.8.2** *phpMyAdmin*

*phpMyAdmin* adalah *tool open source* yang ditulis dalam bahasa *PHP* untuk administrasi *MySQL* berbasis *World Wide Web* (Hidayatullah dan Kawistara, 184:2014).

#### **2. 9.** *PHP*

*PHP* adalah singkatan dari *PHP Hypertext Preprocessor*. *PHP* merupakan salah satu bahasa pemrograman web yang mendukung serverside. *PHP* diciptakan oleh Rasmus Lerdorf dan dikembangkan dengan menggunakan bahasa C. Dengan menggunakan *PHP* diharapakan dalam

pengembangan *web* lebih interaktif, seperti contoh ketika pengguna ingin membuat sebuah penghitung pengunjung halaman *web* (Martono, 2013).

## **2.10** *CodeIgniter*

*CodeIgniter* adalah salah satu *Framework PHP* bahkan *Framework PHP* paling *powerfull* saat ini karena di dalamnya terdapat fitur lengkap aplikasi *web* di mana fitur-fitur tersebut sudah dikemas menjadi satu. *Codeigniter* merupakan suatu *web* aplikasi *framework* yang menggunakan metode *MVC* serta pemahaman *OOP* untuk membuat suatu aplikasi dengan menggunakan *PHP* dinamis (Hidayatullah dan Kawistara, 295:2014).

### **2.11 Pengujian Perangkat Lunak**

Sebuah perangkat lunak perlu dijaga kualitasnya bahwa kualitas bergantung kepada pelanggan (*Customer*). Kualitas perangkat lunak perlu dijaga untuk keperluan sebagai berikut :

- Agar dapat "*survive*" bertahan hidup di dunia bisnis perangkat lunak
- Dapat bersaing dengan perangkat lunak yang lain
- Penting untuk pemasaran global (*global marketing*)
- Mengfektifkan biaya agar tidak banyak membuang perangkat lunak karena kegagalan pemasaran atau kegagalan produksi
- Mempertahankan pelanggan (*customer*) dan meningkatkan keuntungan.

Pengujian adalah satu set aktifitas yang direncanakan dan sistematis untuk menguji atau mengevaluasi kebenaran yang diinginkan. Aktifitas pengujian terdiri dari satu set atau sekumpulan langkah dimana dapat menempatkan desain kasus uji yang spesifik dan metode pengujian. Pengujian memiliki beberapa pendekatan sebagai berikut :

*a. Whitebox*

Yaitu menguji perangkat lunak dari segi desain dan kode program apakah mampu menghasilkan fungsi-fungsi, masukan, dan keluaran yang sesuai dengan spesifikasi kebutuhan. Pengujian kota putih dilakukan dengan memeriksa lojik dari kode program. Pembuatan kasus uji bisa mengikuti standar pengujian dari standar pemrogramman yang seharusnya.

*b. Blackbox*

Yaitu menguji perangkat lunak dari segi spesifikasi fungsional tanpa menguji desain dan kode program. Pengujian dimaksudkan untuk mengetahui apakah fungsi-fungsi, masukan, dan keluaran dari perangkat lunak sesuai dengan spesifikasi yang dibutuhkan.

## **2.12** *BlackBox Testing*

Menurut Pressman dalam buku terjemahan yang berjudul Rekayasa Perangkat Lunak Pendekatan Praktisi, black box testing (pengujian kotak hitam juga disebut pengujian perilaku, berfokus pada persyaratan fungsional perangkat lunak. Artinya, teknik pengujian kotak hitam memungkin anda untuk membuat beberapa kumpulan kondisi masukan yang sepenuhnya akan melakukan semua kebutuhan fungsional untuk program. Pengujian kotak hitam bukan teknik alternative untuk kotak putih. Sebaiknya, ini merupakan pendekatan pelengkap yang mungkin dilakukan untuk mengungkapkan kelas kesalahan yang berbeda dari yang diungkap oleh metode kotak putih. Pengujian kotak hitam berupaya
untuk menemukan kesalahan dalam kategori berikut : (1) fungsi yang salah atau hilang, (2) kesalahan antar muka, (3) kesalahan dalam struktur data atau akses basis data eksternal, (4) kesalahan perilaku atau kinerja dan, (5) kesalahan inisialisasi dan penghentian (Roger S Pressman, 597:2012).

Black box testing (pengujian kotak hitam) yaitu menguji perangkat lunak dari segi spesifikasi fungsional tanpa menguji desain dan kode program. Pengujian dimaksudkan untuk mengetahui apakah fungsi-fungsi, masukkan, dan keluarandari perangkat lunak sesuai dengan spesifikasi yang dibutuhkan (Rosa dan Shalahuddin 275:2014).

#### **2.13 Konsep Dasar Pengembangan Metode** *FAST*

Metode pengembangan sistem yang digunakan oleh peneliti yaitu metode *FAST* (*Framework For The Applications of System Thinking*), metode ini merupakan suatu metodologi hipotesis yang digunakan untuk mendemostrasikan proses pengembangan sistem perwakilan. Metode *FAST* mempunyai kelebihan kerangka yang cukup bisa dimengerti, dimana di dalam kerangka tersebut terdapat proyek yang memiliki tipe dan strategi yang berbeda-beda (Whitten, 82:2004). Terdapat 8 fase pengembangan dalam metode *FAST*. Adapun fase-fase tersebut adalah sebagai berikut :

1. *Scope Definition* (Definisi Lingkup)

Fase definisi lingkup adalah fase pertama proses pengembangan sistem klasik. Fase definisi lingkup menjawab pertanyaan, " Apakah proyek ini layak untuk dikerjakan?" untuk menjawab pertanyaan ini, kita harus mendefinisikan lingkup proyek dan maslah-masalah, kesempatankesempatan, dan perintah-perintah diterima yang memicu proyek tersebut. (Whitten, 183:2004).

2. *Problem Analysis* (Analisis Masalah)

Fase Analisis Masalah mempelajari sistem yang ada dan menganalisa temuan-temuan untuk menyediakan tim proyek dengan pemahaman yang lebih mendalam akan masalah-masalah yang memicu proyek.

Tujuan fase analisis masalah adalah mempelajari dan memahami bidang masalah dengan cukup baik untuk secara menyeluruh menganalisis masalah, kesempatan, dan batasannya. Fase analisis masalah menjawab pertanyaan "Apakah masalah-masalah tersebut layak untuk dipecahkan?" dan "apakah sistem yang baru layak untuk dibangun?" (Whitten, 190:2004).

3. *Requirements Analysis* (Analisis Persyaratan)

Fase analisis persyaratan mendefinisikan dan memprioritaskan persyaratan-persyaratan bisnis. Si analis mendekati para pengguna untuk mencari tahu apa yang mereka perlukan atau inginkan dari sistem baru tersebut, dengan hati-hati menghindari diskusi teknologi atau semua implementasi teknis. Hal ini mungkin fase terpenting dalam pengembangan sistem (Whitten, 92:2004).

4. *Logical Design* (Desain Logis)

Fase desain logis menerjemahkan persyaratan-persyaratan bisnis kedalam model-model sistem. Pada fase ini kita menggambarkan berbagai model sistem untuk mendokumentasikan persyaratan untuk sistem baru dan sistem yang ditingkatkan (Whitten, 202:2004).

5. *Decision Analysis* (Analisis Keputusan)

Maksud dari fase analisis keputusan adalah untuk mengenali solusi kandidat, menganalisa solusi kandidat tersebut, dan merekomendasi sebuah sistem target yang akan drancang, dibangun, dan diimplementasikan. Tujuan fase ini adalah (1) mengidentifikasikan solusi teknis calon, (2) menganalisis solusi-solusi calon untuk kepraktisan, (3) merekomendasikan system calon sebagai solusi target untuk didesain (Whitten, 94:2004).

6. *Physical Design* (Desain Fisik)

Setelah mendapatkan persetujuan dari pemilik sistem pada tahapan decision analysis, maka akhirnya sstem yang baru dapat dirancang. Tujuan fase desain dan integrasi fisik adalah untuk menstransformasikan persyaratan-persyaratan bisnis (diwakilkan sebagian oleh modul sistem logis) ke dalam spesifikasi desain fisik yang akan memandu konstruksi system (Whitten, 94:2004).

7. *Construction and Testing* (Kontruksi dan Pengujian)

Tujuan fase konstruksi dan pengujian ada dua : (1) membangun dan menguji sebuah sistem yang memenuhi persyaratan bisnis dan spesifikasi desain fisik, dan (2) mengimplementasikan antarmuka-antarmuka antara sistem baru dengan sistem yang telah ada. Selain itu, membantu dalam persiapan untuk pelatihan dan sistem operasi. Tahap konstruksi melibatkan instalasi perangkat lunak yang dibeli.

Salah satu aspek terpenting konstruksi adalah melakukan pengujian baik kepada komponen-komponen sistem individual dan keseluruhan sistem.

8. *Installation and Delivery* (Instalasi dan Pengiriman)

Tahap instalasi dan delivery berfungsi untuk memasukkan sistem ke dalam operasi. Pembangun sistem menginstal sistem dari lingkungan pengembangannya kedalam lingkungan produksi. Para analis sistem harus melatih para pengguna sistem, menuliskan berbagai macam manual pengguna dan control produksi, mengkonversi database yang ada menjadi database baru, dan melakukan pengujian sistem final (Whitten, 96:2004).

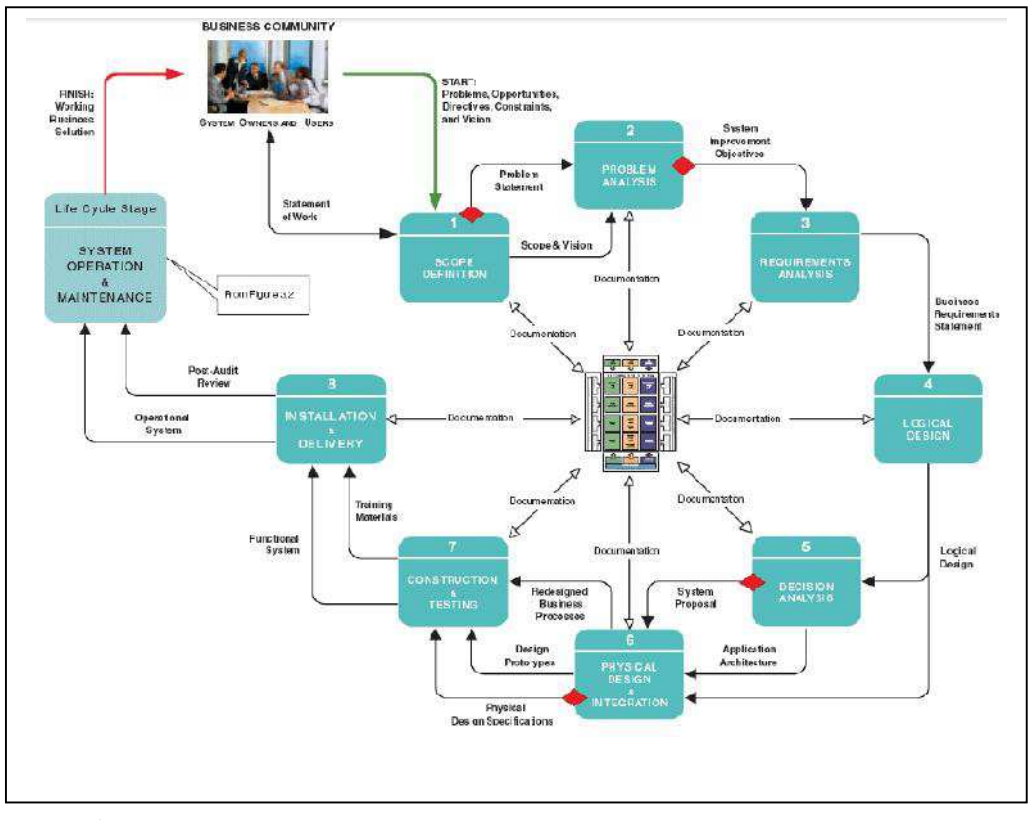

**Gambar 2.1** Fase FAST Pengembangan Sistem (Whitten, 83:2004)

### **2.14 Tinjauan Pustaka**

Sebagai bahan perbandingan dalam penelitian Sistem Informasi *Tracer Study*, diantaranya dikemukakan oleh oleh Komang Setemen (2009) dalam sebuah jurnal dengan judul Pelacakan Alumni (*Tracer Study*) Jurusan Manajemen Informatika Berbasis *ICT* (*Information & Communication Technology*). Dalam jurnal tersebut, peneliti mengembangkan sistem informasi yang meliputi pengelolaan data alumni, keaktifan alumni sewaktu kuliah, karir alumni, serta pekerjaan saat ini dari alumni.

Penelitian lainnya dilakukan oleh M. Miftahul Amin (2011) dengan judul Pengembangan *Mobile Application Tracer Study* (Studi kasus : IBI Darmajaya). Dalam jurnal tersebut, peneliti membuat aplikasi mobile dengan menggunakan *Wireless Application Protocol* (*WAP*) yang mendata biodata alumni serta melakukan kuisioner. Penelitian selanjutnya dilakukan oleh Sofiyanti Indrisari, S.Kom (2012) dengan judul Sistem Informasi Berbasis *Web* Untuk Membantu Kegiatan *Tracer Study* Program Diploma Institut Pertanian Bogor. Dalam jurnal tersebut, peneliti mengembangkan sistem informasi yang dapat membantu kegiatan pengumpulan data alumni dan data kepuasan pengguna. Dalam penelitian lain yang dilakukan oleh Muhammad Saleh (2012) dengan judul *Tracer Study* Alumni Fakultas Teknik Universitas Tanjungpura Dengan Sistem Informasi Berbasis *Web*. Dalam jurnal tersebut peneliti melakukan pendataan alumni dimana data diisi oleh alumni yang melakukan registrasi terlebih dahulu. Kemudian pada penelitian selanjutnya dengan judul Rancang Bangun Sistem *Tracer Study Online* pada STMIK AMIKOM PURWOKERTO yang dilakukan oleh Giat Karyono

(2013). Dalam penelitian tersebut peneliti membuat sebuah aplikasi dimana alumni melakukan pengisian data, melakukan kuisioner sertam melihat pengumuman.

Berdasarkan hasil dari penelitian yang telah disebutkan sebelumnya maka penulis membangun Sistem Informasi *Tracer Study* Alumni pada Universitas Islam Negeri Raden Fatah Palembang Berbasis *Web* yang mampu membantu kegiatan pengumpulan data alumni, mengelola data alumni yang dilengkapi dengan fitur pencarian data alumni.

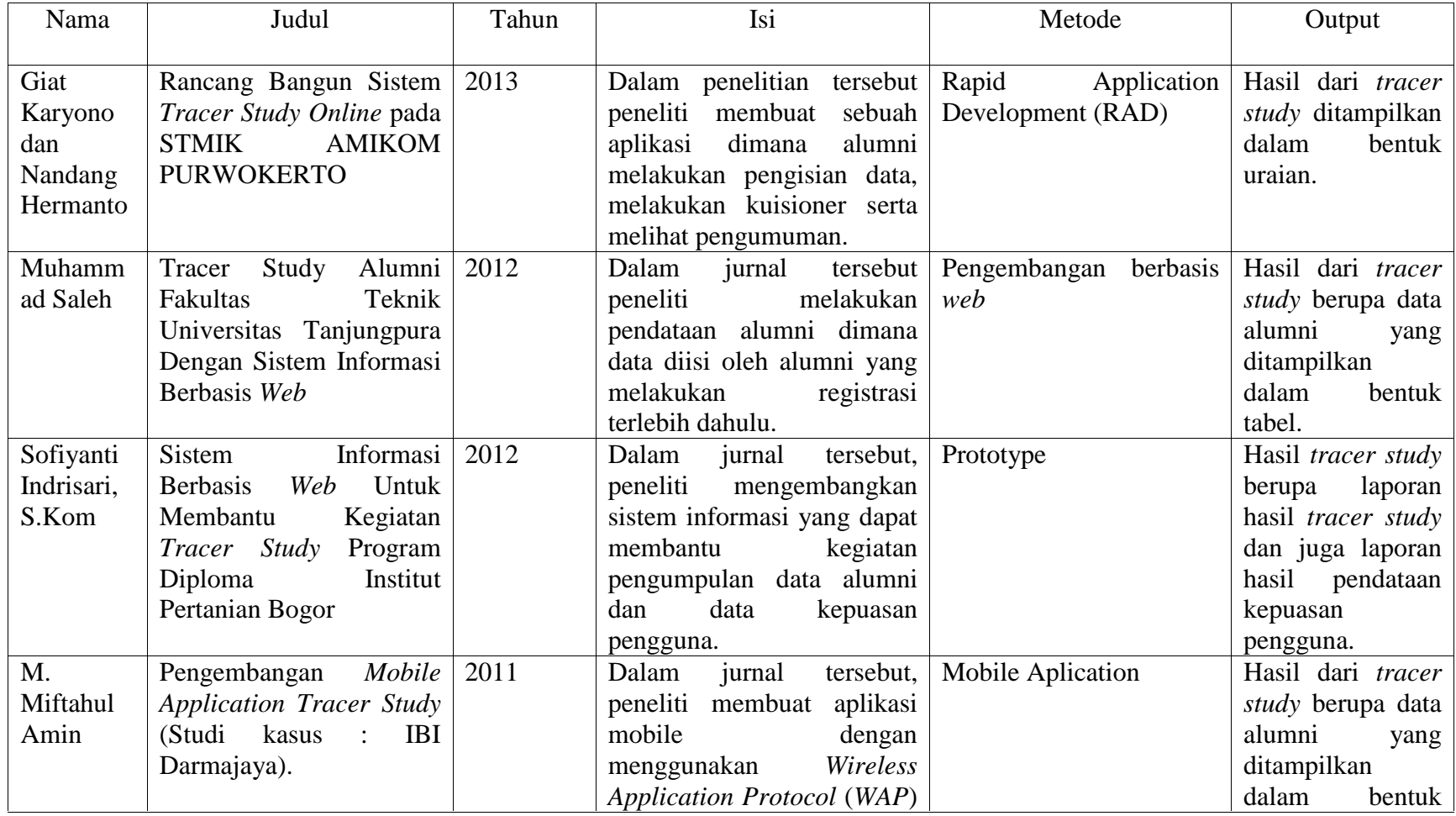

# **Tabel 2.4** Penelitian sebelumnya yang berkaitan dengan *Tracer Study*

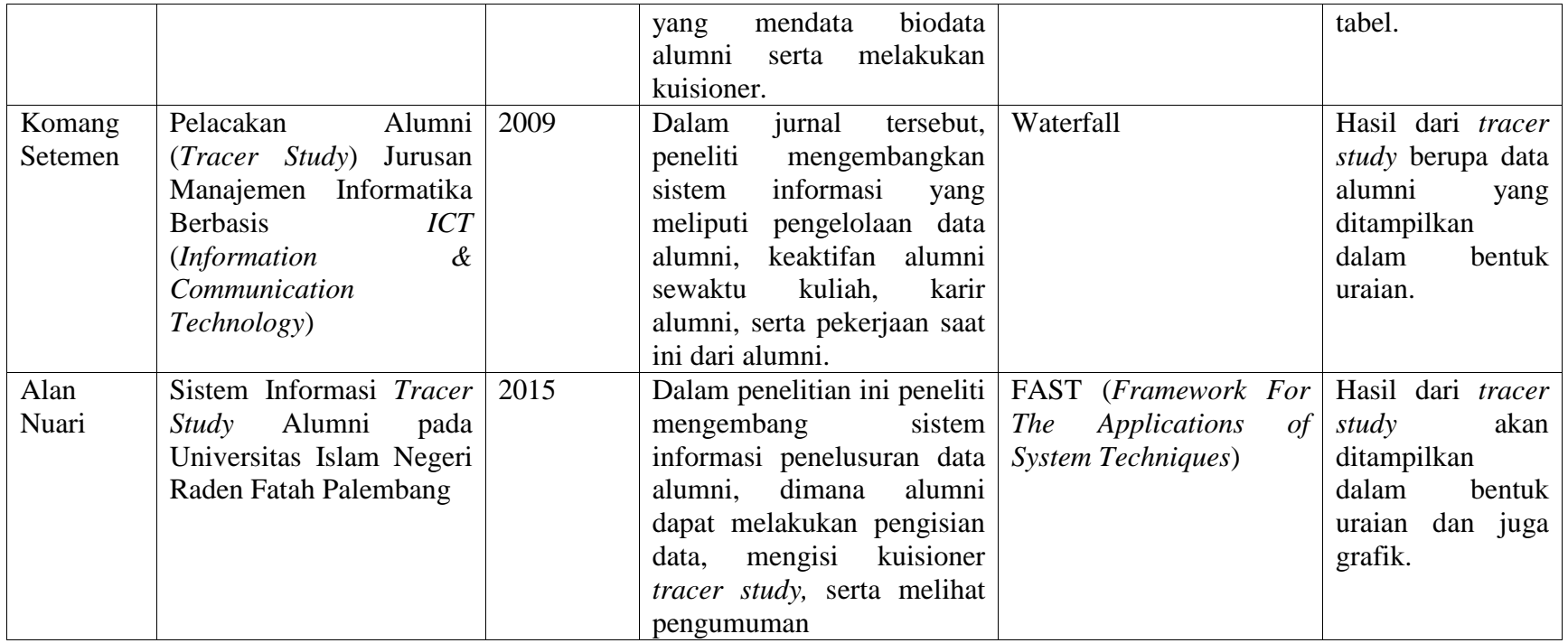

#### **BAB III**

# **ANALISIS DAN DESAIN**

# **3.1 Definisi Ruang Lingkup (***Scope Definition***)**

Universitas Islam Negeri Raden Fatah Palembang yang selanjutnya akan disebut UIN Raden Fatah Palembang merupakan salah satu perguruan tinggi yang melakukan studi penelusuran alumni. Namun studi penelusuran alumni di UIN Raden Fatah Palembang belum memanfaatkan teknologi secara optimal, studi penelusuran alumni masih dilakukan secara manual yaitu dengan mendatangi tempat yang yang dianggap sentra-sentra alumni di daerah untuk mengumpulkan data alumni.

Dalam tahap definisi ruang lingkup ini akan diidentifikasikan tiga permasalahan utama pada proses *tracer study* yang terdapat pada UIN Raden Fatah Palembang yaitu pengumpulan data yang sulit dilakukan, belum adanya prosedur pengolahan data yang tetap dan belum adanya hasil akhir yang dikhususkan untuk *tracer study.*

Pengembangan Sistem Informasi *Tracer Study* UIN Raden Fatah Palembang ini dimaksudkan untuk memenuhi sarana dalam mengetahui gambaran tentang profil, kinerja, serta sebaran lokasi kerja para alumni. Selain itu juga diharapkan sistem informasi ini dapat dijadikan sebagai bahan pertimbangan bagi pimpinan untuk membuat kebijakan dan mengambil keputusan.

### **3.2 Analisis Permasalahan (***Problem Analysis***)**

Setelah melakukan observasi serta wawancara terhadap pihak LPM UIN Raden Fatah Palembang, penulis melihat ada beberapa sistem yang berjalan saat ini.

#### **3.2.1 Analisis Sistem Berjalan**

Proses *tracer study* alumni pada UIN Raden Fatah Palembang belum memiliki prosedur khusus dalam pelaksanaannya. Kegiatan ini dimulai ketika adanya perintah dari atasan untuk membentuk tim khusus. Kemudian tim tersebut dibagi untuk menyebarkan angket. Kegiatan ini dilakukan dengan mendatangi beberapa lokasi-lokasi yang dianggap sebagai sentra-sentra alumni. Penyebarannya ditentukan berdasarkan kategori wilayah Sumatera Selatan (pembagian pada kabupaten/kota). Setelah angket diisi para alumni. Angket dikumpulkan dan diproses berdasarkan *Borang Akreditasi* yang diterima pihak LPM.

#### **3.2.2 Identifikasi Masalah**

Setelah melakukan observasi dan wawancara maka dapat diidentifikasi permasalahan yang berhubungan dengan kelemahan *tracer study* yang berjalan pada UIN Raden Fatah Palembang yang dibuat kedalam tabel *Cause and Effect* sebagai berikut :

| CAUSE AND EFFECT ANALYSIS                                                              |                                                                                                    |  |  |  |
|----------------------------------------------------------------------------------------|----------------------------------------------------------------------------------------------------|--|--|--|
| Permasalahan                                                                           | Cause and Effect                                                                                                    |  |  |  |
| Proses Tracer Study Alumni<br>belum memliki sistem yang<br>cepat, efisien dan terkini. | Dikarenakan masih dilakukan tracer<br>$\bullet$<br>study secara manual<br>Akibatnya pihak LPM<br>membutuhkan waktu dan biaya<br>yang lebih banyak untuk melakukan |  |  |  |

**Tabel 3.1** *Cause and Effect Analysis*

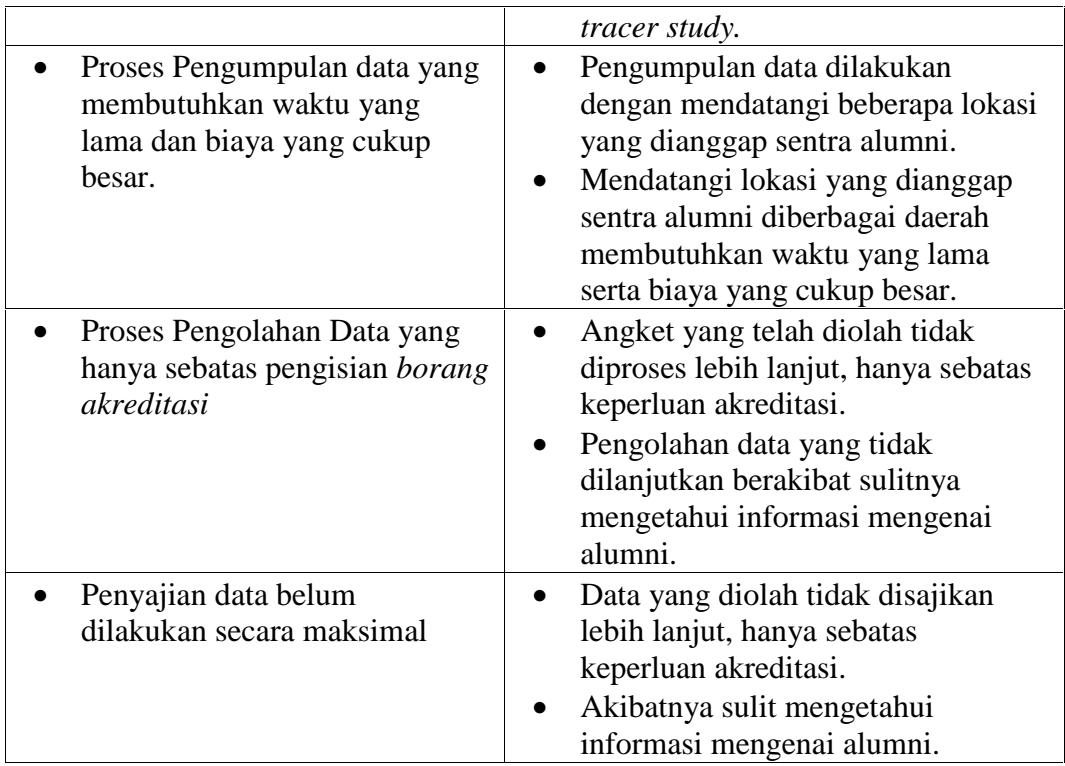

#### **3.2.3 Pemecahan Masalah**

Dengan melihat permasalahan dan kendala yang terjadi dalam proses *tracer study* alumni pada UIN Raden Fatah Palembang, maka dibutuhkan suatu sistem informasi yang dapat mengumpulkan dan mengelola serta menyajikan data secara akurat dari para alumni yang ada. Guna mendapatkan informasi yang akurat dan mudah dalam pengaksesan datanya, maka informasi dapat dirangkum dalam sebuah sistem informasi berbasis *website*.

# **3.2.4 Uraian Singkat Sistem yang Diusulkan**

Untuk menjawab permasalahan yang dihadapi dalam pengembangan sistem yang masih manual tersebut, penulis bermaksud mengusulkan sebuah sistem informasi *Tracer Study* alumni yang dapat mengumpulkan dan mengelola serta menyajikan data secara akurat dari para alumni yang ada. Pada pengembangannya penulis melakukan studi kasus pada UIN Raden Fatah Palembang.

Adapun sistem informasi *Tracer Study* alumni yang diusulkan pada UIN Raden Fatah Palembang adalah sebagai berikut :

# **3.2.5 Proses Web Halaman User**

Permulaan user mengunjungi website *tracer study* UIN Raden Fatah Palembang. Sistem menampilkan halaman beranda yang terdapat beberapa menu. *User* memilih menu yang tersedia. User masuk ke halaman sesuai dengan menu yang dipilih. Setelah selesai user keluar dari *website*.

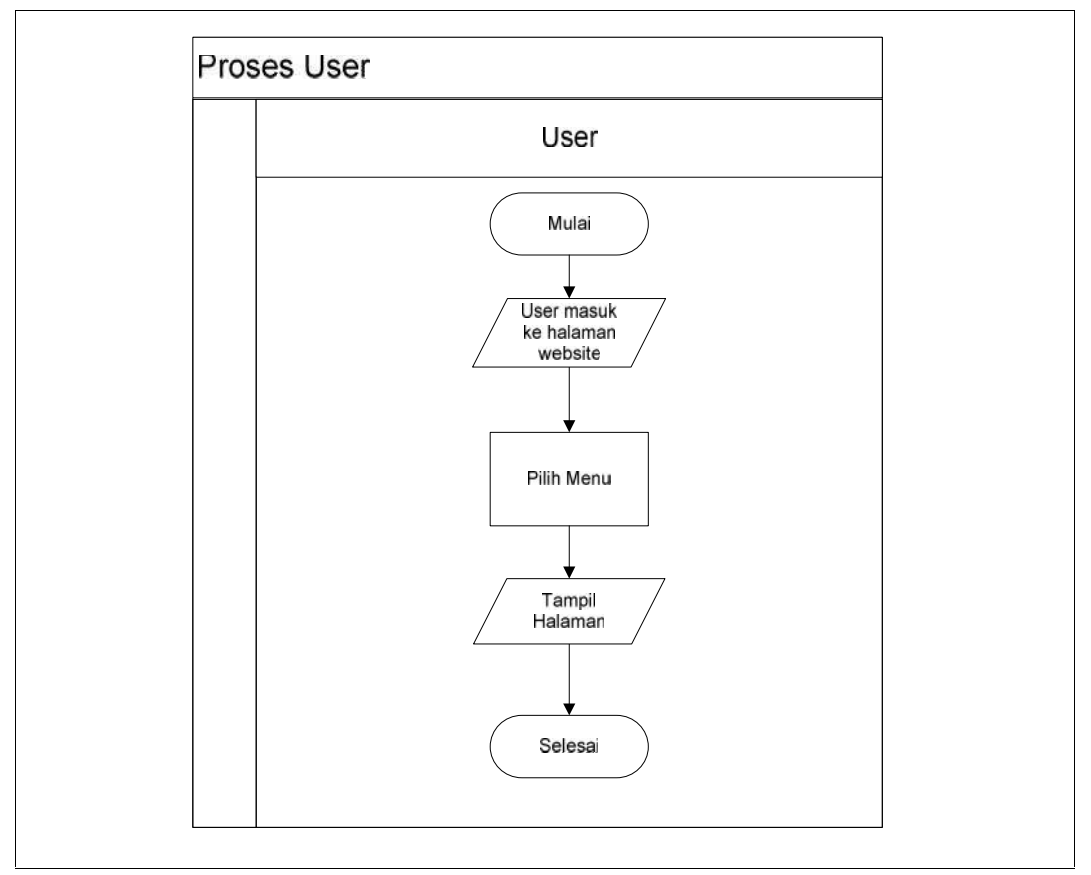

**Gambar 3.1** Rancangan Halaman Web User

#### **3.2.6 Proses Pendaftaran** *Tracer Study*

Permulaan Alumni mengunjungi website *tracer study* UIN Raden Fatah Palembang. Sistem menampilkan halaman *Beranda* yang terdapat beberapa menu. Alumni memilih menu Register. Sistem akan menampilkan halaman pendaftaran. Kemudian alumni mengisi form pendataran. Jika data yang diisikan benar maka akan menuju halaman dashboard alumni. Alumni melakukan logout. Pendaftaran selesai.

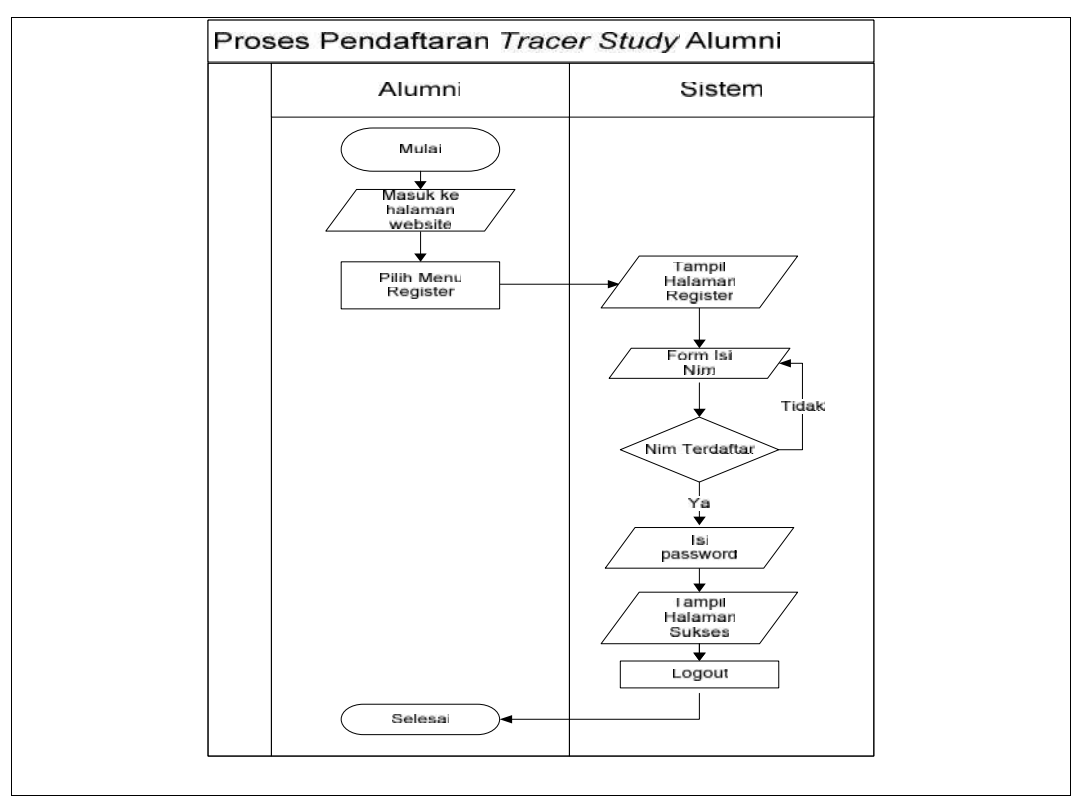

**Gambar 3.2** Rancangan Halaman Pedaftaran

# **3.2.7 Proses Pengisian Pekerjaan Alumni**

Permulaan Alumni mengunjungi website *tracer study* UIN Raden Fatah Palembang. Sistem menampilkan halaman *Beranda* yang terdapat beberapa menu. Alumni memilih menu login. Kemudian sistem menampilkan halaman login. Jika username dan password benar maka

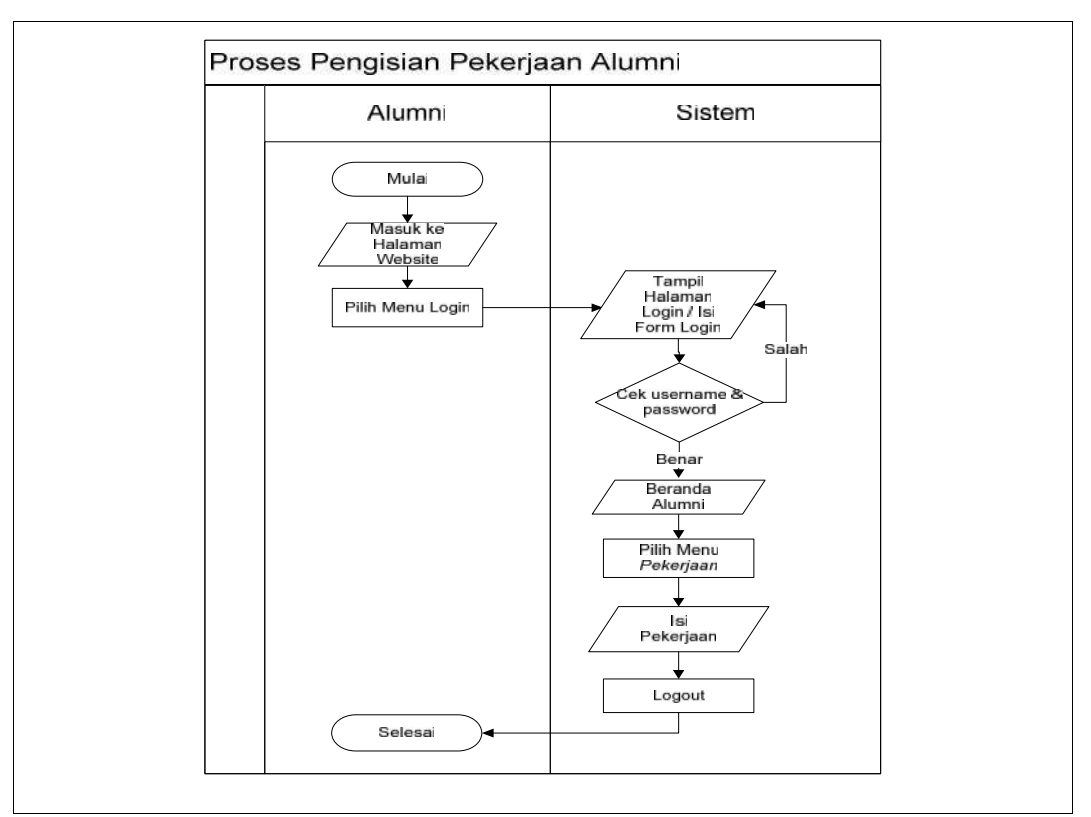

akan masuk ke beranda alumni. Kemudian alumni memilih menu Pekerjaan*.* Alumni mengisi Pekerjaan*.* Logout. Selesai.

**Gambar 3.3** Rancangan Pengisian Pekerjaan

### **3.3 Analisa Persyaratan (***Requirement Analysis***)**

Pada tahap ketiga ini akan dilakukan pengurutan prioritas dari kebutuhankebutuhan bisnis yang ada. Tujuan dari tahapan ini adalah mengidentifikasi data, proses dan antarmuka yang diinginkan pengguna dari sistem yang baru.

Aktivitas yang akan dilakukan dalam fase *Requirements Analysis* (Analisis Kebutuhan) ini yaitu :

- a) Menentukan kebutuhan Fungsional dan Non Fungsional, Kebutuhan nonfungsional dapat dikategorikan berdasarkan PIECES *framework*.
- b) Menentukan prioritas kebutuhan yaitu *Mandatory requirement* dan *Desirable requirement*

# **1. Kebutuhan Fungsional**

Kebutuhan fungsional yang harus dipenuhi adalah :

- 1. Sistem dapat mengumpulkan data para alumni
- 2. Sistem dapat mengelola dan mengelompokkan data para alumni
- 3. Sistem menyajikan data para alumni dalam bentuk yang mudah dimengerti.

# **2. Kebutuhan Non-fungsional**

Kebutuhan nonfungsional ini dapat dikategorikan berdasarkan PIECES *framework,* berikut merupakan klasifikasi kebutuhan nonfungsional berdasarkan PIECES :

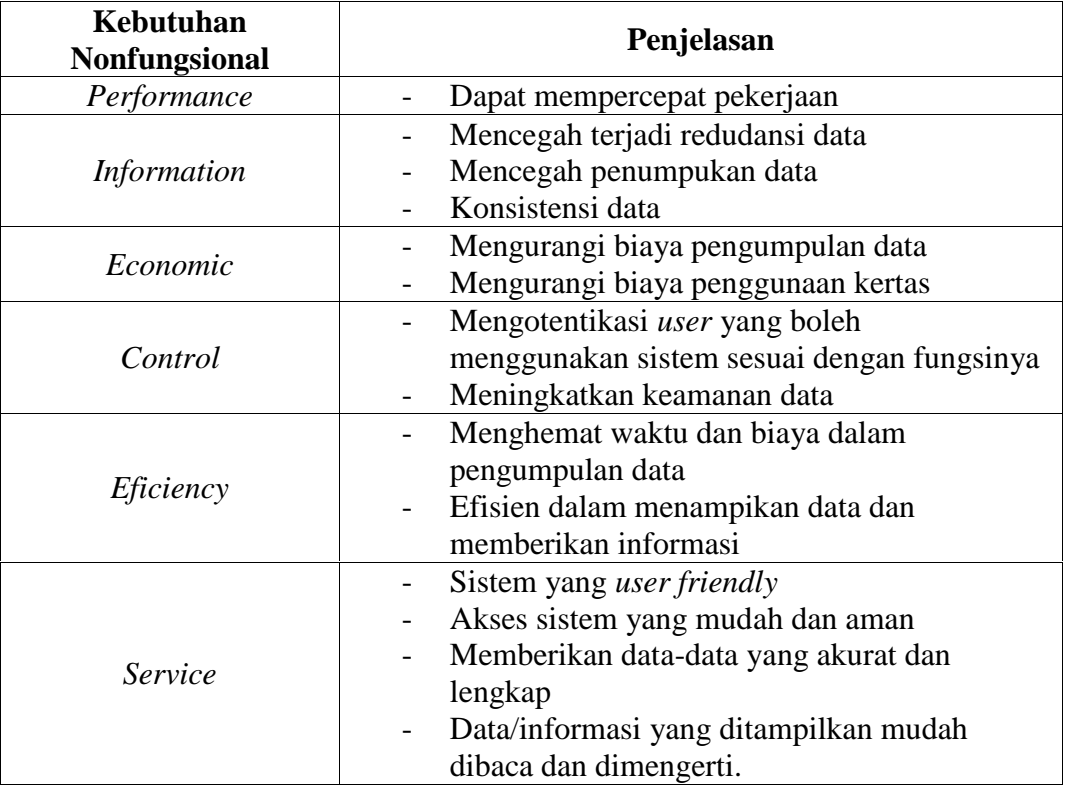

**Tabel 3.2** Klasifikasi kebutuhan nonfungsional berdasarkan PIECES

# **3. Prioritas Kebutuhan**

1) Mandatory Requirement

*Mandatory requirement* merupakan *requirement* esensial yang harus dipenuhi oleh sistem. Sistem tidak ada artinya tanpa kebutuhan tersebut. Setiap kebutuhan yang termasuk dalam *mandatory requirement* tidak dapat diberi *ranking* tertentu. *Mandatory requirement* mencakup kebutuhan yang sifatnya fungsional (*functional requirement*). *Functional requirement* merupakan kebutuhan utama dari suatu sistem yang harus dan layak untuk dipenuhi. Ketiadaan *functional requirement* pada sistem yang akan dibangun akan mengakibatkan alur proses bisnis tidak lagi dapat berjalan dengan baik.

*Mandatory requirement* dari sistem ini adalah :

- 1. Sistem harus dapat menangani semua aktivitas yang berhubungan dengan penelusuran alumni UIN Raden Fatah Palembang.
- 2. Sistem harus dapat menampilkan informasi yang menyangkut datadata yang berhubungan dengan *tracer study* di UIN Raden Fatah Palembang.
- 3. Sistem harus dapat digunakan 24 jam.
- 4. Sistem harus dapat menyimpan data dengan baik.
- *2) Desirable Requirement*

*Desirable requirement* merupakan *requirement* yang sifatnya sebagai penunjang keberadaan sistem. *Desirable requirement* mencakup kebutuhankebutuhan yang sifatnya tidak fungsional (*nonfunctional requirement*) yang hanya merupakan *feature* tambahan yang tidak harus dipenuhi oleh sistem, tetapi keberadaannya dapat mendukung sistem agar dapat berjalan lebih handal.

*Desiberable requirement* dari sistem ini adalah :

| No.              | <b>Desirable Requirement</b>                      | <b>Prioritas</b> |
|------------------|---------------------------------------------------|------------------|
| 1.               | Membuat waktu yang dibutuhkan untuk melakukan     |                  |
|                  | proses-proses yang terjadi                        |                  |
| 2.               | Mengurangi biaya pengumpulan data                 |                  |
| 3.               | Memberikan informasi yang cepat dan akurat        | $\overline{2}$   |
| $\overline{4}$ . | Mencegah terjadinya redudancy data                | $\overline{2}$   |
| 5.               | Konsistensi data                                  | 3                |
| 6.               | Mengurangi biaya penggunaan kertas                | $\overline{2}$   |
| 7.               | Mengotentikasi user yang boleh menggunakan sistem | 1                |
|                  | sesuai dengan fungsinya                           |                  |
| 8.               | Efficiency dari segi proses dan waktu             | 1                |
| 9.               | Sistem yang user friendly (menggunakan GUI),      | 3                |
|                  | sehingga memdahkan <i>user</i> dalam mempelajari, |                  |
|                  | memahami, dan menggunakannya                      |                  |
| 10.              | Akses sistem yang muda dan aman                   | $\overline{2}$   |
| 11.              | Memberikan data-data yang akurat dan lengkap      | $\overline{2}$   |
| 12.              | Data/informasi yang ditampilkan mudah dibaca dan  | 3                |
|                  | dimengerti.                                       |                  |

**Tabel 3.3** *Desirable Requirement*

Keterangan :

- Prioritas 1 diberikan kepada kebutuhan yang bukan merupakan mandatory requirement yang paling dibutuhkan dan memberikan peran paling signifikan pada sistem yang baru.
- Prioritas 2 diberikan kepada kebutuhan yang bukan merupakan mandatory requirement yang cukup dibutuhkan dan memberikan peran cukup signifikan pada sistem yang baru.
- Prioritas 3 diberikan kepada kebutuhan yang bukan merupakan mandatory requirement yang tidak terlalu dibutuhkan pada sistem yang baru, tetapi tetap dibutuhkan untuk mendukung sistem tersebut.

### **3.4 Desain Logis (***Logical Design***)**

Dalam penelitian ini tahap perancangan logikal meliputi beberapa hal yang diuraikan sebagai berikut :

# **3.4.1 Perancangan** *Data Flow Diagram* **(DFD)**

Data Flow Diagram (DFD) digunakan untuk menggambarkan pembagian sistem ke modul yang lebih kecil. Data Flow Diagram ini terbagi atas diagram konteks, diagram level 1, diagram level 2, dan seterusnya.

Ada beberapa tahapan atau level dalam DFD agar didalam memahami proses pada suatu sistem informasi atau perangkat lunak yang dibangun menjadi lebih mudah, antar satu level ke level yang lain akan saling berkaitan mulai dari tahapan yang memperlihatkan proses-proses utama yang terjadi dalam sistem, atau yang disebut dengan DFD Level 0 sampai dengan tahap berikutnya.

### **3.4.1.1 Rancangan Diagram Konteks**

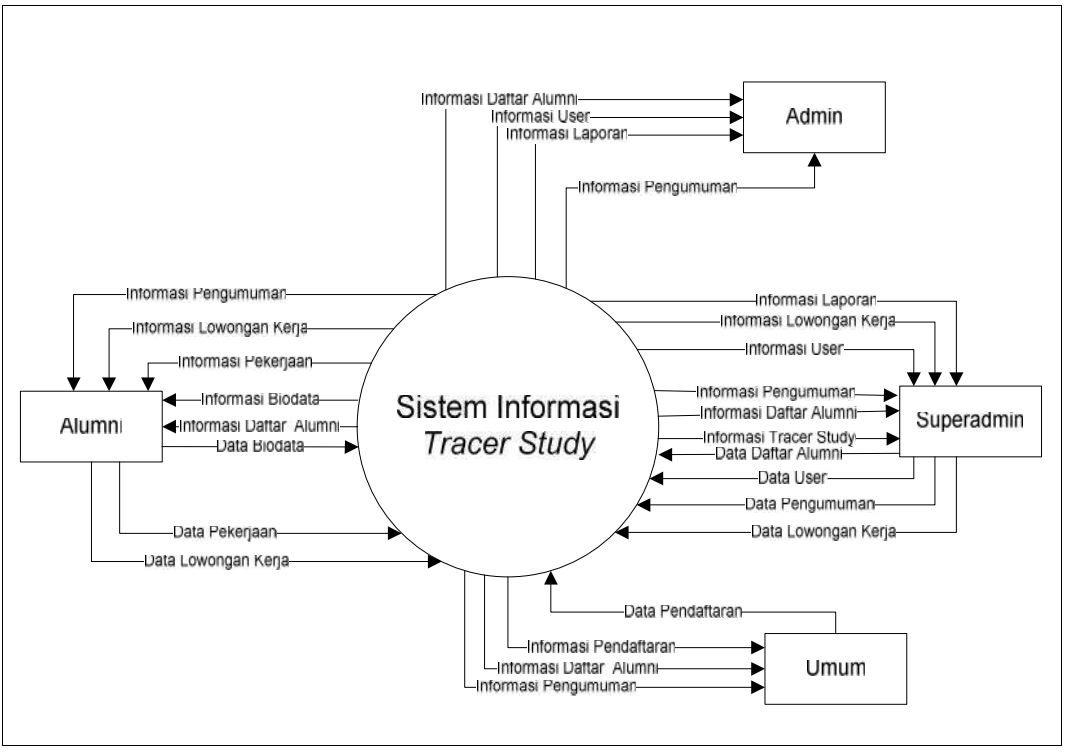

**Gambar 3.4** Diagram Konteks

Dalam diagram konteks diatas terdapat empat entitas yang menunjang proses –proses yang terdapat pada Sistem Informasi Tracer Study yaitu Umum sebagai pengguna umum yang mengunjungi website, Alumni sebagai pengguna dalam website, Admin sebagai pengguna website dari bagian fakultas ataupun jurusan, serta Superadmin sebagai pengelola website dari bagia pusat.

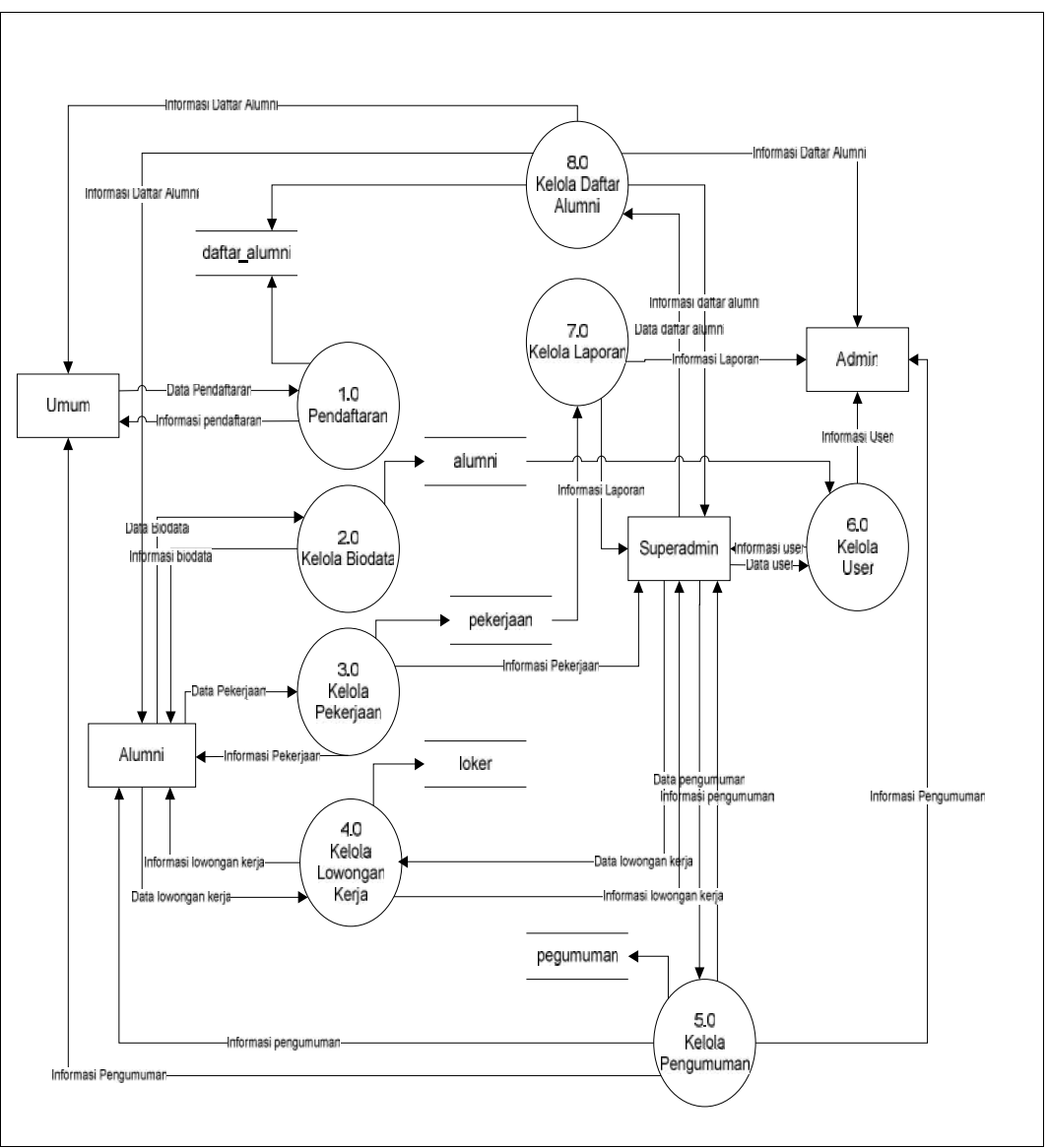

# **3.4.1.2 Rancangan Diagram Level 1 yang Diusulkan**

**Gambar 3.5** DFD Level 1 yang diusulkan

Dalam diagram *level 1* di atas terdapat tujuh proses. Proses tersebut yaitu Daftar, Pekerjaan, Lowongan Kerja, Pengumuman, User, Daftar Alumni, dan Laporan. Penjelasan mendetail dari setiap proses akan dijelaskan berikut ini.

# **3.4.1.3 Rancangan Diagram Level 2 yang diusulkan**

Diagram ini untuk mendetailkan setiap proses yang terjadi pada diagram *Level* 2 Sistem Informasi *Tracer Study*.

### 1. Diagram *Level* 2 Proses 1.0

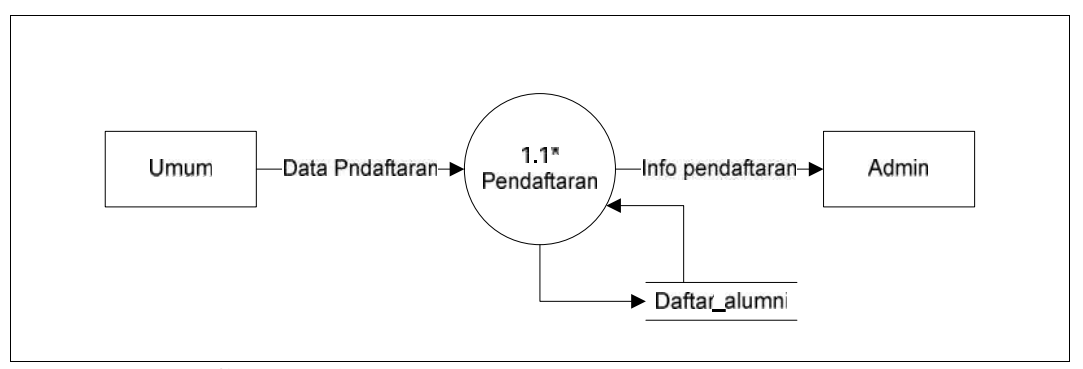

**Gambar 3.6** DFD Level 2 Proses 1.0 (Pendaftaran)

Dalam proses pendaftaran, pengguna umum mengisi nim pada form pendaftaran, kemudian pengguna umum akan mendapatkan balasan dari sistem berupa informasi pendaftaran.

2. Diagram *Level* 2 Proses 2.0

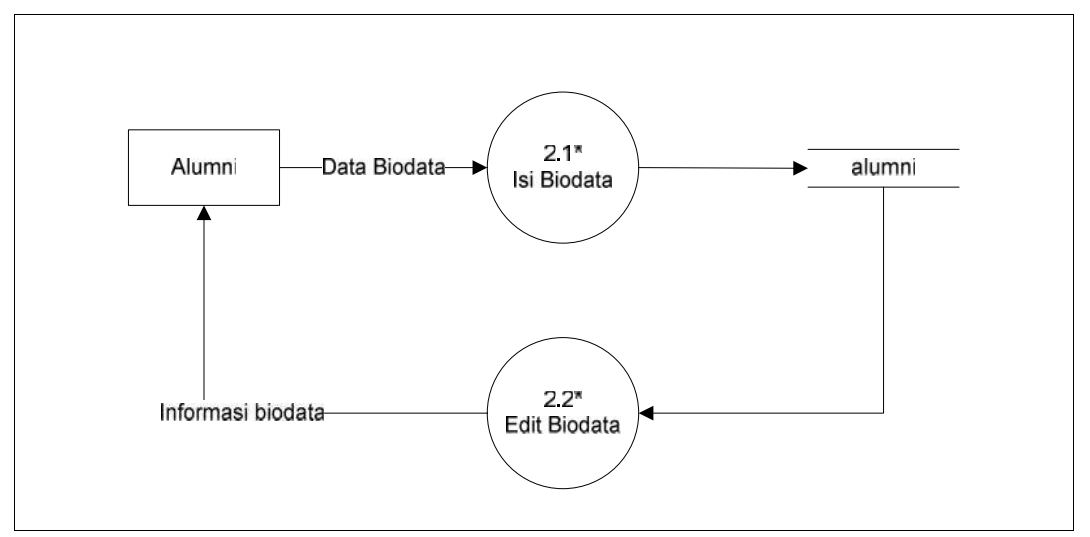

**Gambar 3.7** DFD Level 2 Proses 1.0 (Kelola Biodata)

Dalam proses kelola biodata, terdapat dua proses yaitu isi biodata dan edit biodata yang dilakukan oleh alumn. Kemudian alumni dan admin serta superadmin akan melihat halaman biodata.

#### 3. Diagram *Level* 2 Proses 3.0

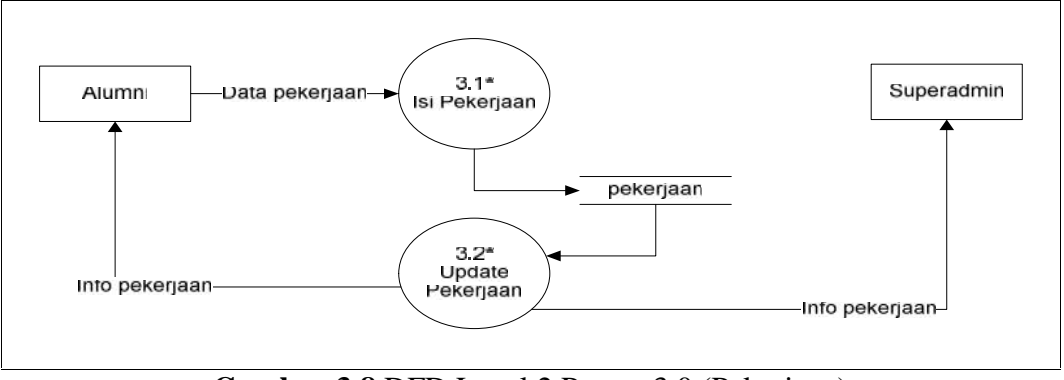

**Gambar 3.8** DFD Level 2 Proses 3.0 (Pekerjaan)

Dalam proses Pekerjaan, terdapat dua proses yaitu isi pekerjaan dan update pekerjaan yang dilakukan oleh alumni, kemudian alumni dan admin akan melihat halaman pekerjaan.

4. Diagram *Level* 2 Proses 4.0

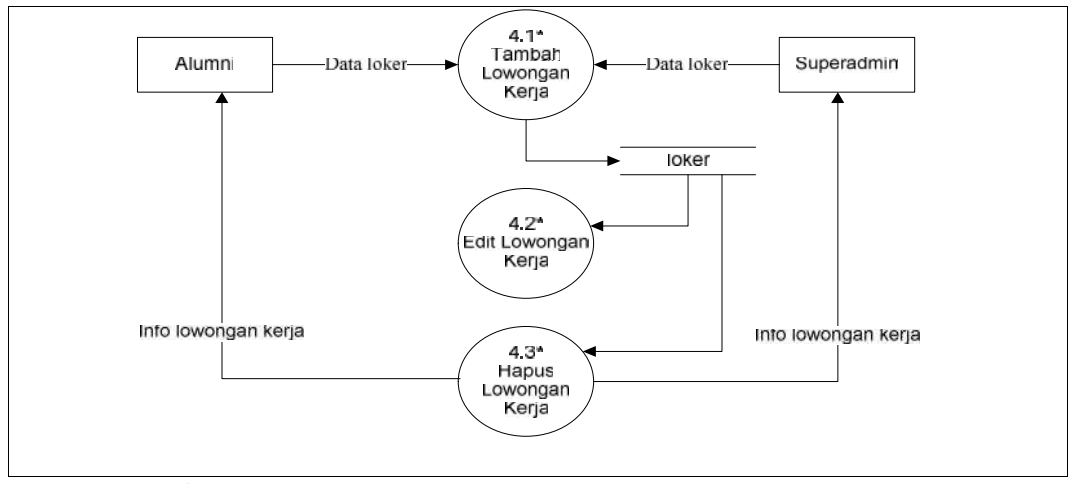

**Gambar 3.9** DFD Level 2 Proses 4.0 (Lowongan Kerja)

Dalam proses Lowongan Kerja, terdapat tiga proses yaitu tambah lowongan kerja, edit lowongan kerja dan hapus lowongan kerja yang dilakukan oleh admin. Alumni hanya dapat melakukan tambah lowongan kerja. Kemudian alumni dan admin dapat melihat lowongan kerja.

# 5. Diagram *Level* 2 Proses 5.0

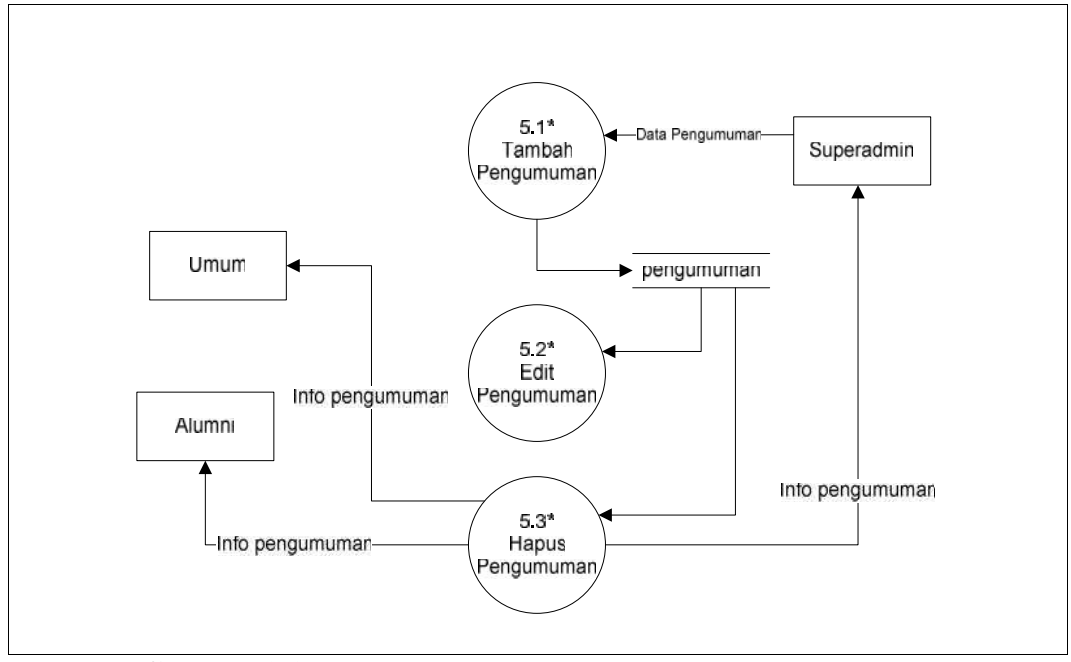

**Gambar 3.10** DFD Level 2 Proses 5.0 (Kelola Pengumuman)

Dalam proses kelola pengumuman, terdapat tiga proses yaitu tambah pengumuman, edit pengumuman dan hapus pengumuman yang dilakukan oleh admin. Kemudian alumni dan admin dapat melihat pengumuman.

6. Diagram *Level* 2 Proses 6.0

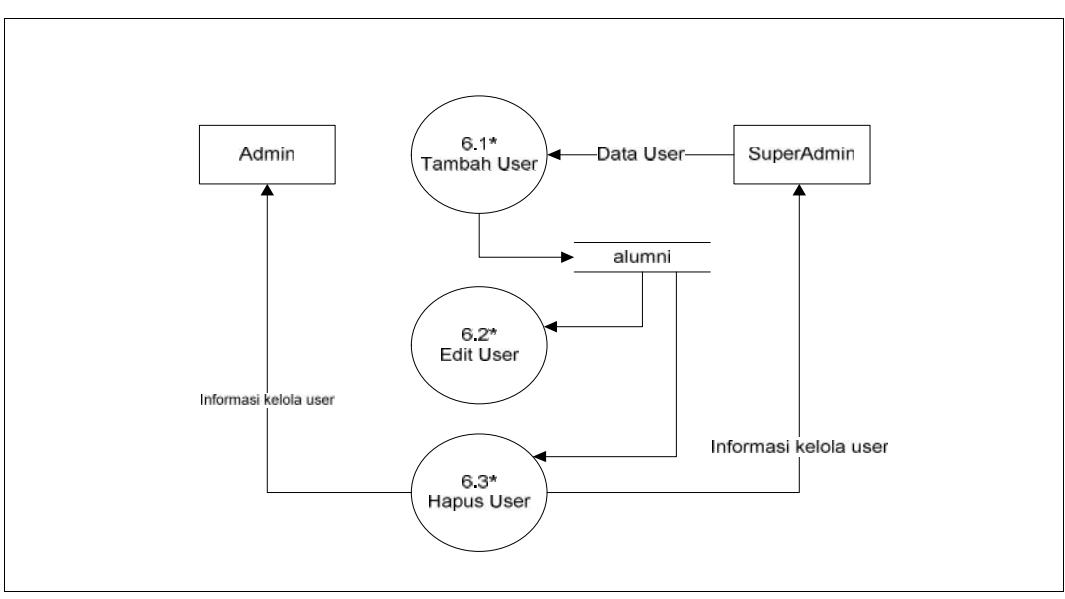

**Gambar 3. 11** DFD Level 2 Proses 6.0 (Kelola User)

Dalam proses kelola user, terdapat tiga proses yaitu tambah alumni, edit alumni dan hapus alumni yang dilakukan oleh admin. Kemudian alumni dan admin dapat melihat user.

7. Diagram *Level* 2 Proses 7.0

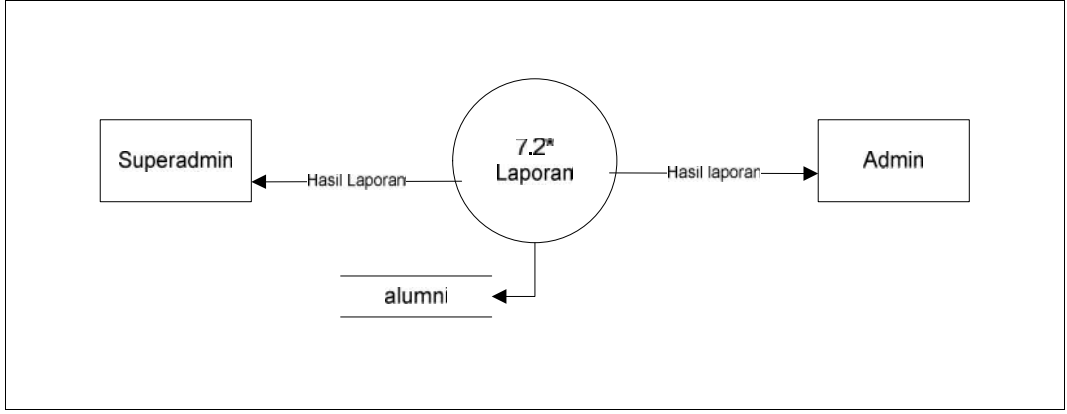

**Gambar 3.12** DFD Level 2 Proses 7.0 (Laporan)

Dalam proses Laporan, hanya terdapat satu proses yaitu cetak laporan yang dilakukan oleh admin. Kemudian hasilnya akan diberikan kepada pimpinan.

8. Diagram *Level* 2 Proses 8.0

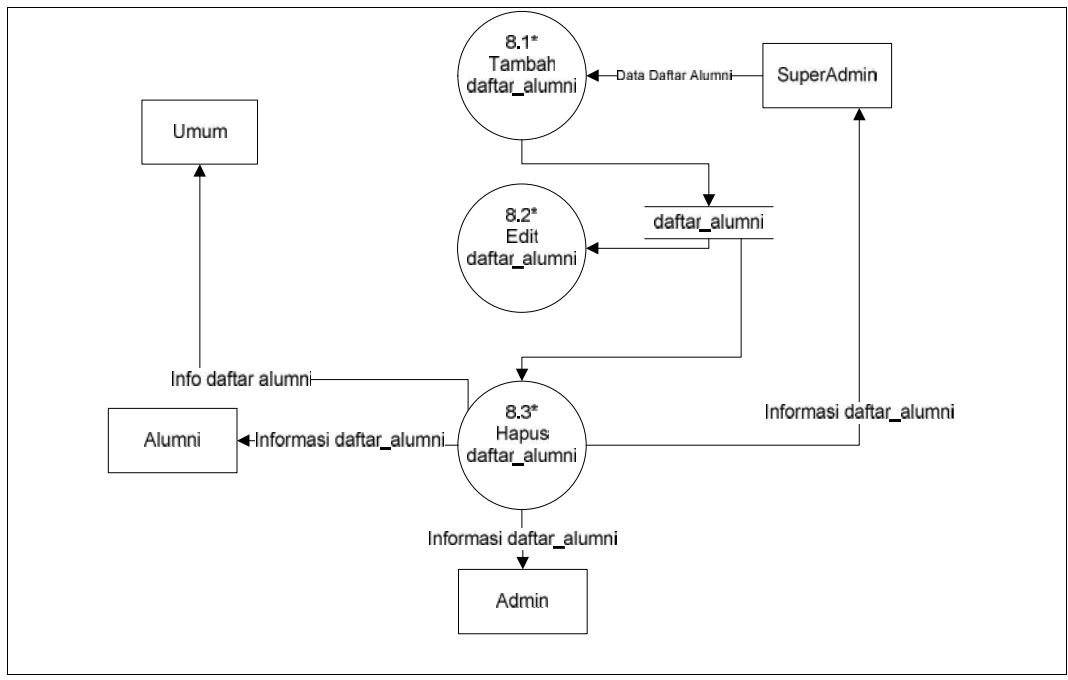

**Gambar 3.13** DFD Level 2 Proses 8.0 (Daftar Alumni)

Dalam proses Daftar Alumni, terdapat tiga proses yaitu tambah daftar\_alumni, edit daftar\_alumni dan hapus daftar\_alumni yang dilakukan oleh admin. Kemudian alumni dan umum serta admin dapat melihat daftar\_alumni.

# **3.4.2 Perancangan** *Entity Relationship Diagram* **(ERD)**

Tujuan perancangan ERD adalah untuk menunjukkan objek-objek (entitas) apa saja yang ingin dilibatkan dalam sebuah database dan bagaimana hubungan yang terjadi di antara objek tersebut.

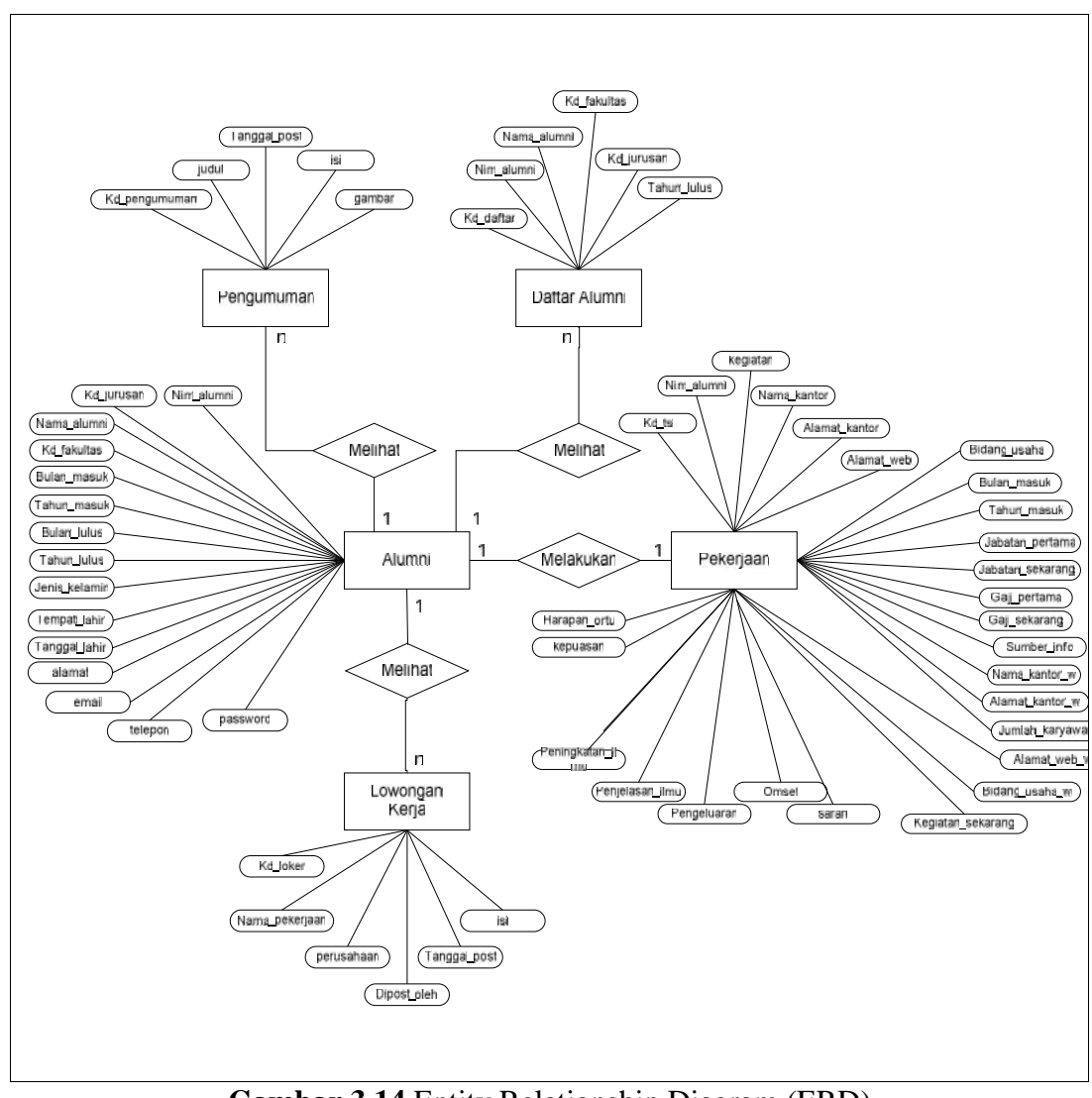

**Gambar 3.14** Entity Relationship Diagram (ERD)

Sistem Informasi *Tracer Study* ini menggunakan STD untuk membantu dalam pembuatan program. Berikut ini merupakan gambar STD yang digunakan :

#### **3.4.3.1 Rancangan STD Menu Utama**

Rancangan modul menu berfungsi untuk memanggil sub program lain (modul-modul lain) untuk dijalankan.

1. *State Trantition Diagram* (STD) Menu Utama User

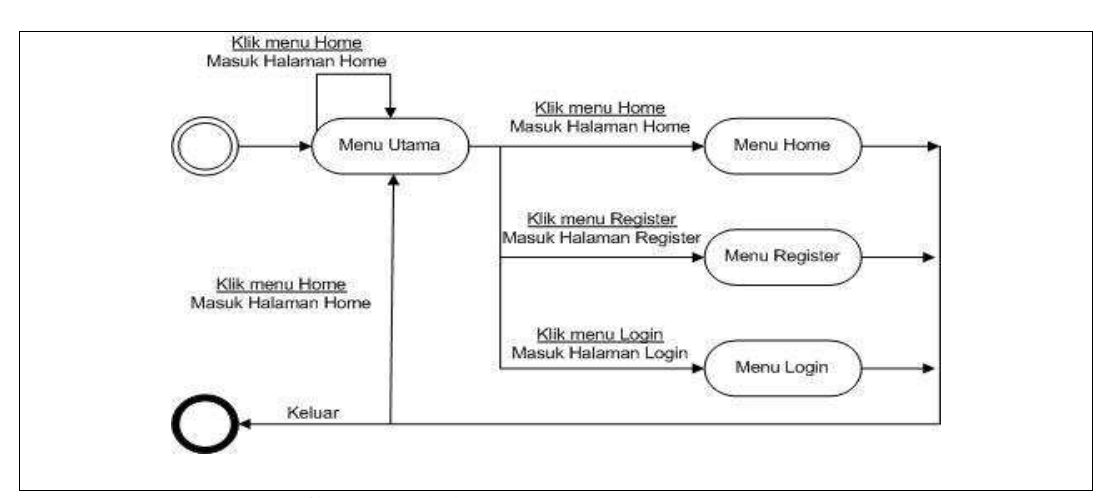

**Gambar 3.15** STD Menu Utama User

2. *State Trantition Diagram* (STD) Menu Utama Alumni

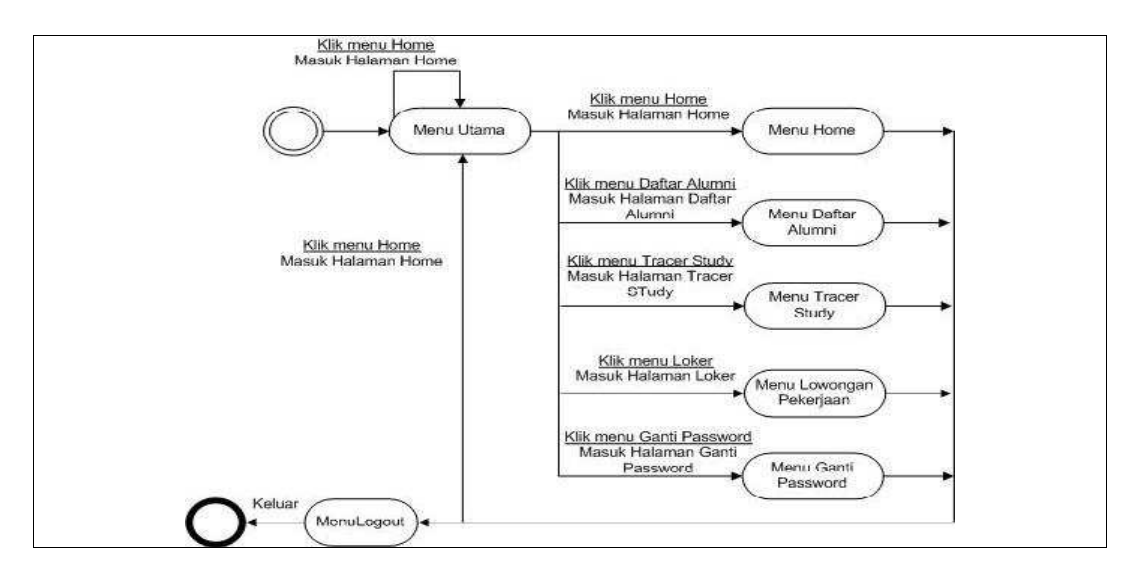

# **Gambar 3.16** STD Menu Utama Alumni

### 3. *State Trantition Diagram* (STD) Menu Utama Admin

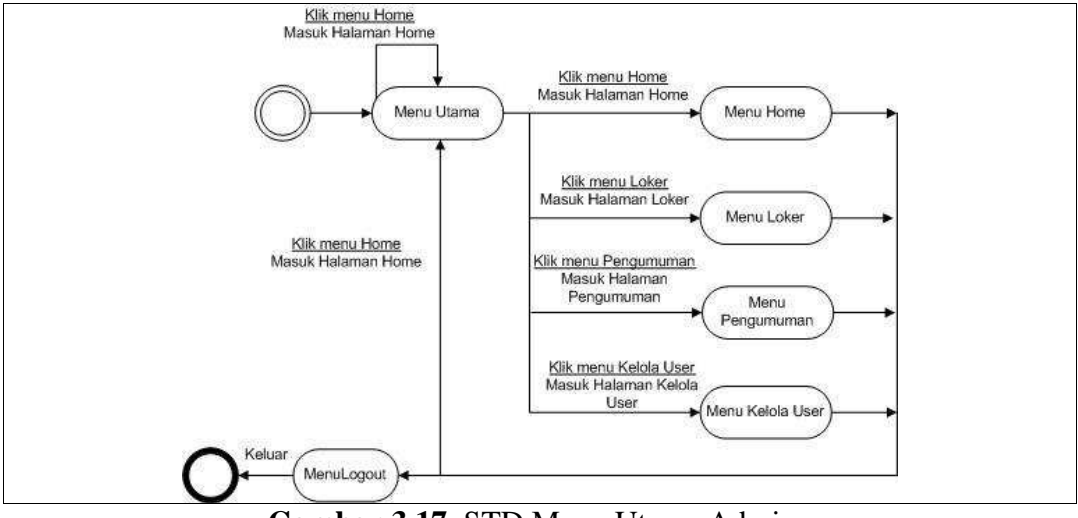

**Gambar 3.17** STD Menu Utama Admin

# **3.4.3.2 Rancangan STD Masukan Pengguna**

Rancangan modul masukan dilakukan agar tingkatan keakuratan data tinggi dan proses pemasukkan data benar sehingga dapat diterima dan dimengertin oleh pengguna sistem.

1. *State Trantition Diagram* (STD) Register User

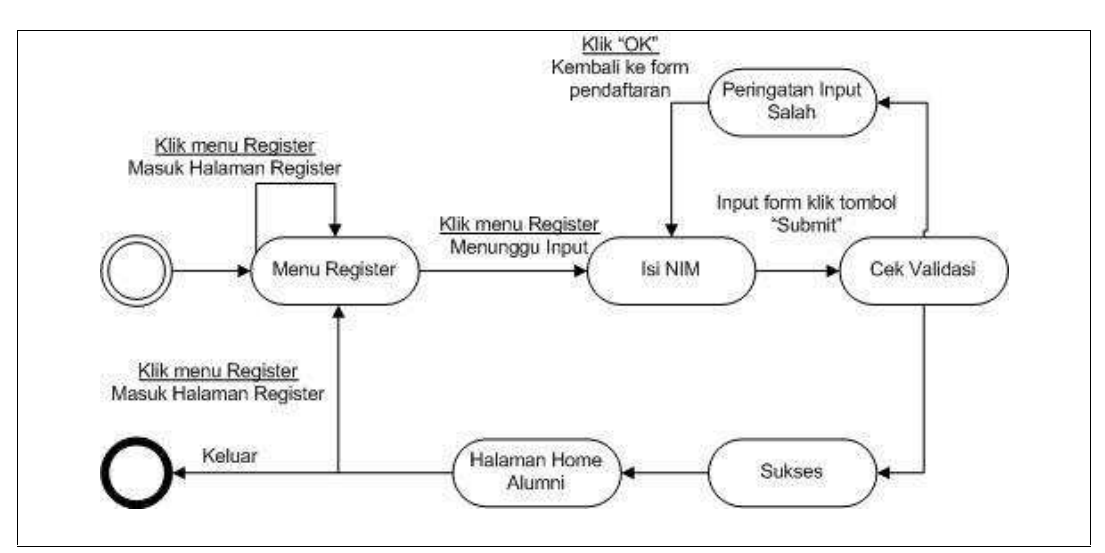

**Gambar 3.18** STD Register User

#### 2. *State Trantition Diagram* (STD) Login User

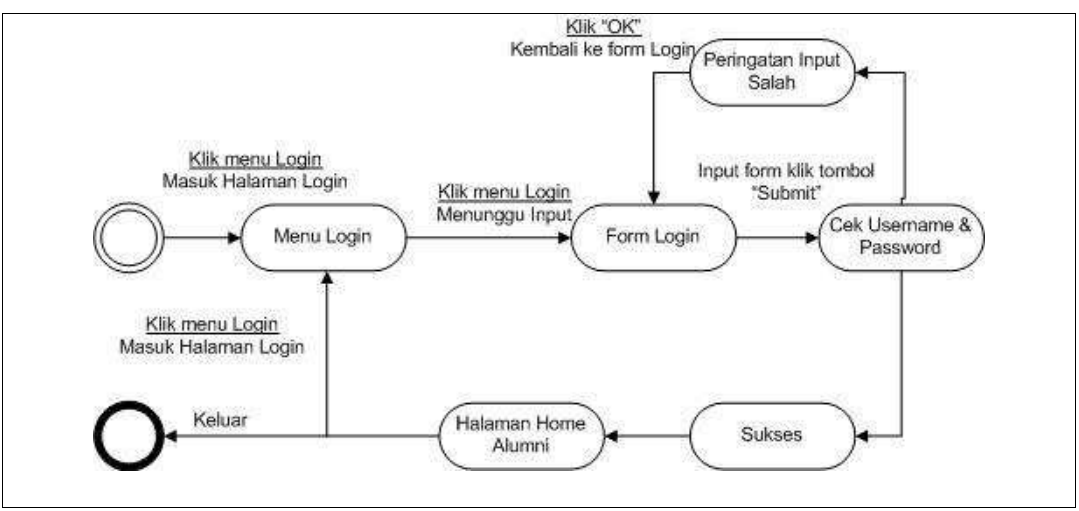

**Gambar 3.19** STD Login User

# **3.5 Analisis Keputusan** *(Decisions Analysis***)**

Tahapan ini bertujuan untuk melakukan identifikasi terhadap beberapa kandidat dari solusi yang akan diajukan, menganalisa kelayakan kandidat tersebut serta merekomendasikan kandidat yang layak sebagai solusi sistem.

Maksud dari fase analisis keputusan adalah untuk mengenali solusi kandidat, menganalisa solusi kandidat tersebut, dan merekomendasi sebuah sistem target yang akan drancang, dibangun, dan diimplementasikan.

Tujuan fase ini adalah (1) mengidentifikasikan solusi teknis calon, (2) menganalisis solusi-solusi calon untuk kepraktisan, (3) merekomendasikan system calon sebagai solusi target untuk didesain (Whitten, 2004:94).

#### **3.6 Desain Fisik (***Physical Design***)**

#### **3.5.1 Spesifikasi** *Database*

Adapun spesifikasi data dari *database* yang dirancang adalah sebagai berikut :

Nama *database* : db\_ts\_uinrf

Berikut ini tabel yang terdapat pada *database* ini :

a. Tabel Alumni

Nama Tabel : alumni

*Primary Key* : nim\_alumni

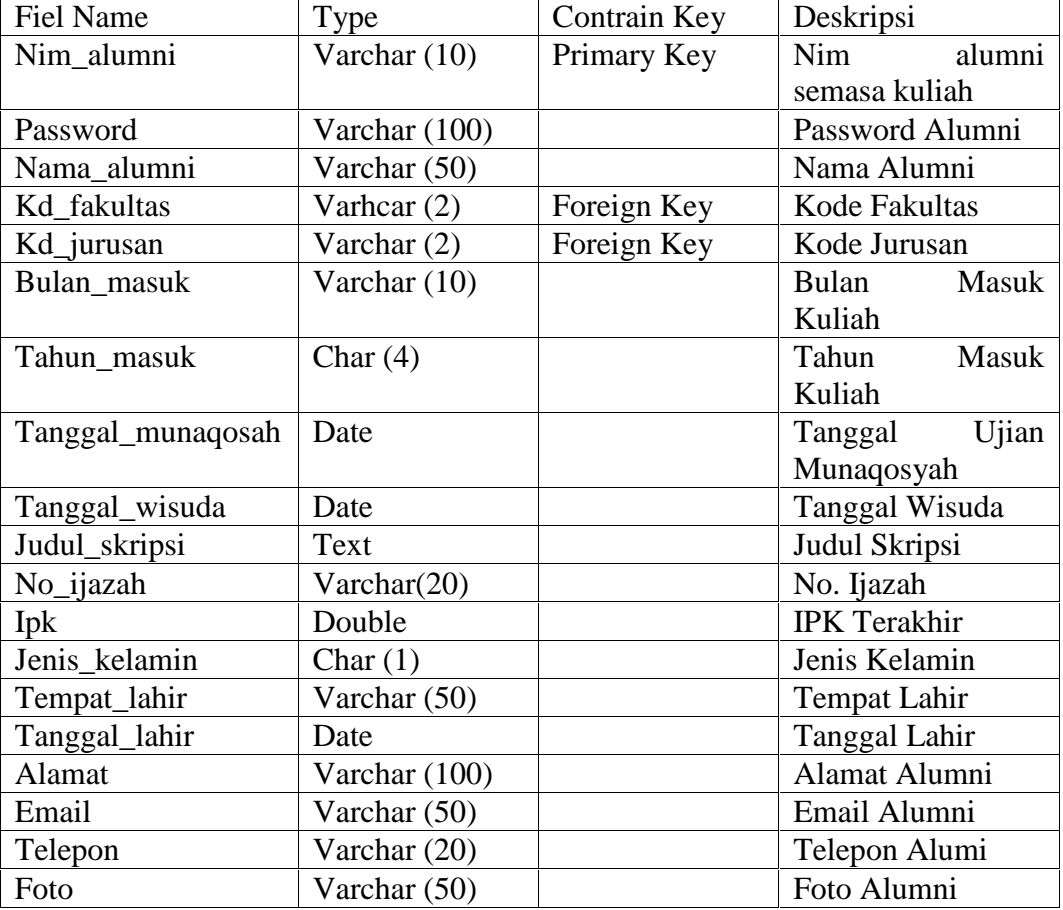

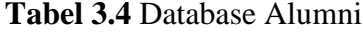

b. Tabel Admin

Nama Tabel : admin

*Primary Key* : kd\_admin

**Tabel 3.5** Database Admin

| <b>Field Name</b> | Type               | Constrain Key | Deskripsi            |  |
|-------------------|--------------------|---------------|----------------------|--|
| Id                | Int(10)            | Primary Key   | ID admin             |  |
| kd admin          | int(10)            |               | Kode Admin           |  |
| Nama              | Varchar (50)       |               | Nama Admin           |  |
| Username          | Varchar (50)       |               | Username             |  |
| Password          | Varchar $(100)$    |               | Password             |  |
| Last_login        | Date               |               | Terakhir Login       |  |
| Level             | Enum('pusat','faku |               | Admin<br>Level       |  |
|                   | ltas','jurusan')   |               | fakultas,<br>(pusat, |  |
|                   |                    |               | jurusan)             |  |

- c. Tabel Jurusan
	- Nama Tabel : jurusan

*Primary Key* : kd\_jurusan

# **Tabel 3.6** Jurusan

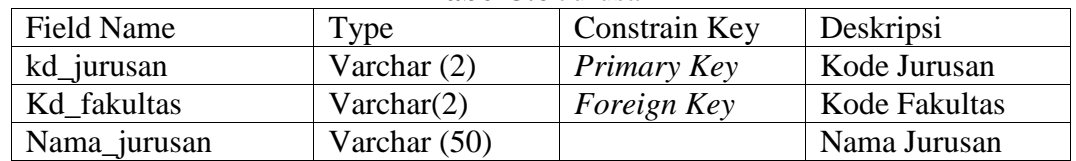

d. Tabel Fakultas

Nama Tabel : fakultas

*Primary Key* : kd\_fakultas

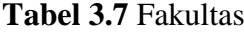

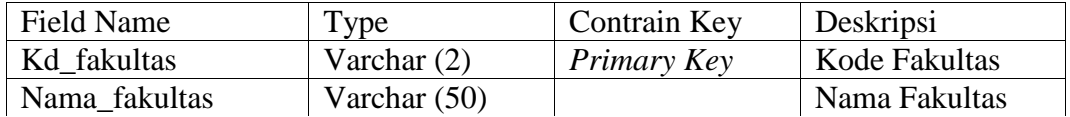

e. Tabel Pengumuman

Nama Tabel : pengumuman

*Primary Key* : kd\_pengumuman

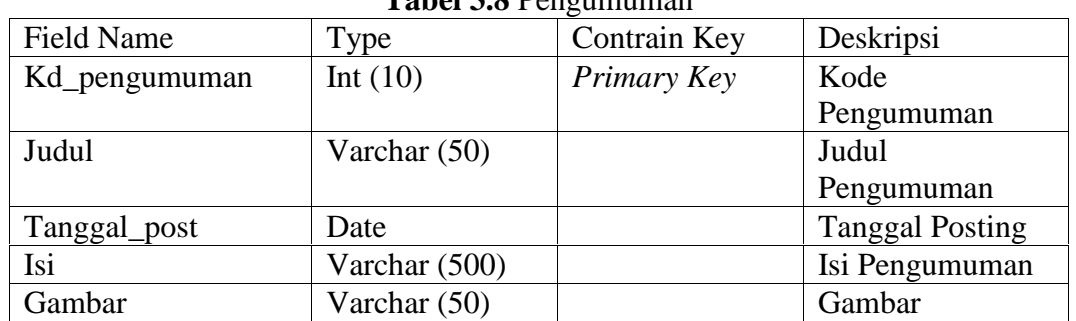

# **Tabel 3.8** Pengumuman

f. Tabel Lowongan Kerja

Nama Tabel : loker

*Primary Key* : kd\_loker

# **Tabel 3.9** Lowongan Kerja

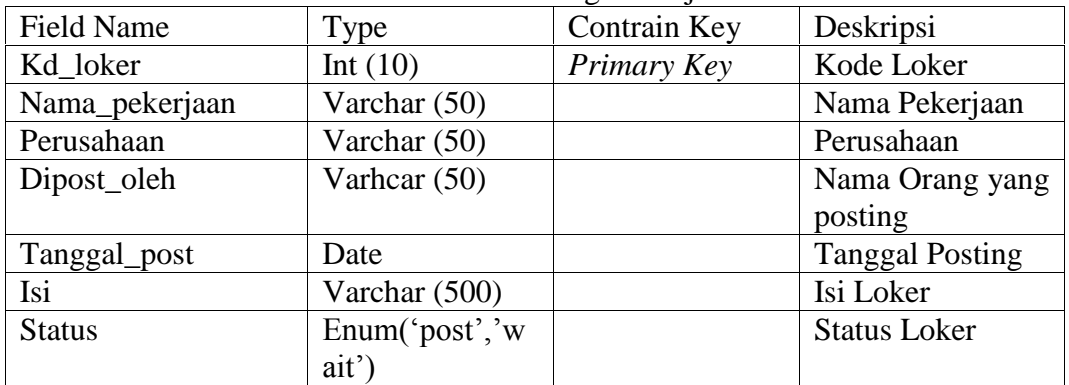

g. Tabel Pekerjaan

Nama Tabel : pekerjaan

*Primary Key* : kd\_pekerjaan

# **Tabel 3.10** Pekerjaan

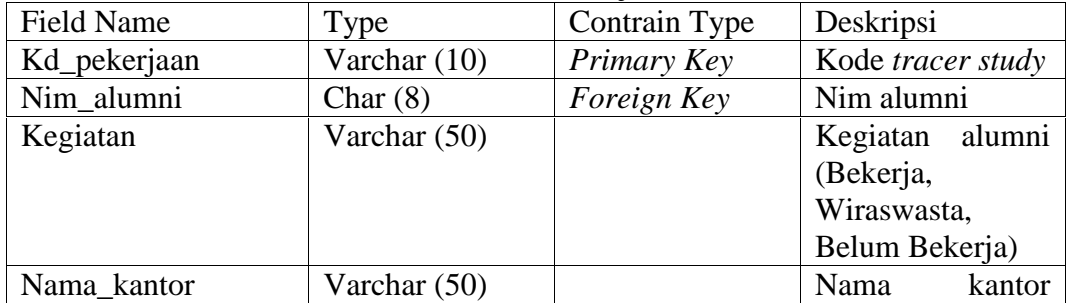

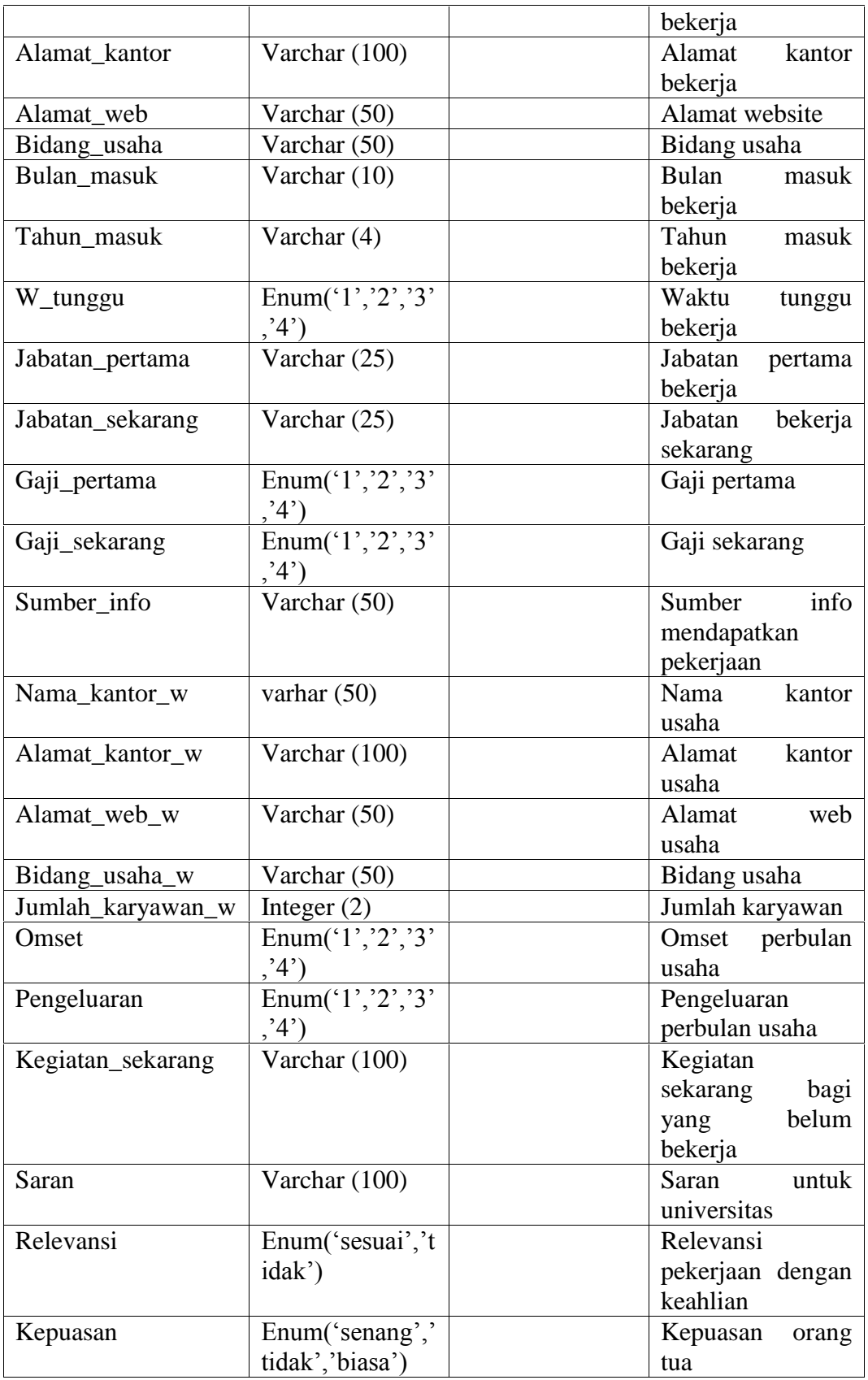

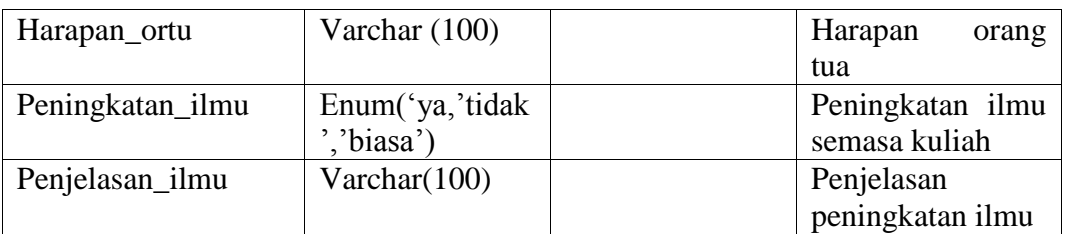

# h. Tabel Hubungi Kami

Nama Tabel : hubkami

*Primary Key* : kd\_hub

### **Tabel 3.11** Hubungi Kami

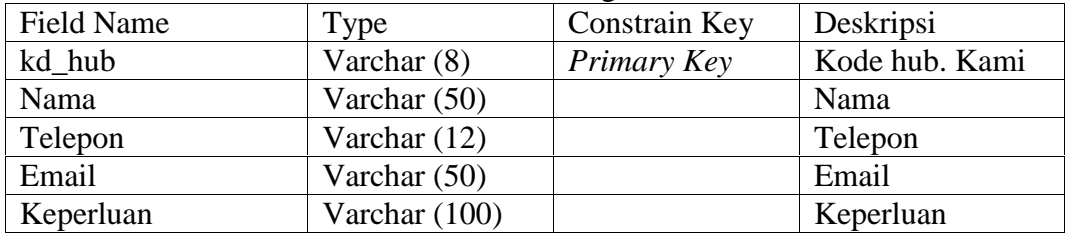

i. Tabel Daftar Alumni

Nama Tabel : daftar\_alumni

*Primary Key* : kd\_daftar

# **Tabel 3.12** Daftar Alumni

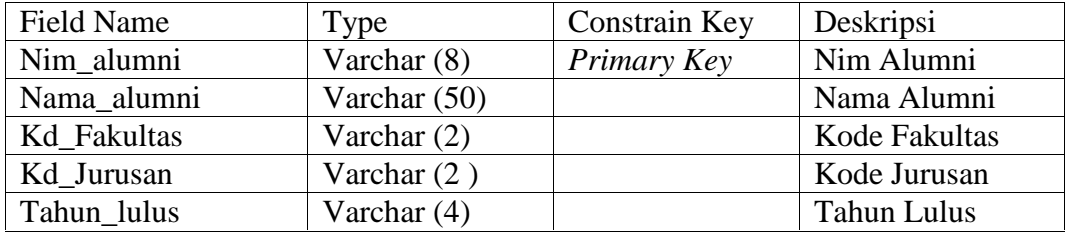

# **3.5.2 Perancangan Layar Antarmuka (***Interface***)**

Perancangan antarmuka (*interface*) dibuat agar user dapat dengan

mudah mengoperasikan dan mengerti bagaimana sistem dapat digunakan.

Pada halaman user terdapat beberapan halaman yang dapat digunakan oleh user, antara lain :

1. Home : Halaman ini sebagai halaman utama user.

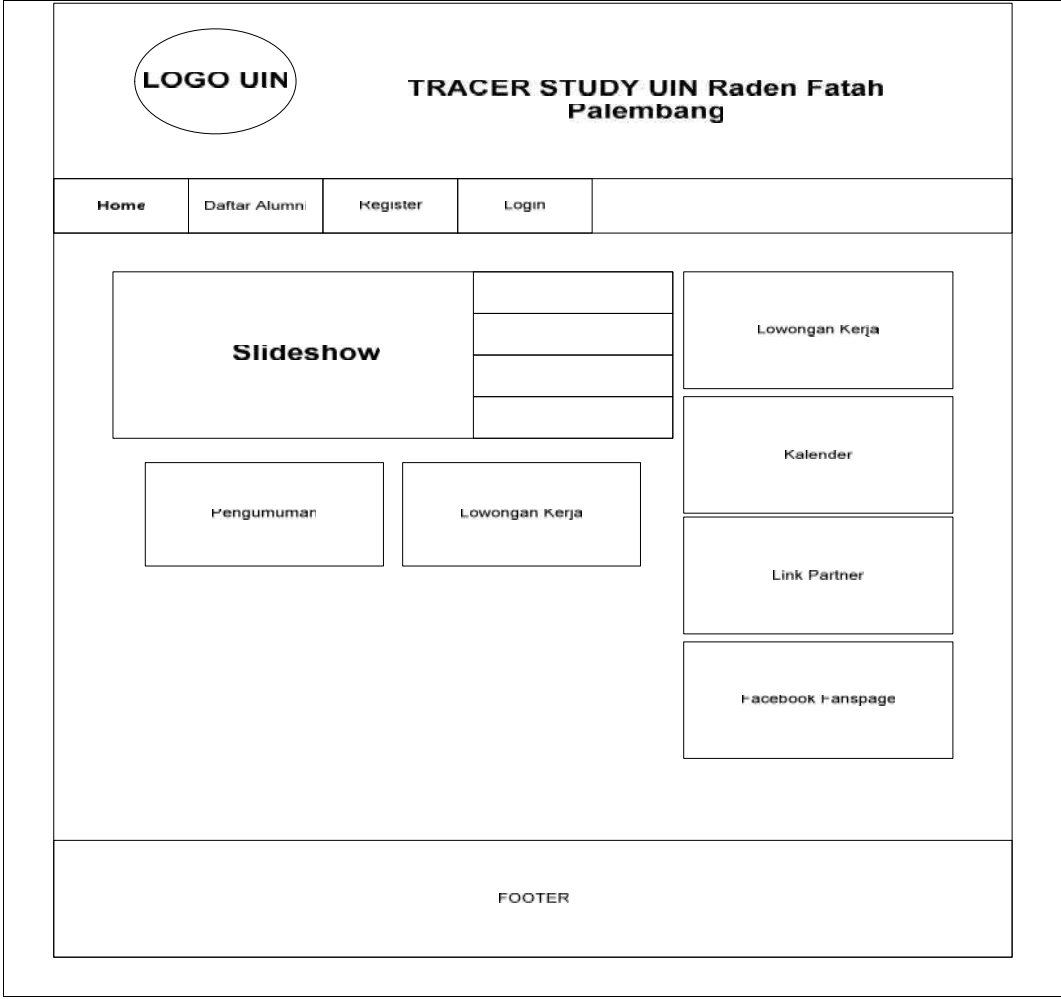

**Gambar 3.20** Rancangan Halaman Utama User

2. Pendaftaran Alumni

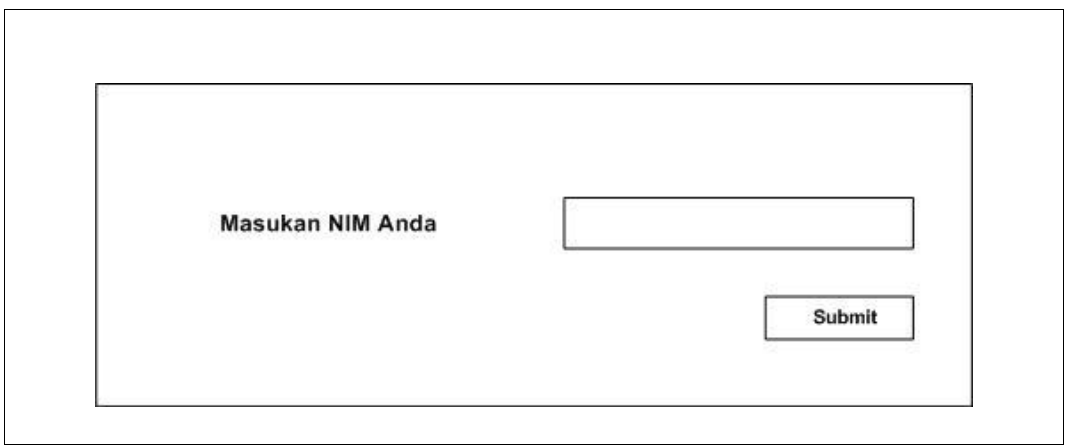

**Gambar 3.21** Rancangan Halaman Pendaftaran Tracer Study

3. Pendaftaran Alumni Sukses

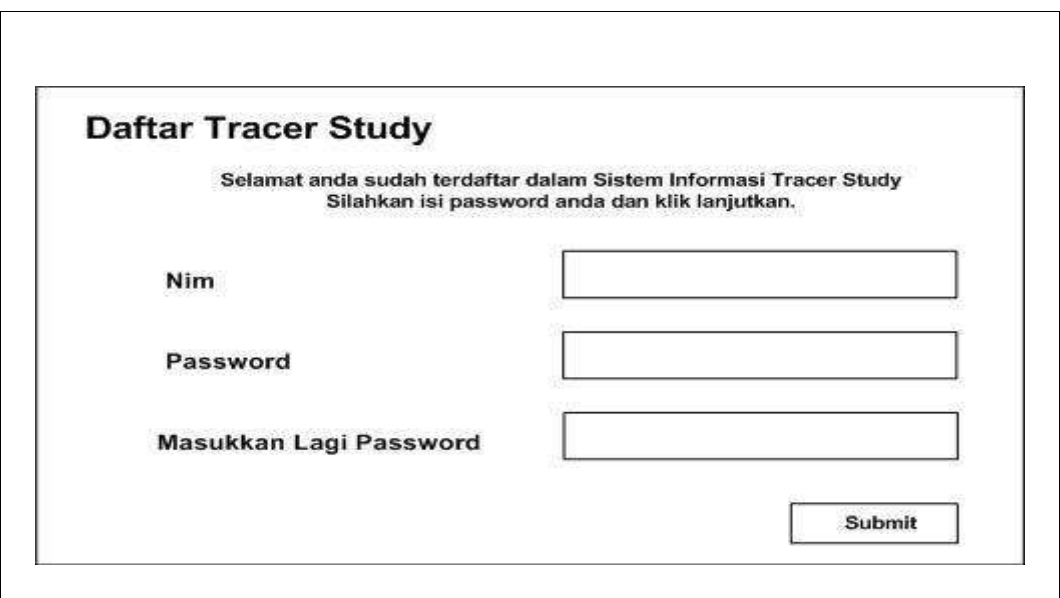

**Gambar 3.22** Rancangan Halaman Pendaftaran Sukses

4. Daftar Alumni

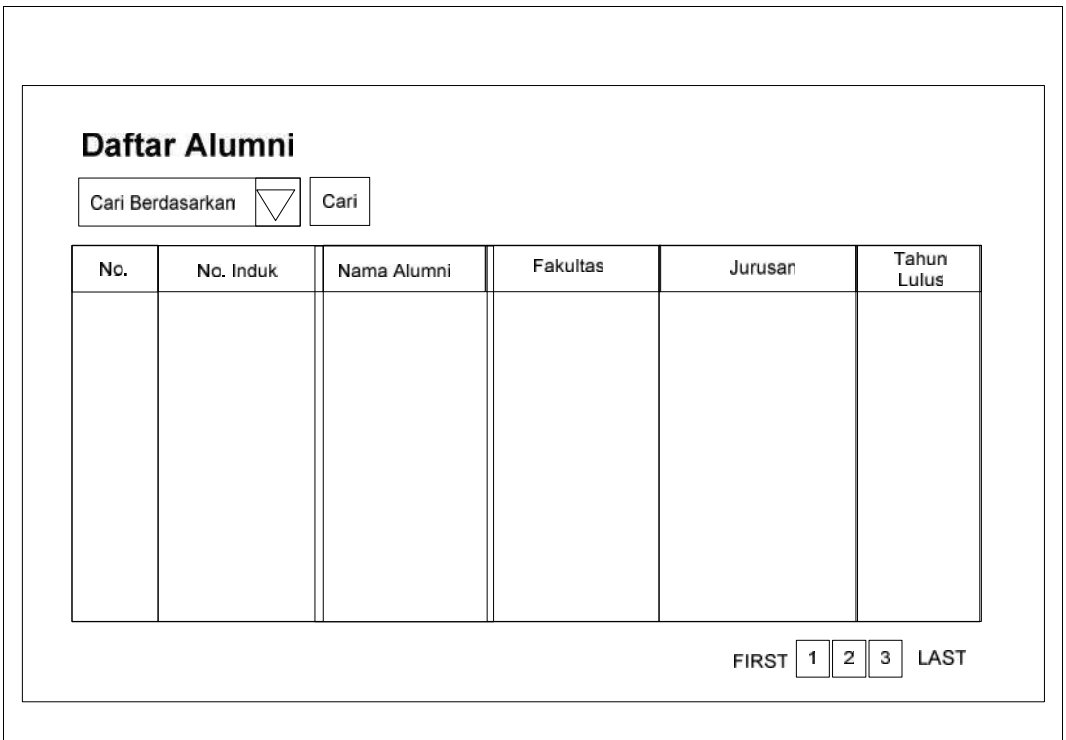

**Gambar 3.23** Rancangan Halaman Daftar Alumni

5. Login User

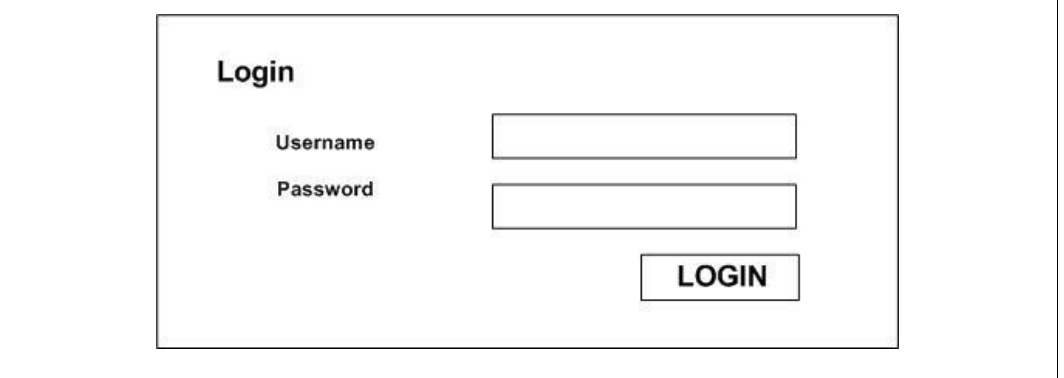

**Gambar 3.24** Rancangan Halaman Login

# **3.5.2.2 Rancangan** *Interface* **Halaman Alumni**

Pada halaman alumni terdapat beberapan halaman yang dapat digunakan oleh user, antara lain :
### 1. Home Alumni

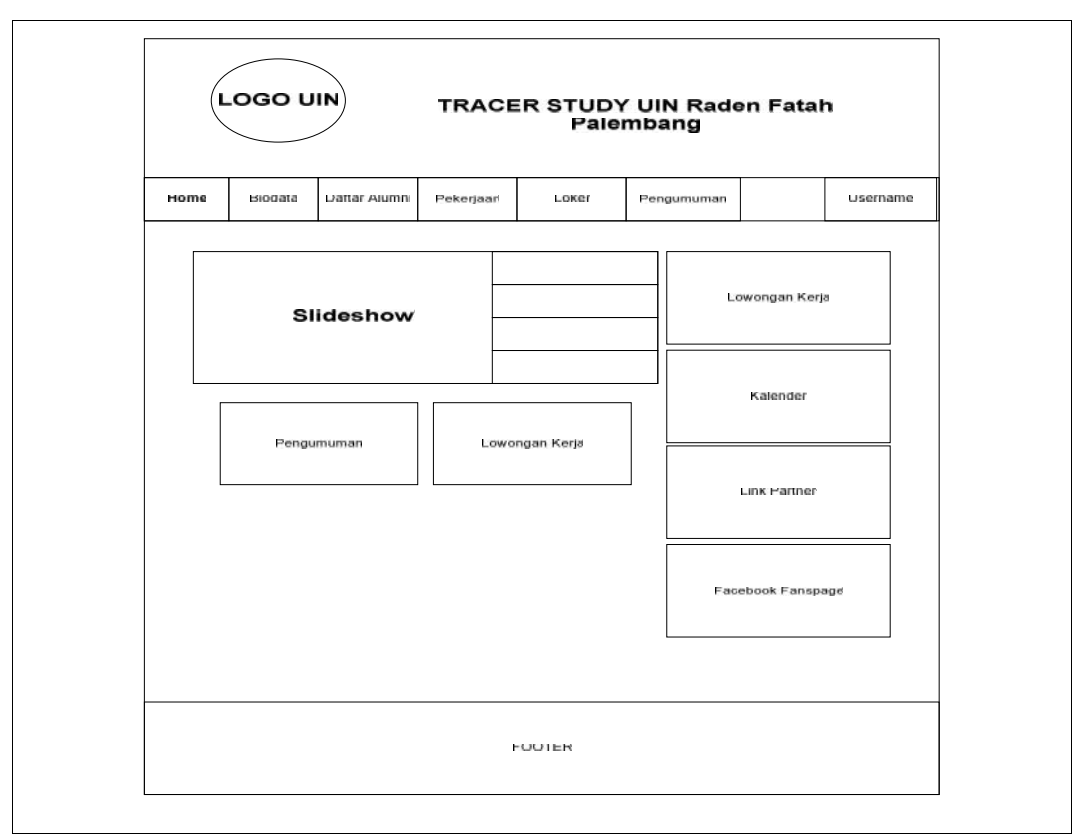

**Gambar 3.25** Rancangan Halaman Utama Alumni

2. Daftar Alumni

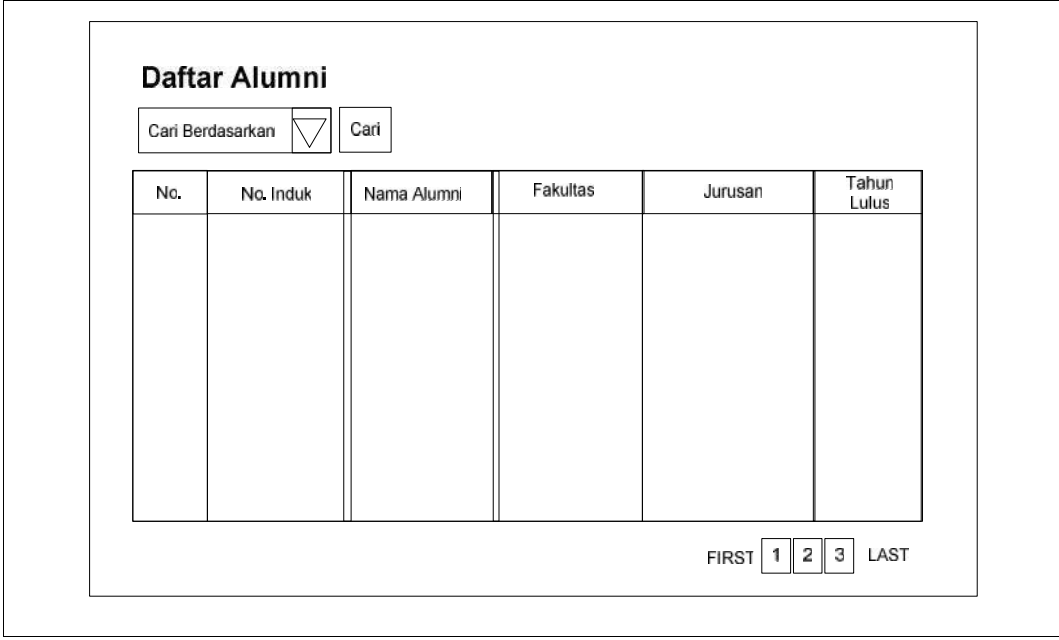

**Gambar 3.26** Rancangan Halaman Daftar Alumni

- 3. Pekerjaan
- a. Pekerjaan Bagian Pengantar

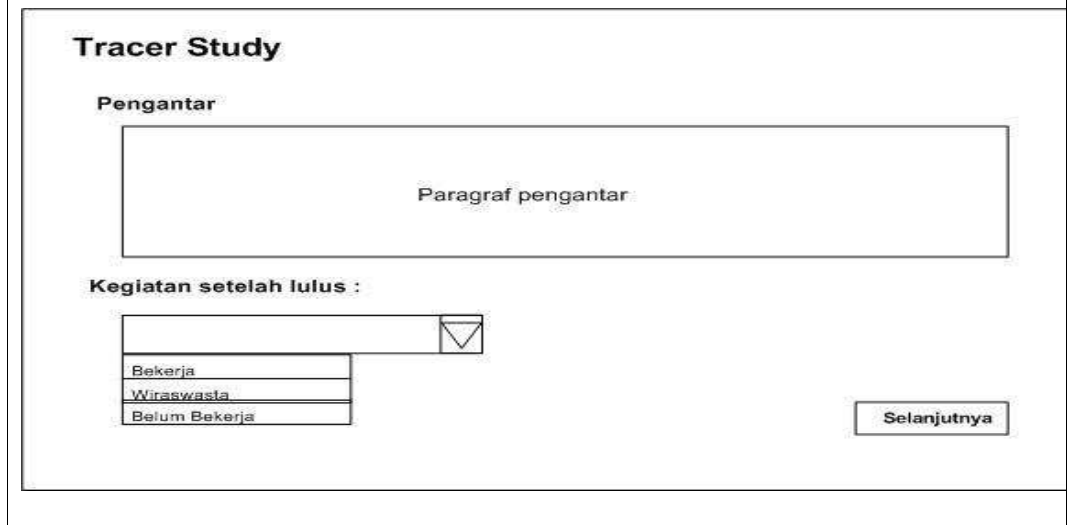

**Gambar 3.27** Rancangan Halaman Pengantar Tracer Study

b. Pekerjaan Bagian Bekerja

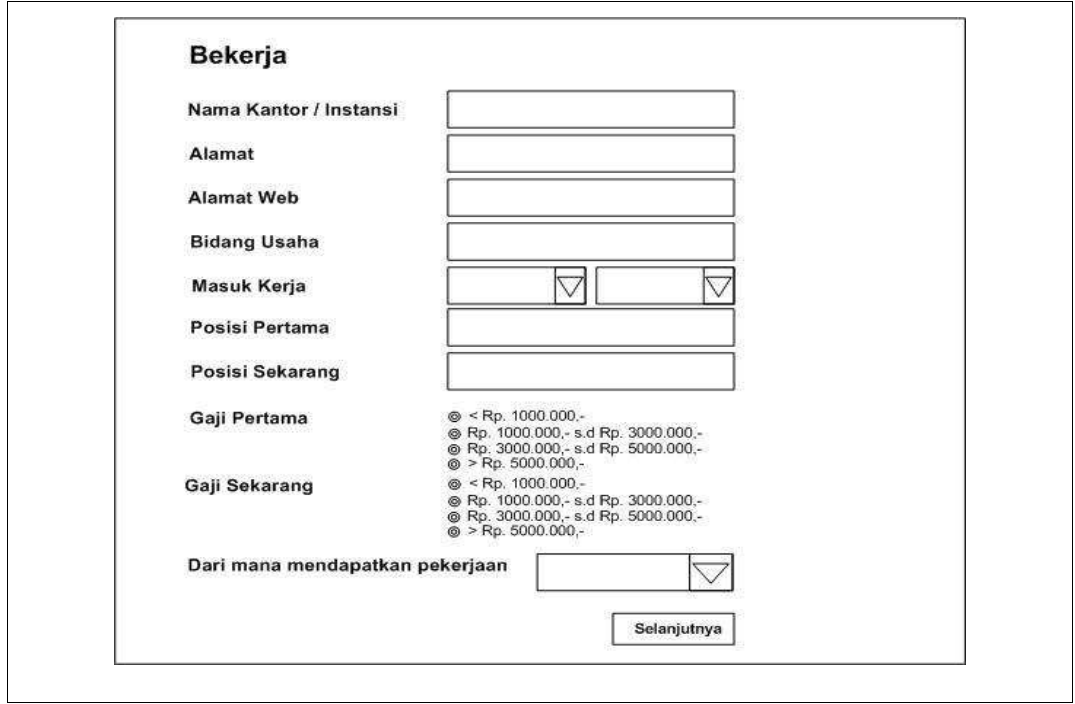

**Gambar 3.28** Rancangan Halaman Alumni yang Bekerja

c. Pekerjaan Bagian Wiraswata

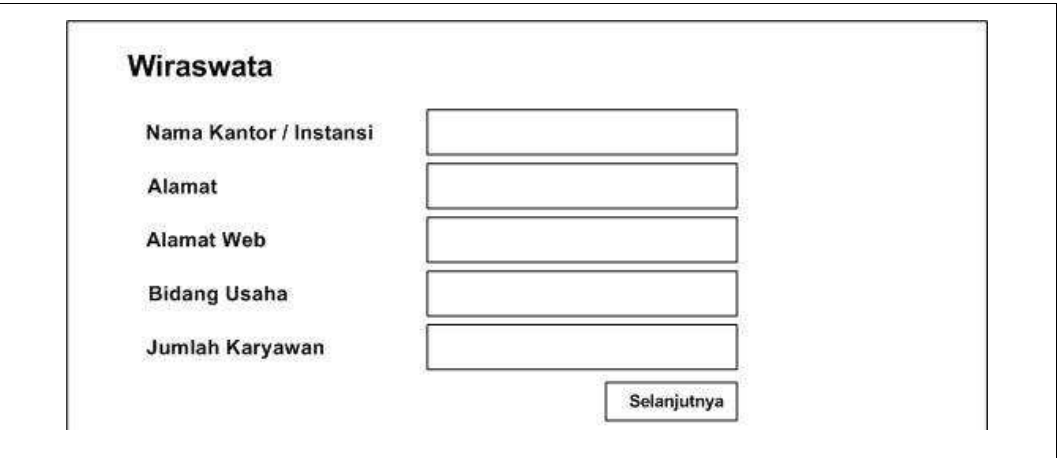

**Gambar 3.29** Rancangan Halaman Alumni yang Wiraswasta

d. Pekerjaan Bagian Belum Bekerja

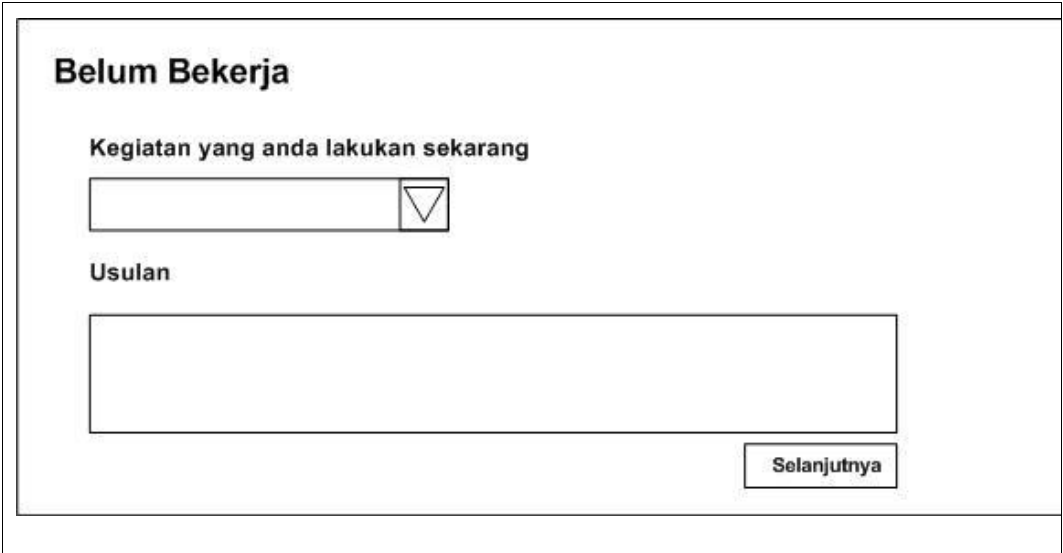

**Gambar 3.30** Rancangan Halaman Alumni yang Belum Bekerja

- 4. Lowongan Kerja
- a. Lihat Lowongan Kerja

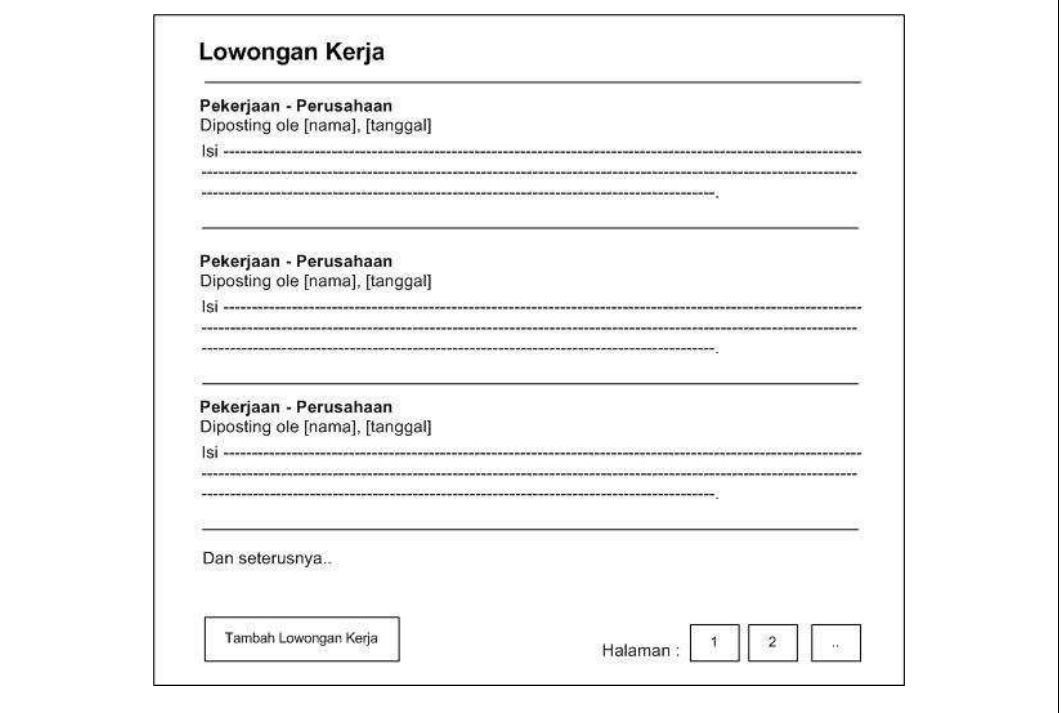

**Gambar 3.31** Rancangan Halaman Lowongan Kerja

b. Input Lowongan Kerja

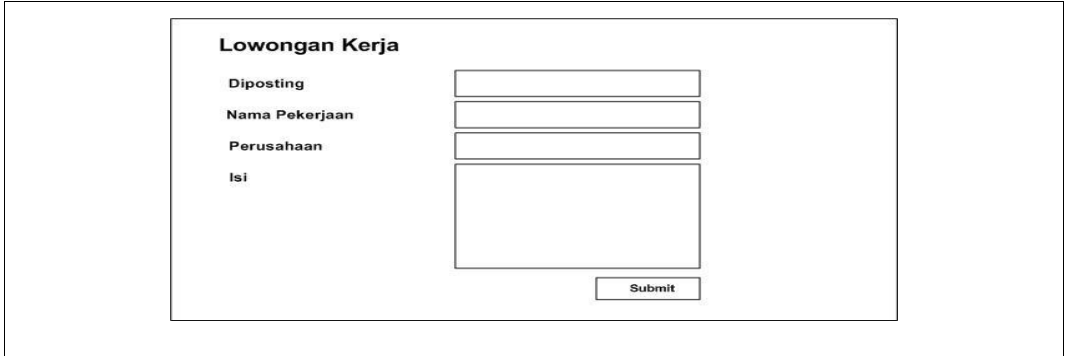

**Gambar 3.32** Rancangan Halaman Input Lowongan Kerja

5. Pengumuman

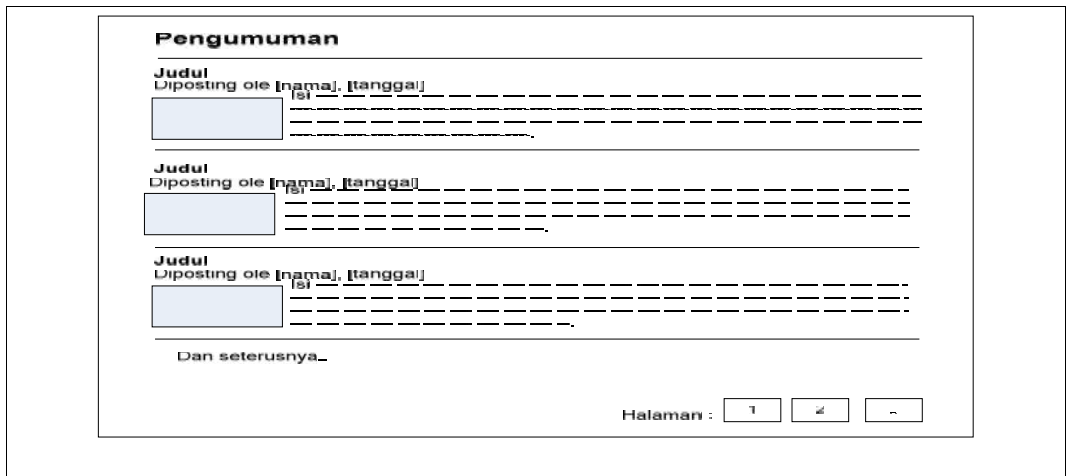

**Gambar 3.33** Rancangan Halaman Pengumuman

6. Ganti Password

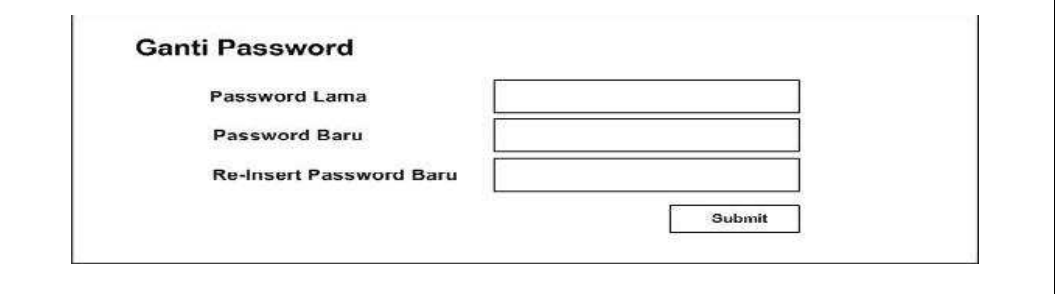

**Gambar 3.34** Rancangan Halaman Ganti Password

# **3.5.2.3 Rancangan** *Interface* **Admin Fakultas / Jurusan**

1. Login Admin

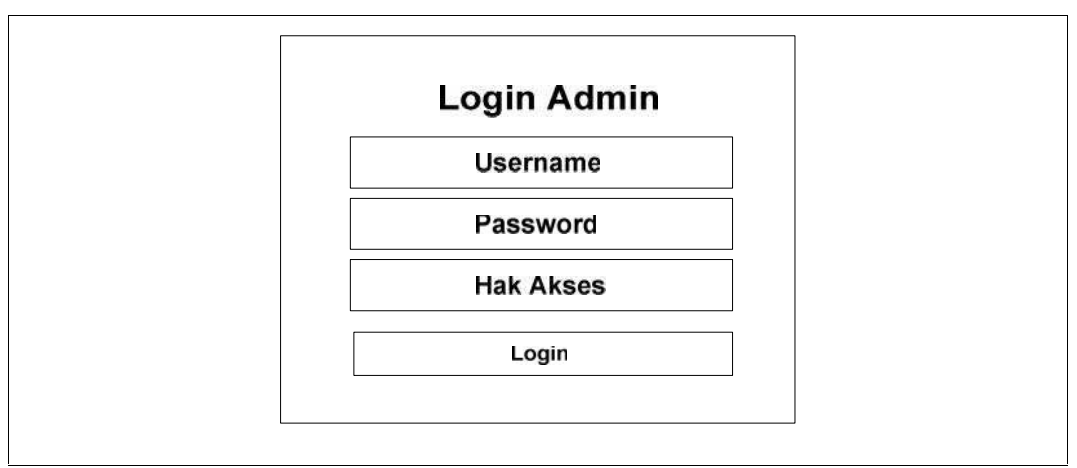

**Gambar 3.35** Rancangan Halaman Login Admin

2. Home Admin

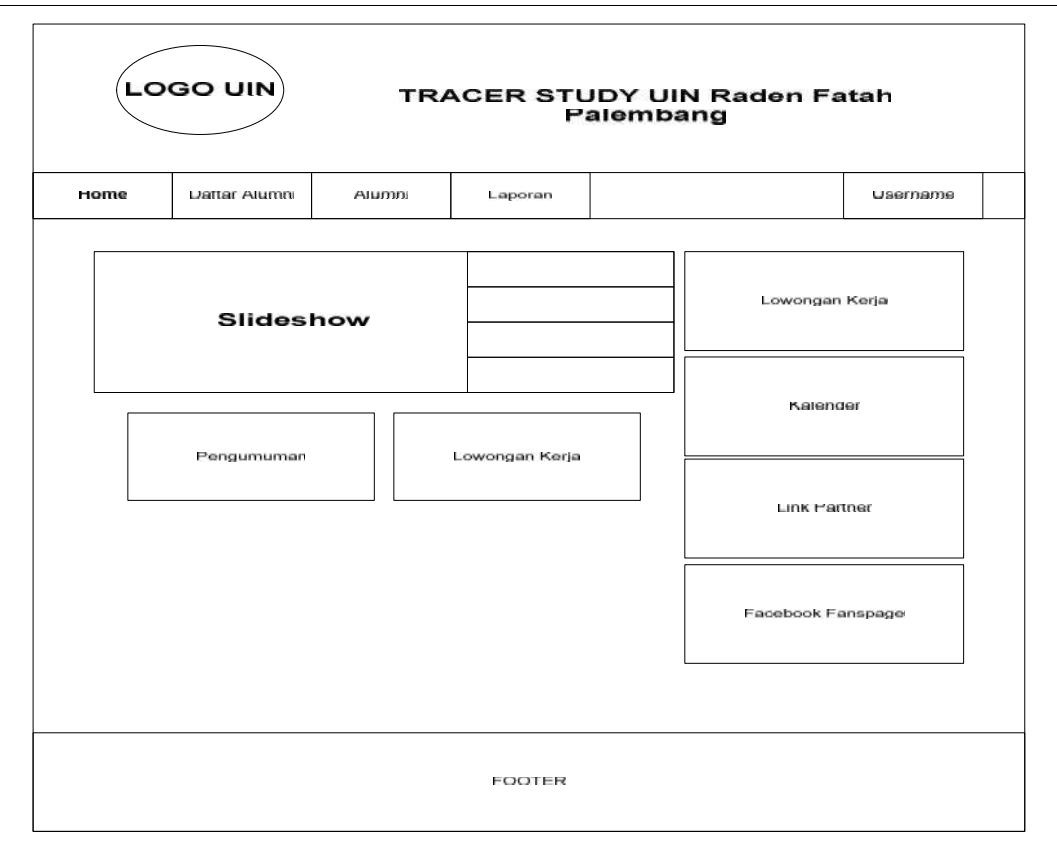

**Gambar 3.36** Rancangan Halaman Home Admin Fakultas/ Jurusan

3. Daftar Alumni

 $\mathsf{l}$ 

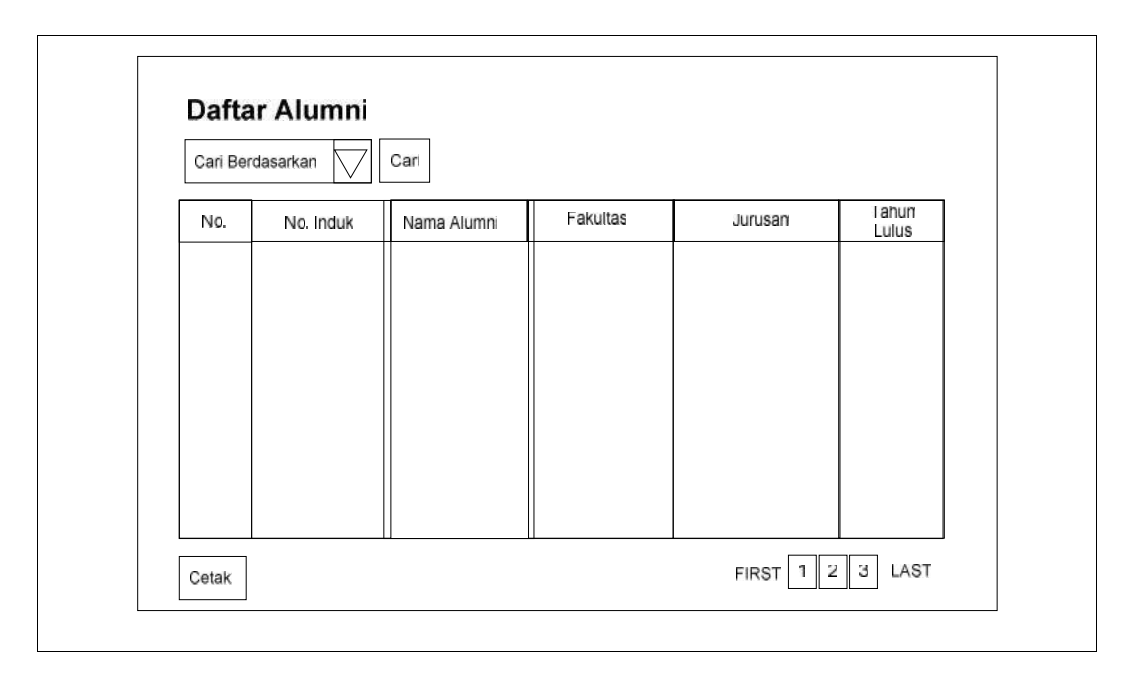

### **Gambar 3.37** Rancangan Halaman Daftar Alumni

4. Alumni

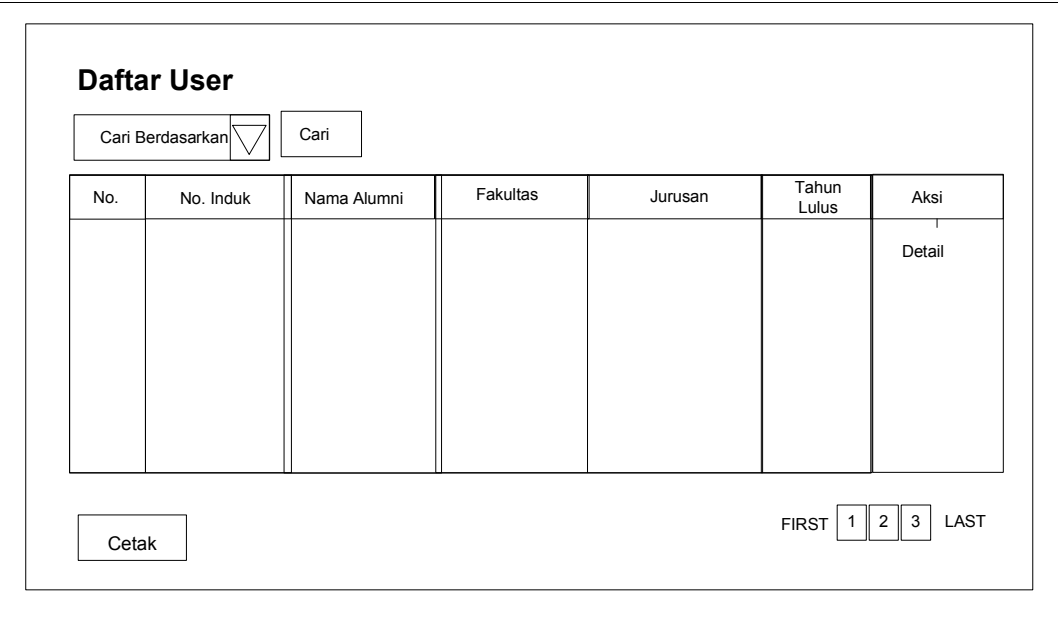

**Gambar 3.38** Rancangan Halaman Alumni

# **3.5.2.4 Rancangan** *Interface* **Halaman Admin Pusat**

# **(Superuser)**

Pada halaman admin terdapat beberapan halaman yang

dapat digunakan oleh admin, antara lain :

### 1. Home Admin

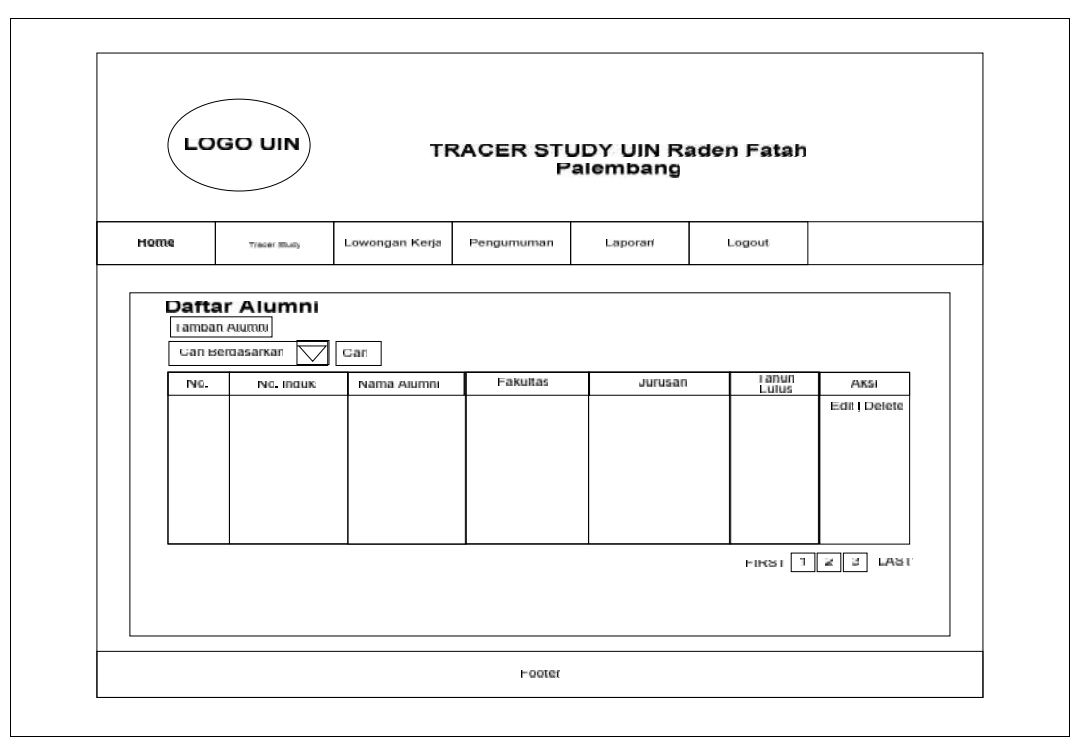

**Gambar 3.39** Rancangan Halaman Utama Admin

2. Tambah Data Alumni

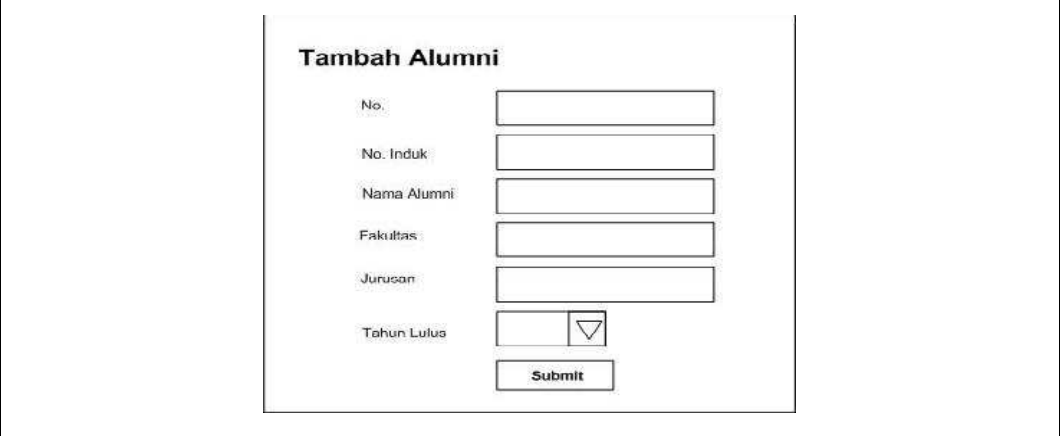

**Gambar 3.40** Rancangan Halaman Tambah Data Alumni

3. Lowongan Kerja

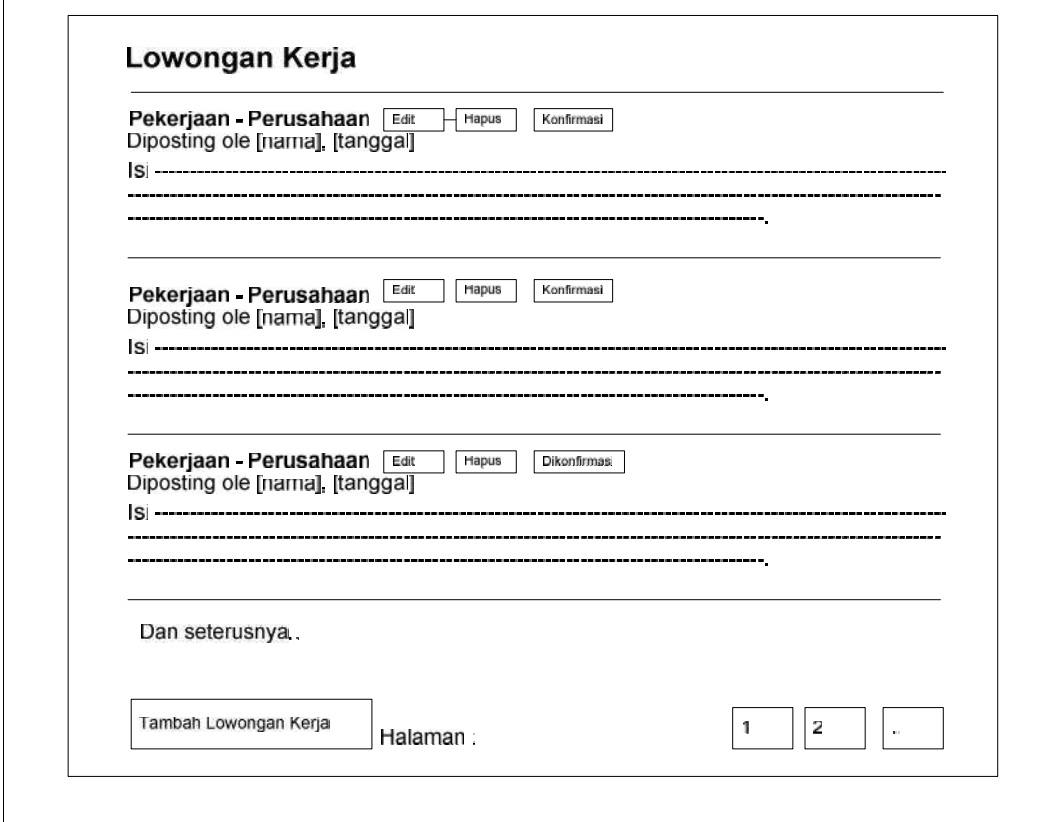

**Gambar 3.41** Rancangan Halaman Lowongan Kerja

4. Tambah Lowongan Kerja

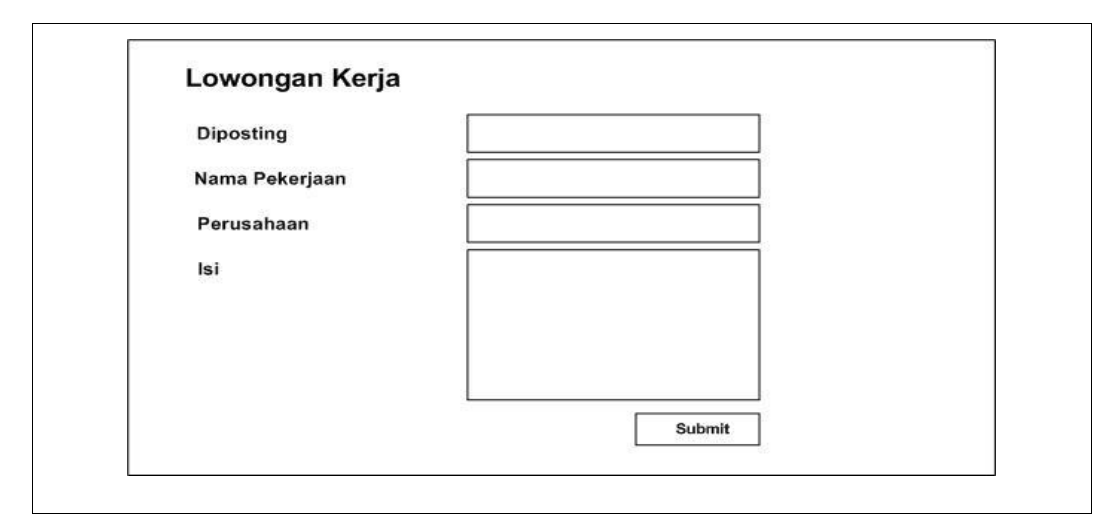

**Gambar 3.42** Rancangan Halaman Tambah Lowongan Kerja

### 5. Pengumuman

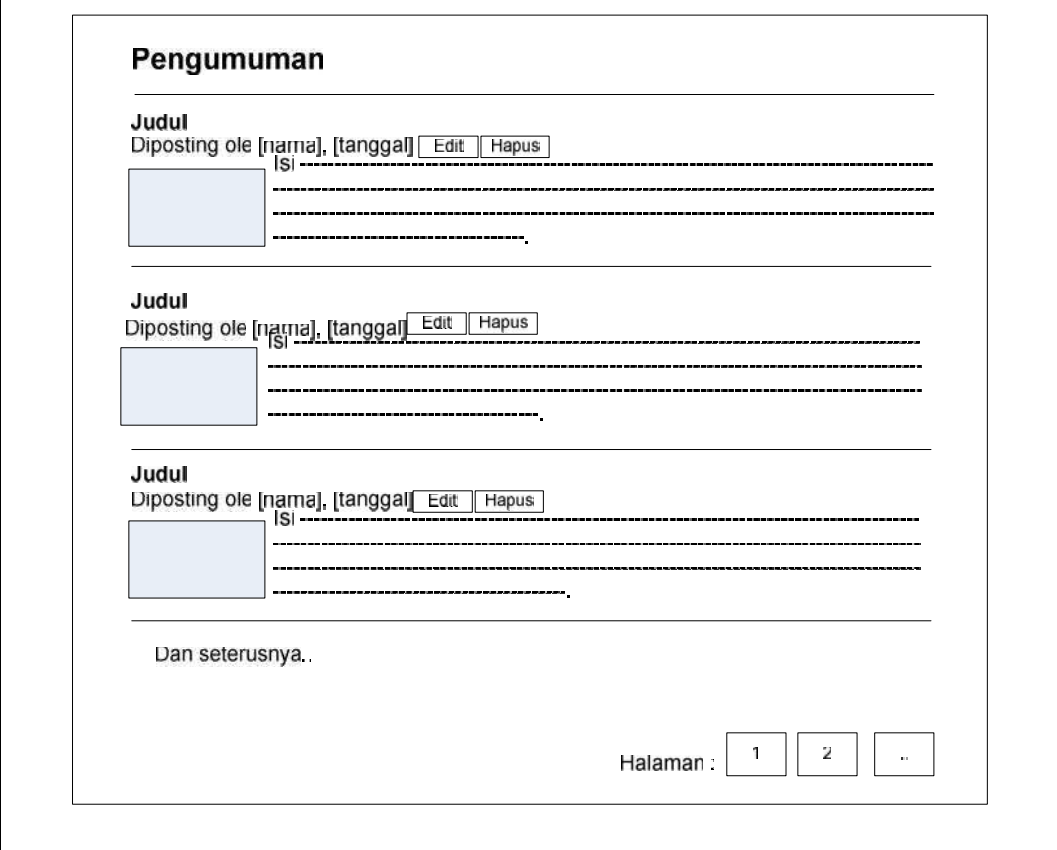

**Gambar 3.43** Rancangan Halaman Pengumuman

6. Tambah Pengumuman

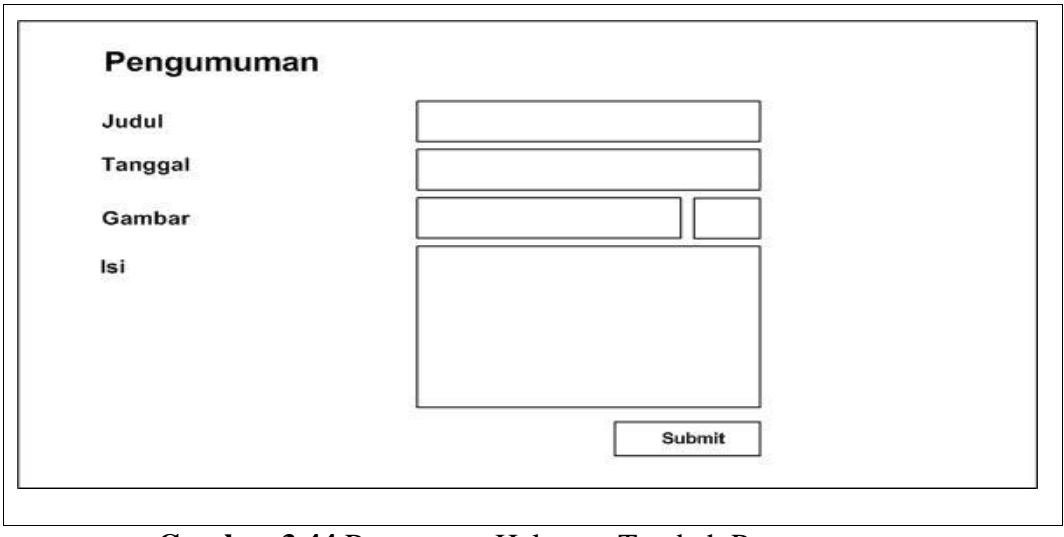

**Gambar 3.44** Rancangan Halaman Tambah Pengumuman

7. Data User

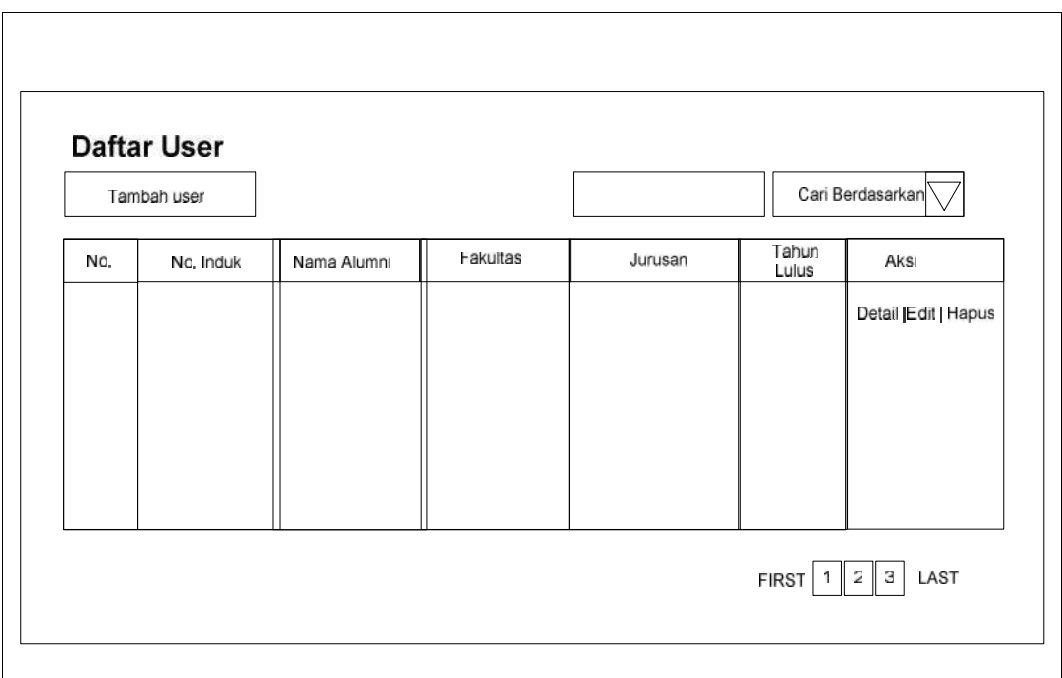

**Gambar 3.45** Rancangan Halaman Daftar User

8. Laporan

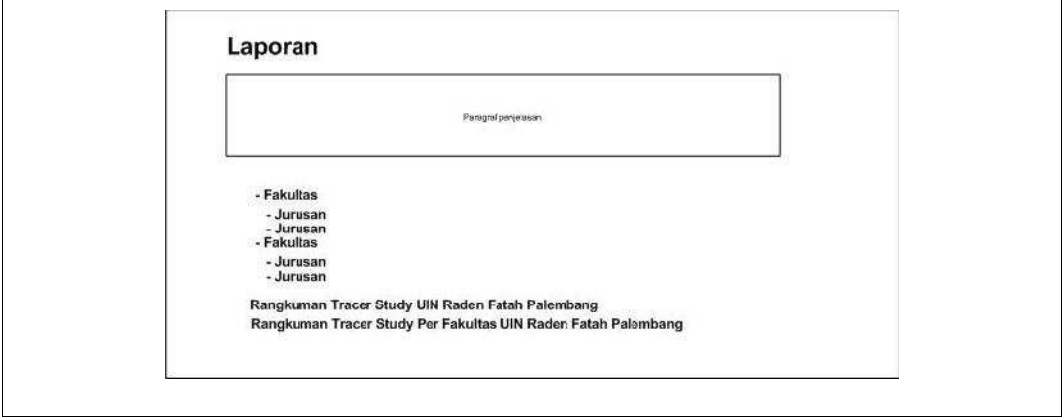

**Gambar 3.46** Rancangan Halaman Laporan

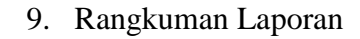

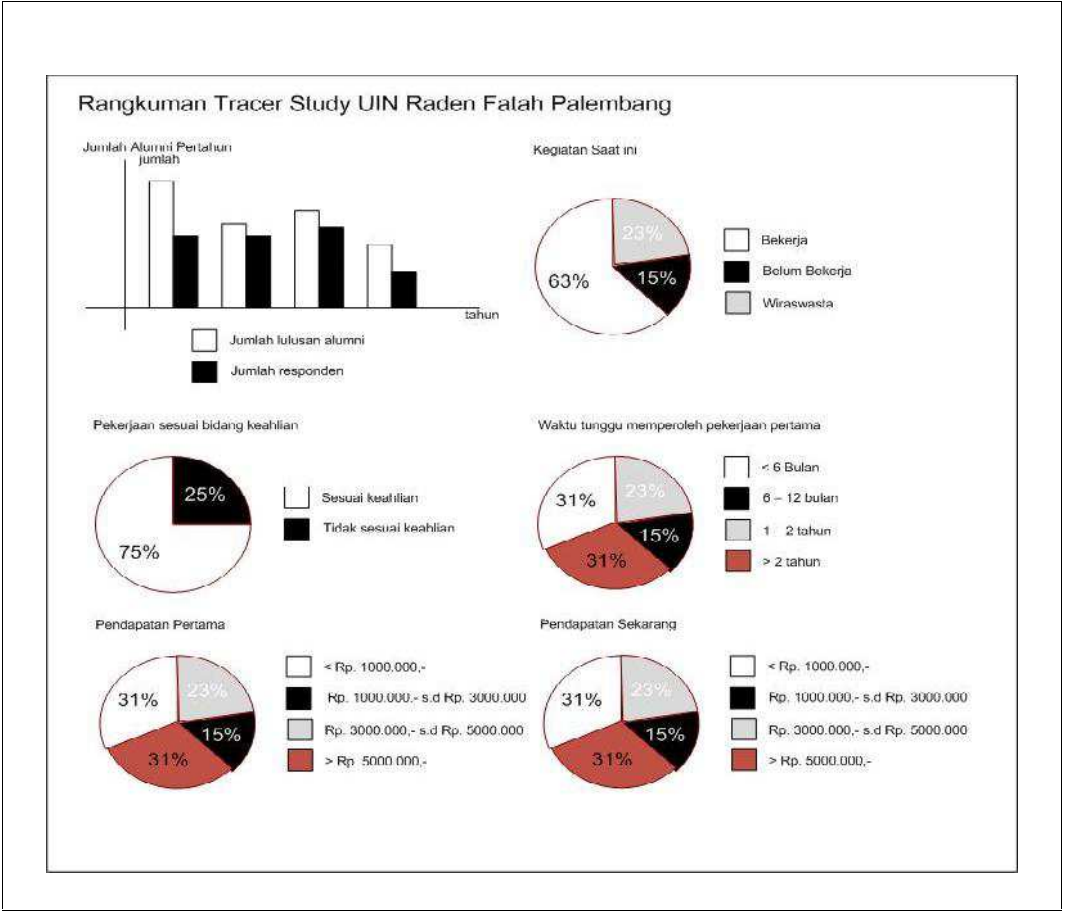

**Gambar 3.47** Rancangan Halaman Detail Laporan

### **BAB IV**

### **IMPLEMENTASI DAN PEMBAHASAN SISTEM**

Pada bab ini dilakukan implementasi dan pengujian terhadap sistem informasi Tracer Study UIN Raden Fatah Palembang. Tahap implementasi dan pengujian dilakukan setelah perancangan selesai dilakukan dan selanjutnya diimplementasikan ke dalam bahasa pemrograman. Setelah implementasi maka dilakukan pengujian terhadap sistem yang baru untuk pengembangan sistem selanjutnya.

#### **4. 1 Konstruksi dan Pengujian (***Construction and Testing***)**

#### **4. 1. 1 Konstruksi Perangkat Lunak**

Rancangan sistem yang telah dimodelkan dan dibuat sebelumnya dieksekusi menjadi sebuah set program dengan menggunakan bahasa pemrogramman PHP dan juga framework Codeigniter guna diimplementasikan sistem informasi *Tracer Study* UIN Raden Fatah Palembang.

Sejumlah *tools* digunakan untuk mengembangkan perangkat lunak sistem informasi *Tracer Study* UIN Raden Fatah Palembang. Pada tabel berikut ditunjukan daftar *tools* yang digunakan dalam pengembangan.

| No.                    | Tools           | Kegunaan                                       |  |  |  |  |  |  |
|------------------------|-----------------|------------------------------------------------|--|--|--|--|--|--|
| 1.                     | Windows 8.1     | Operasi yang<br>Sistem<br>digunakan<br>untuk   |  |  |  |  |  |  |
|                        |                 | menjalankan komputer.                          |  |  |  |  |  |  |
| $\mathcal{D}_{\alpha}$ | <b>PHP</b>      | Bahasa pemrogramman untuk mengembangkan        |  |  |  |  |  |  |
|                        |                 | aplikasi.                                      |  |  |  |  |  |  |
| 3.                     | Codeigniter     | Framework PHP<br>digunakan<br>yang<br>guna     |  |  |  |  |  |  |
|                        |                 | mempermudah dalam pengembangan aplikasi.       |  |  |  |  |  |  |
| 4.                     | <b>XAMPP</b>    | yang berisi<br>Paket aplikasi<br>Apache<br>dan |  |  |  |  |  |  |
|                        |                 | PhpMyadmin                                     |  |  |  |  |  |  |
| 5.                     | Apache          | Web Server yang digunakan untuk menjalankan    |  |  |  |  |  |  |
|                        |                 | php.                                           |  |  |  |  |  |  |
| 6.                     | PhpmyAdmin      | Perangkat untuk mengakses database.            |  |  |  |  |  |  |
| 7.                     | Sublime Text 2  | Text Editor untuk mengembangkan aplikasi.      |  |  |  |  |  |  |
| 8.                     | Mozilla Firefox | Web Browser                                    |  |  |  |  |  |  |

**Tabel 4.1** Daftar *tools* Pengembangan Perangkat Lunak

### **4.1.2** *Hardware*

Perangkat keras yang digunakan dalam pengembangan aplikasi ini agar dapat dijalankan dengan baik adalah sebagai berikut :

- a. Laptop Acer dengan spesifikasi intel Core i3
- b. RAM 3 GB
- c. Harddisk 500GB
- d. Keyboard
- e. Mouse
- f. Modem / Jaringan Internet

#### **4.1.3 Implementasi Interface Program**

1. Halaman Utama

Halaman ini merupakan halaman awal pada saat *website* dibuka, terdiri dari bebrapa menu yaitu Beranda yg merupakan halaman awal itu sendiri, halaman daftar alumni, halaman daftar, dan halaman login Dalam halaman beranda ini sendiri berisi pengumuman, lowongan kerja, link partner serta kalender.

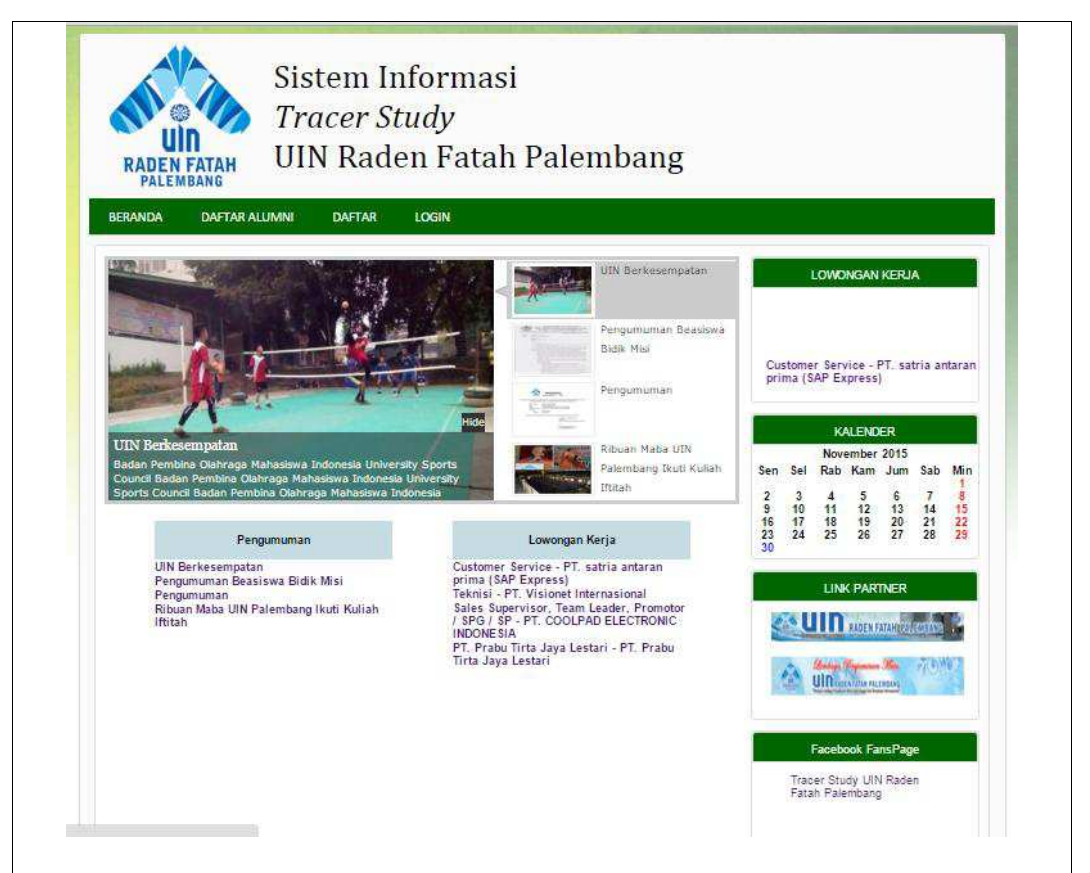

**Gambar 4.1** Halaman Utama Website

2. Tampil Daftar Alumni

Halaman daftar alumni merupakan halaman yang berisi daftar alumni yang telah lulus dari UIN Raden Fatah Palembang. Tampilan halaman daftar alumni dapat dilihat pada gambar dibawah ini :

|                | Cari Berdasarkan | ×               | Search Keyword          | Cati                           |                            |                    |
|----------------|------------------|-----------------|-------------------------|--------------------------------|----------------------------|--------------------|
| No.            | Nim Alumni       |                 | Nama Alumni             | Fakultas                       | Jurusan                    | <b>Tahun Lulus</b> |
| -1             | 651002           |                 | <b>ABDUL MUFIC</b>      | <b>Dakwah &amp; Komun kasi</b> | Komunikas Penylaran Islam  | 2012               |
| $\overline{2}$ | 10522901         |                 | ACEN DORES              | Dakwah & Komun kasi            | Dimbinden Fenvulchan Islam | 2015               |
| $\mathbf{3}$   | 10540001         | <b>ADUAFTAH</b> |                         | Dakwah & Komun kası            | Sistem Informasi           | 0.00011<br>2015    |
| 4.             | 11510001         |                 | AGENG THOHIR P          | Dakwah & Komun kasi            | Komunikas Penyiaran Islam  | 2015               |
| 5.             | 8511001          |                 | <b>AGMIKA METRINISA</b> | Dakwah & Komun kasi            | Komunikas Ponyiaran Islam  | 2012               |
| 6.             | 751002           |                 | AGUS EDWAR              | Dakwah & Komunikasi.           | Komunikas Penylaran Islam  | 2014               |

**Gambar 4.2** Halaman Daftar Alumni

3. Halaman Pendaftaran Alumni

Halaman pendaftaran alumni terdapat pada menu DAFTAR, dalam halaman ini pengguna hanya akan dimintai No. Induk pada saat mereka kuliah.

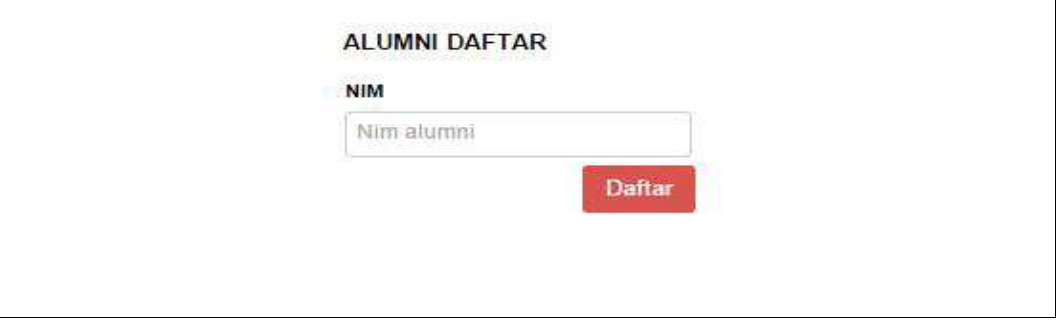

**Gambar 4.3** Form Daftar SI Tracer Study

Ketika No. Induk yg dimasukkan salah, maka akan ditampilkan halaman seperti dibawah ini :

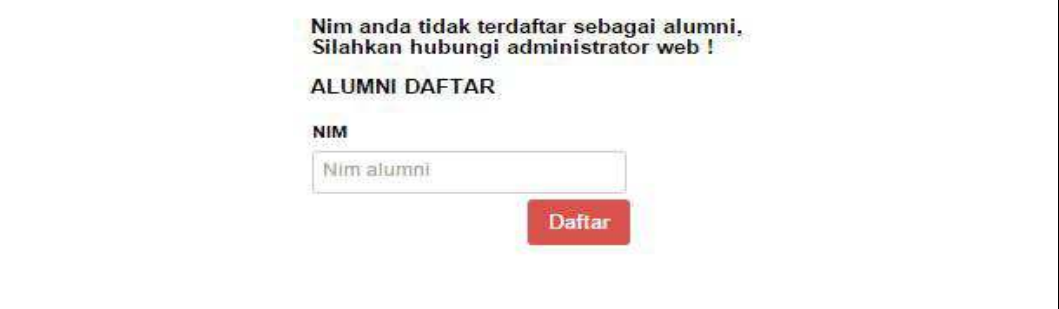

**Gambar 4.4** Daftar Alumni ketika NIM tidak terdaftar

Ketika no. Induk yang dimasukkan benar maka pengguna akan diminta

memasukkan password untuk melanjutkan.

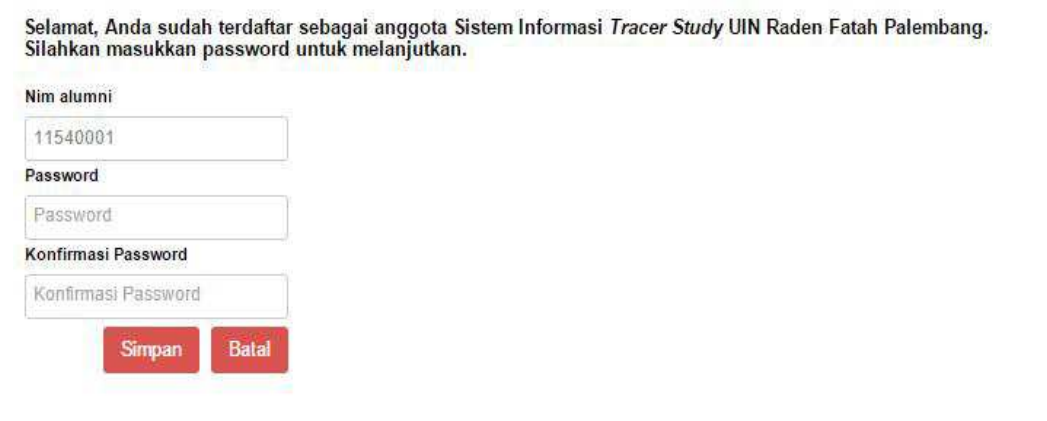

**Gambar 4.5** Daftar Alumni NIM terdaftar

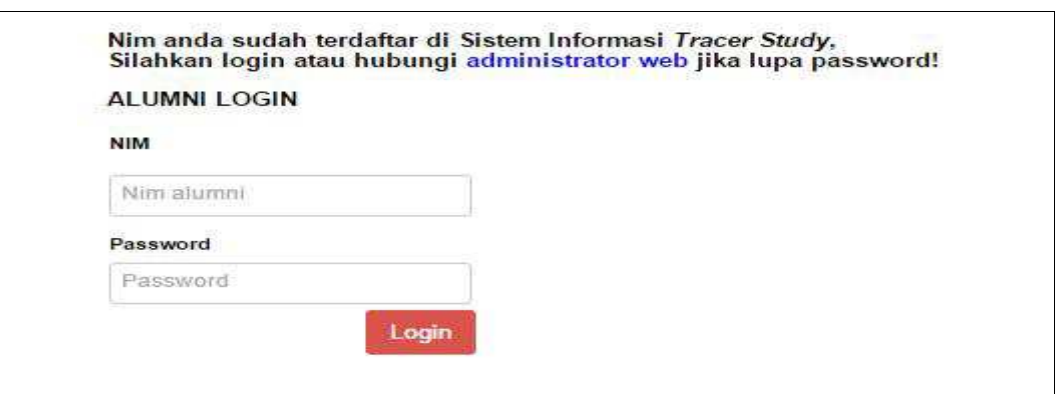

**Gambar 4.6** Daftar Alumni NIM terdaftar dan sudah menjadi anggota

Peneliti menggunakan framework Codeigniter sehingga dalam pemrograman menggunakan konsep Model, View dan Controller. Berikut adalah salah satu kutipan kode program dalam proses pendaftaran :

Controller beranda.php (fungsi daftar, cekdaftar, dan prosesdaftar)

```
public function daftar(){
                $this->template->load('template','beranda/daftar');
}
public function cekdaftar(){
        $this->form_validation->set_rules('nim','Nim','required|is_natural');
        \sin \min = \frac{S \cdot \text{POST}[\text{r}_i]}{S}if (\thetathis->form_validation->run() == FALSE){
```

```
$this->template->load('template','beranda/daftar');
          }else{
       \deltadaftar = \deltathis->model alumni->cek daftaralumni(\deltain nim);
                       if(\text{Sdaffar} == 1)// nim terdaftar di daftar di tabel daftar_alumni
               echo "Nim terdaftar";
               $cekalumni = $this \rightarrow model \;{\it{alumni} \rightarrow cek \;{\it{alumni}(}\in nim);
                               if($cekalumni==1){
               // nim terdaftar di tabel alumni
               $this->session->set_flashdata('pesan','Nim anda sudah terdaftar
di Sistem Informasi \langle i \rangleTracer Study\langle i \rangle, \langle br \rangle Silahkan login atau hubungi \langle a \ranglehref="hubungikami">administrator web </a> jika lupa password!');
                                       redirect('beranda/login');
                                }else{
               // nim tidak terdaftar di tabel alumni
               \deltaalm = \deltathis->model daftaralumni->get daftaralumni("where
nim_alumni = '$in_nim'");
                                       \thetadata = array(
                               'nim_alumni' \Rightarrow $alm[0]['nim_alumni'],
                               'nama_alumni' => $alm[0]['nama_alumni'],
                               'kd_jurusan' => $alm[0]['kd_jurusan'],
                               'kd_fakultas' => $alm[0]['kd_fakultas'],
                               'tahun_lulus' \Rightarrow $alm[0]['tahun_lulus']);
$this->template->load('template','beranda/passdaftar', $data);
                                }
                        }else{
       // nim tidak terdaftar di tabel daftar_alumni
echo "Nim tidak terdaftar";
       $this->session->set_flashdata('pesan','Nim anda tidak terdaftar sebagai
alumni, <br> Silahkan hubungi <a href="hubungikami">administrator
web \langle a \rangle!');
                               redirect('beranda/daftar');}
               }
}
public function prosesdaftar(){
               $nim\_alumni = $_POST['nim\_alumni'];spassword = $_POST['password'];
               $re password = $ POST['re password'];
               spass = md5(S_POST['password']);
               $nama_alumni = $_POST['nama_alumni'];
               $kd jurusan = $ POST['kd jurusan'];
               $kd_fakultas = $ POST['kd_fakultas'];
               $tahun lulus = $ POST['tahun lulus'];
               //echo $nim_alumni."".$password."".$nama_alumni;
$this->form_validation->set_rules('nim_alumni','Nim','required');
$this->form_validation-
```

```
>set_rules('password','Password','required|min_length[4]');
$this->form_validation-
>set_rules('re_password','Password','required|matches[password]');
       if (\thetathis->form_validation->run() == FALSE){
                              \deltadata = array(
                      'nim_alumni' => $nim_alumni,
                      'nama_alumni' => $nama_alumni
                                     );
              $this->template->load('template','beranda/passdaftar',$data);
          }else{
               // tahun masuk
               \frac{\pi}{1}($nim_alumni == ")
                      \thetadata = array(
                                      'nim_alumni' => $nim_alumni,
                                      'password' \Rightarrow $pass,
                                      'nama_alumni' => $nama_alumni,
                                      'kd_jurusan' => $kd_jurusan,
                                      'kd_fakultas' => $kd_fakultas,
                                      'tahun_lulus' => $tahun_lulus
                      );
                      $res = $this ->model alumni->insert alumni('alumni',
$data);
                      if ($res>=1) {
                              $newdata = array('nim_alumni' => $nim_alumni,
                                           'isLogin' => TRUE
                                     );
                              $this->session->set_userdata($newdata);
                              $this->session->set_flashdata('pesan','Selamat
Datang di <i>Tracer Study </i> UIN RF Palembang.<br>
                              Silahkan lengkapi biodata anda !');
                              redirect('alumni/editbiodata');
                      }else{
                              echo "Daftar TS gagal !";
                       }
               }
       }
```
Model model\_alumni.php (fungsi cek daftar alumni dan cek alulmni):

```
public function cek_daftaralumni($in_nim){
     \text{Schek}= \text{Sthis}\text{-}\text{db}-
\geqget where('daftar_alumni',array('nim_alumni'=\geq$in_nim));
     if($chek->num_rows()>0){
        return 1;
     }
     else{
```

```
return 0;
  }
}
public function cek_alumni($in_nim){
  $chek= $this->db->get_where('alumni',array('nim_alumni'=>$in_nim));
  if($chek->num_rows()>0){
    return 1;
  }
  else{
    return 0;
  }
}
```
Model model\_daftaralumni.php

```
public function get daftaralumni(\text{where} = \text{``'''}){
                 $data = $this->db->get('daftar_alumni '.$where);
                return $data->result_array();
        }
```
View daftar.php

```
<div class="frm">
<?php echo "<h3>".$this->session->flashdata('pesan')."</h3>";?>
<?php echo form_open('beranda/cekdaftar'); ?>
<h3>ALUMNI DAFTAR</h3>
<table border="0">
       <tr><td height="21" style="font-weight: bold">NIM</td>
               <td></td>
       \langle tr><tr style="font-weight: bold">
               <br><td><input type="text" name="nim" placeholder="Nim
alumni" value="<?php echo set_value('nim'); ?>">
               \langle t \, \mathrm{d} t \rangle<td><?php echo form_error('nim'); ?></td>
       \langle tr><tr><td height="29" align="right" style="padding-right:8px;">
                       <button type="submit" name="submit" class="tombol-
merah">Daftar</button>
               </td><td></td>\langle tr \rangle</table>
</form>
\langlediv>
```
4. Halaman Login Alumni

Halaman login alumni berisi form input nim dan password alumni, dapat dilihat pada gambar dibawah ini :

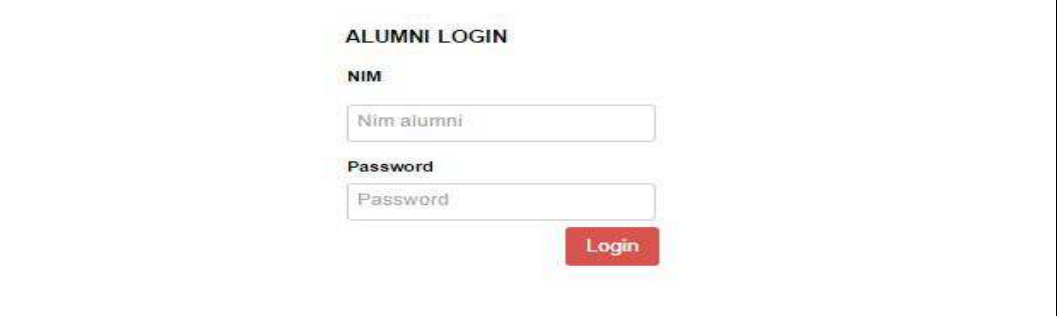

**Gambar 4.7** Form Login Alumni

5. Halaman Utama Alumni

Halaman utama alumni berisi menu beranda, biodata, daftar alumni,

tracer study, lowongan kerja, pengumuman, ganti password dan logout.

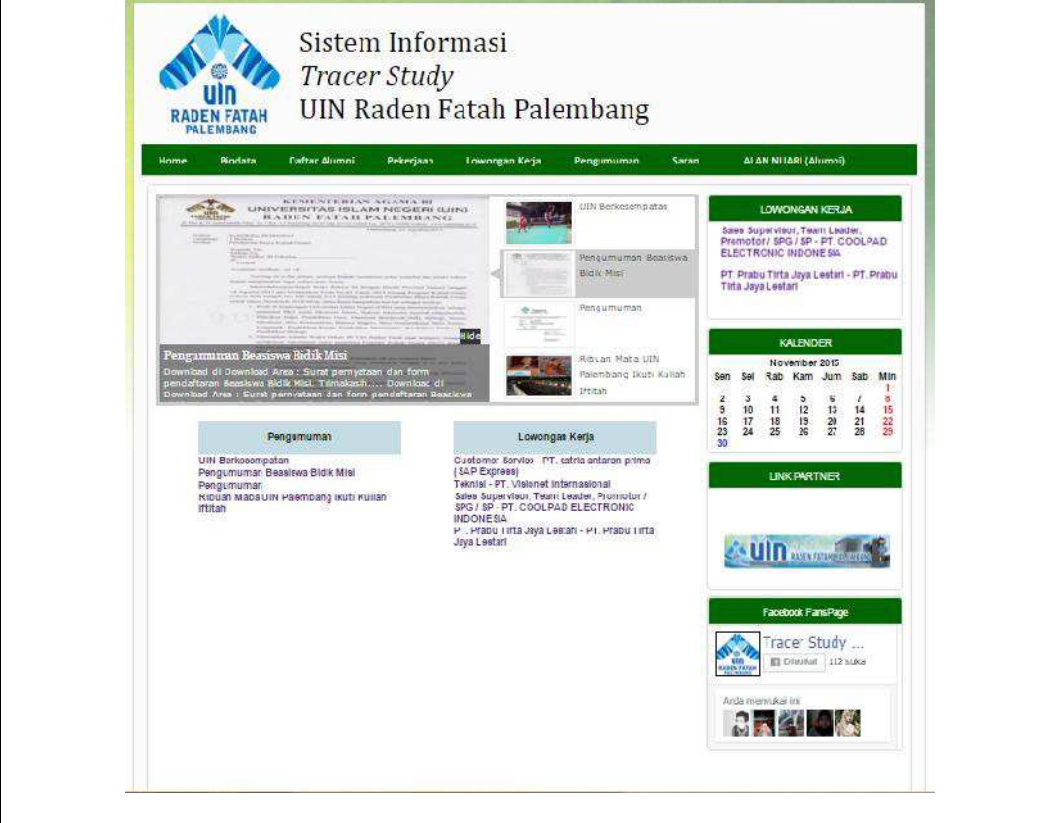

**Gambar 4.8** Halaman Utama Alumni

### 6. Halaman Biodata

Halaman biodata merupakan halaman yang berisi biodata dari alumni yangtelah mendaftar Sistem Informasi *Tracer Study.*

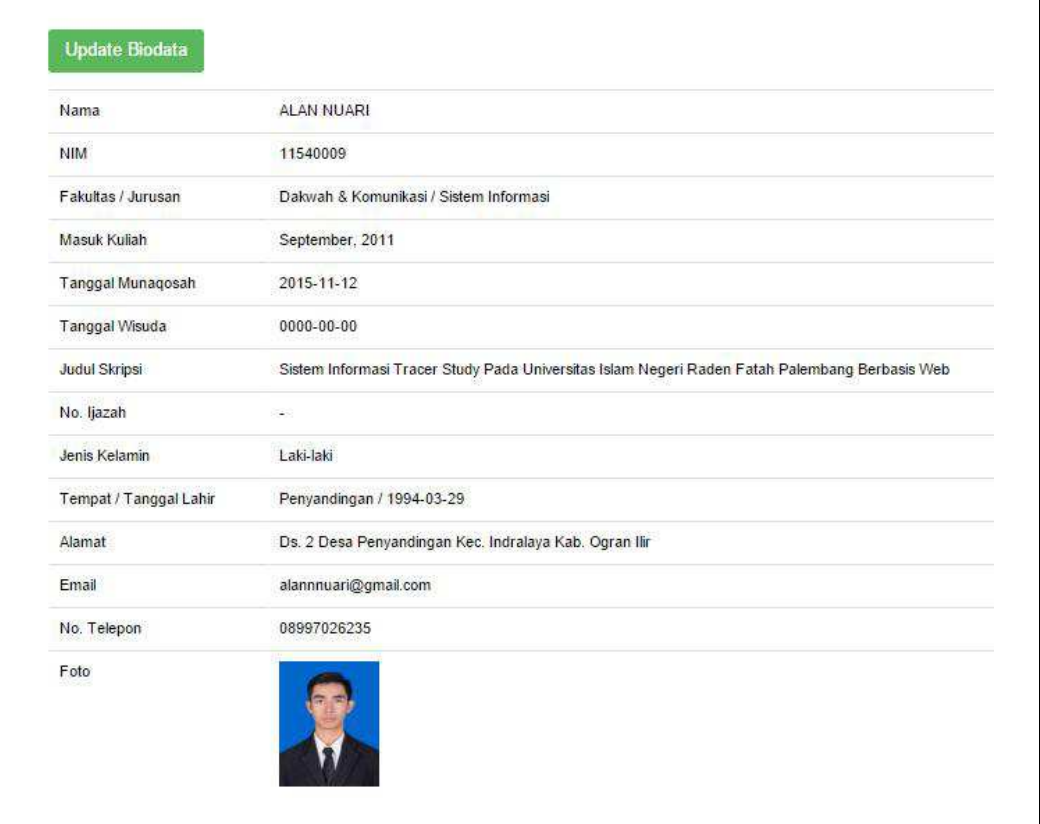

# **Gambar 4.9** Halaman Biodata Alumni

7. Halaman Update Biodata

Halaman update biodata berupa form untuk memperbarui biodata dari

alumni. Dapat dilihat pada gambar dibawah ini

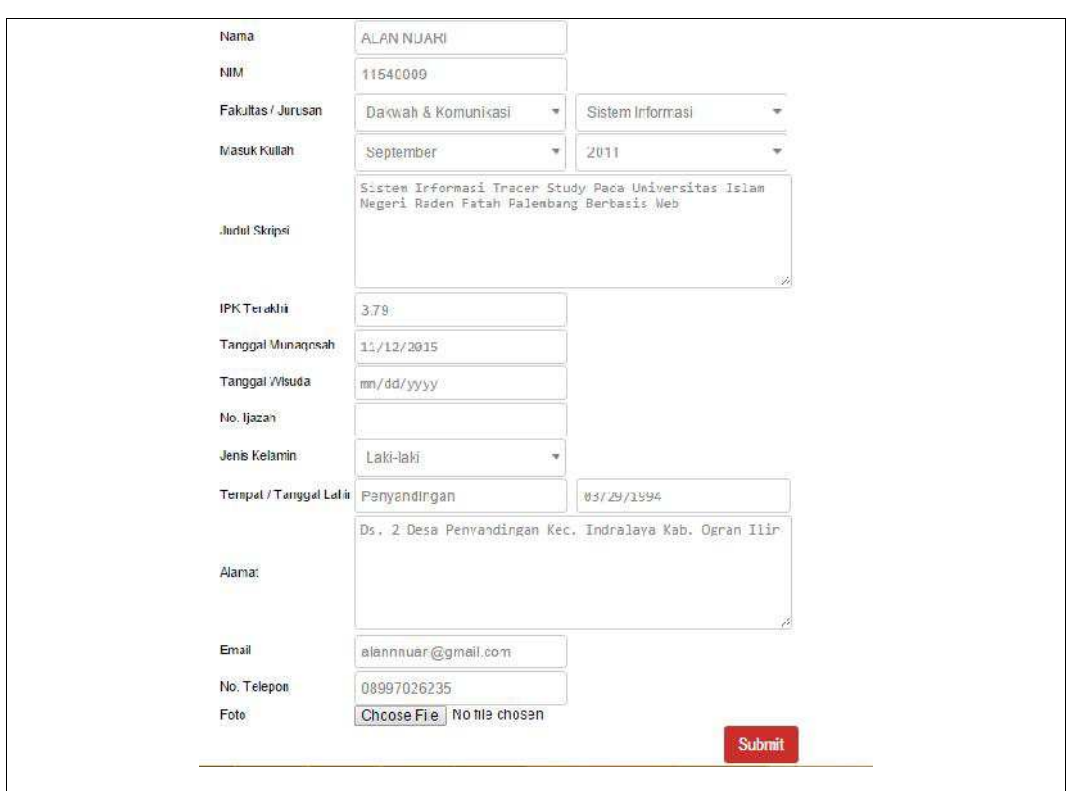

**Gambar 4.10** Halaman Update Biodata Alumni

8. Halaman Pengisian Pekerjaan

Halaman pengisian *tracer study* diakses melalui menu Tracer Study.

Ketika halaman diakses maka pertama kali alumni akan melihat pengantar

dan juga form kegiatan mahasiswa setelah lulus.

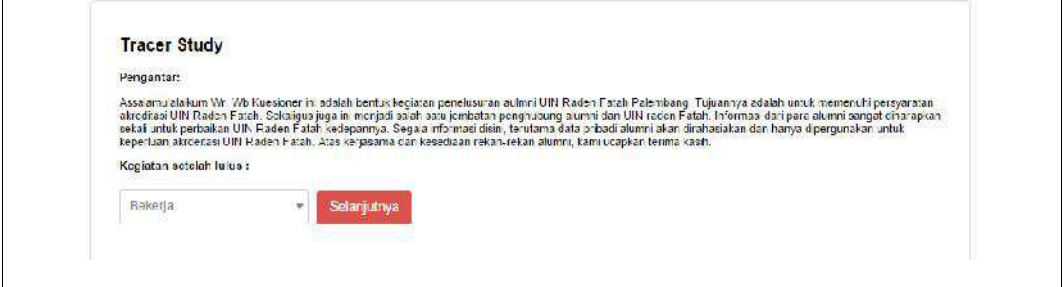

**Gambar 4.11** Pengantar Pekerjaan

Apabila alumni memlih bekerja maka akan dilanjutkan ke form

bekerja yang dapat dilihat pada gambar dibawah ini.

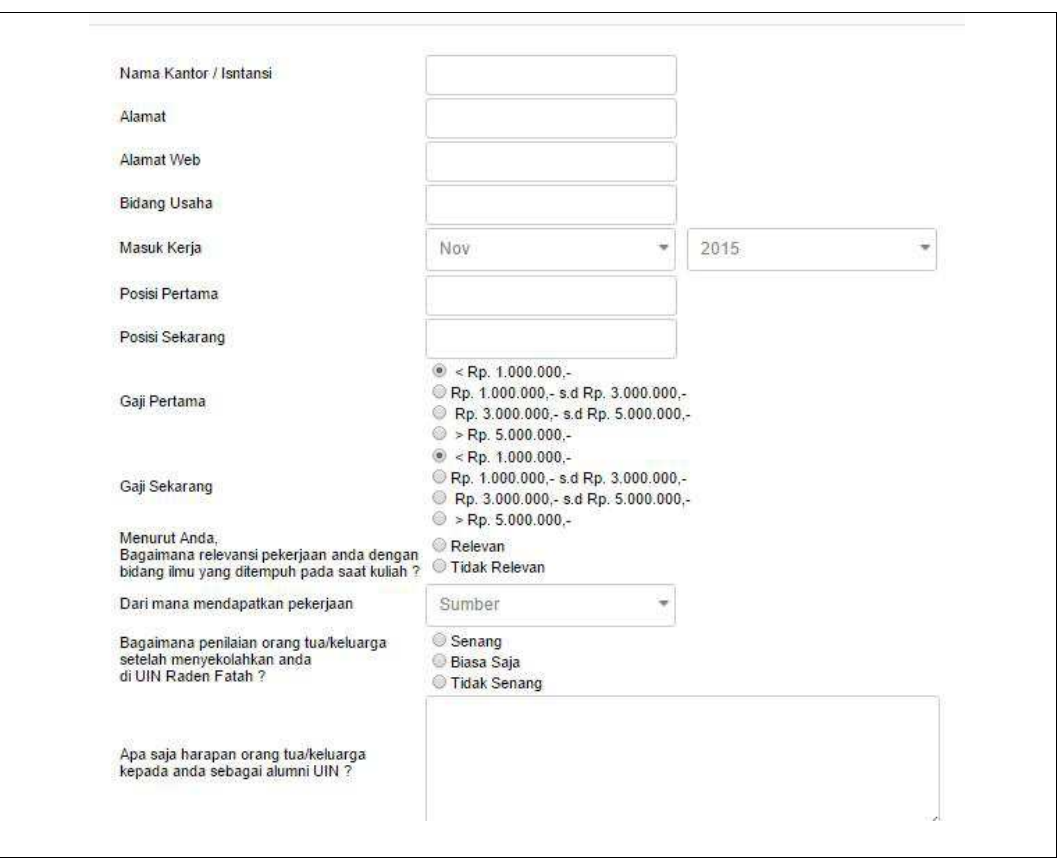

**Gambar 4.12** Pengisian TS Alumni Bekerja

Apabila alumni memilih wiraswasta maka alumni akan dilanjutkan ke

form wiraswasta.

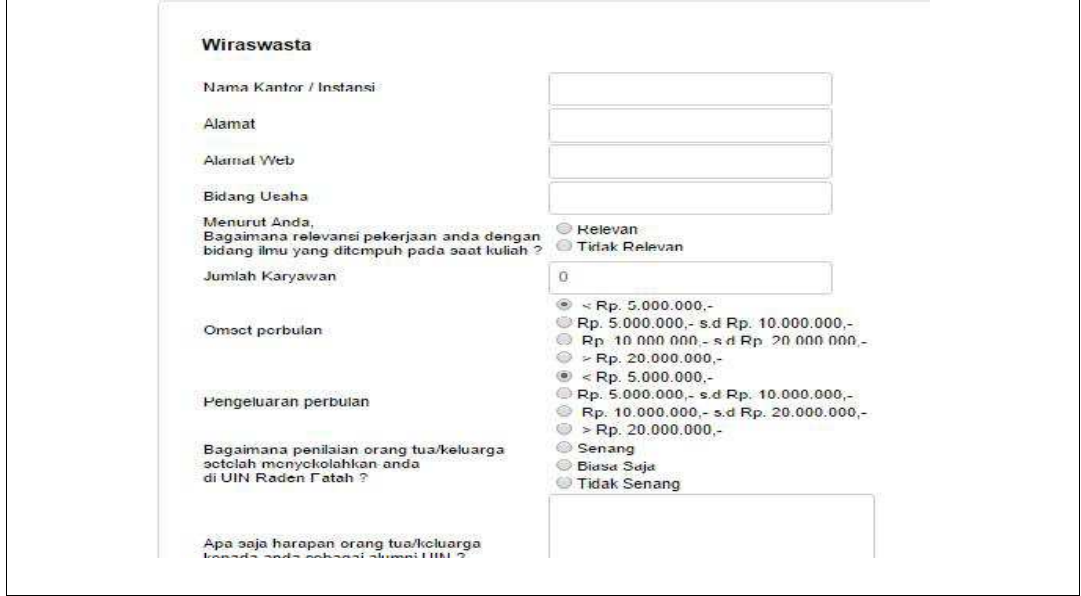

**Gambar 4.13** Pengisian TS Alumni Wiraswasta

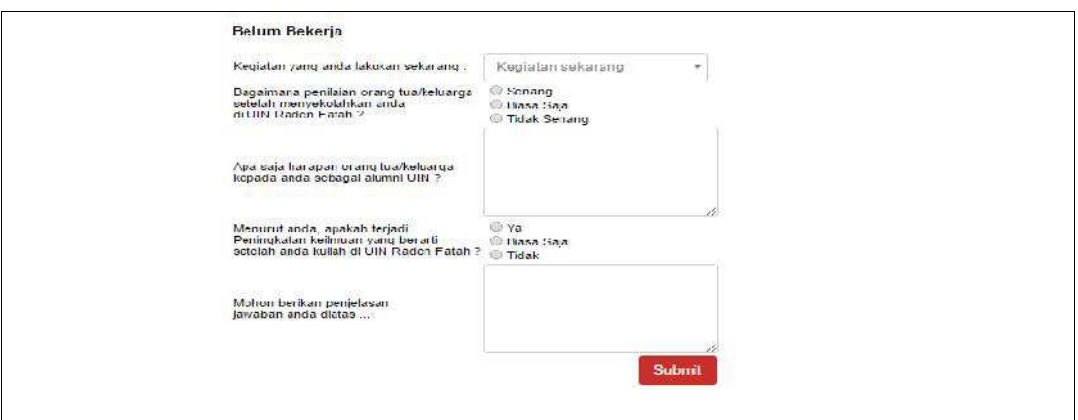

Apabila belum bekerja alumni akan dilanjutkan ke form belum bekerja.

**Gambar 4.14** Pengisian TS Alumni Belum Bekerja

Setelah pengisian *Tracer Study* selesai maka akan ditampilkan pesan

sebagai berikut.

**Terima Kasih** Anda Telah menyelesaikan Pengisian Tracer Study UIN Raaden Fatah Palembang

**Gambar 4.15** Halaman Sukes Isi Pekerjaan

9. Halaman Lowongan Kerja

Halaman kerja dapat diakses melalui menu Lowongan Kerja, berisi tentang informasi lowongan kerja. Alumni juga dapat melakukan pengisian lowongan kerja.

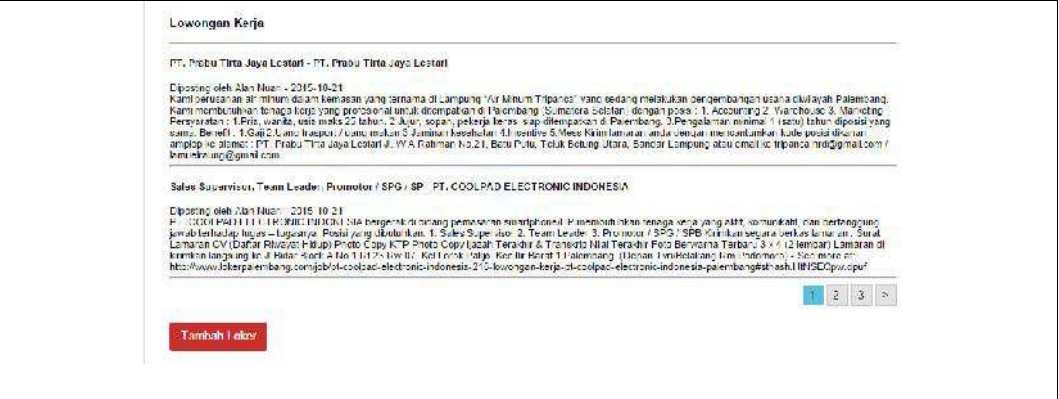

**Gambar 4.16** Halaman Lowongan Kerja

#### 10. Halaman Tambah Loker

Halaman ini berisi form untuk menambahkan lowongan kerja.

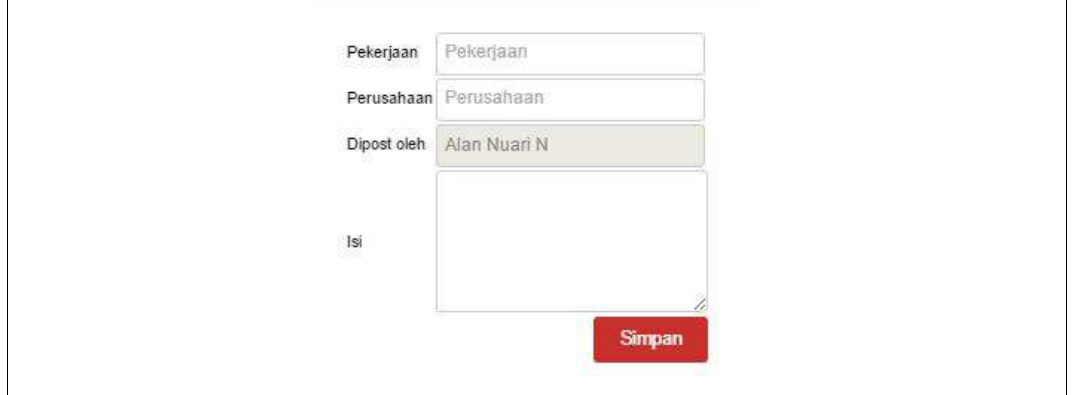

**Gambar 4.17** Halaman Tambah Lowongan Kerja

#### 11. Halaman Pengumuman

Halaman pengumuman merupakan halaman yang berisi tentang pengumuman mengenai UIN Raden Fatah Palembang.

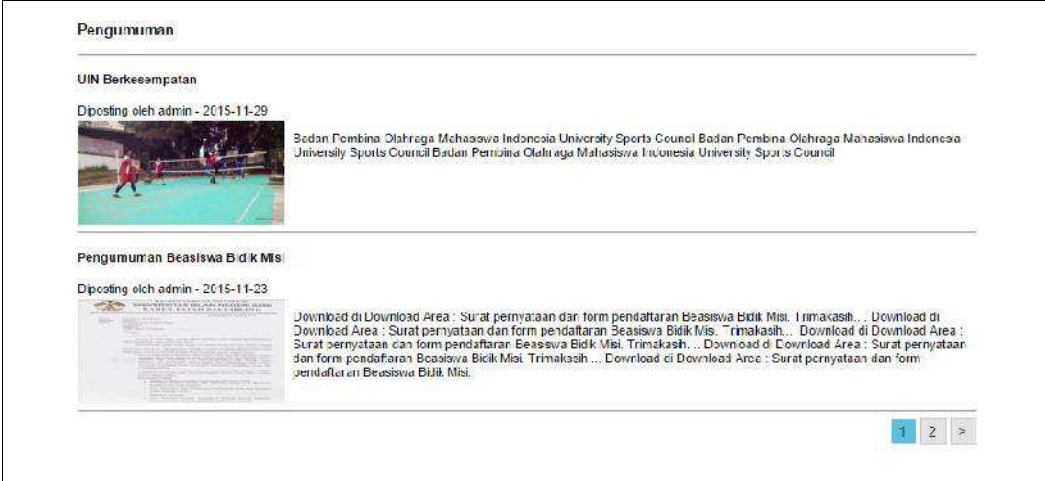

**Gambar 4.18** Halaman Pengumuman

#### 12. Halaman Ganti Password

Halaman ganti password berisi form ganti password. Field yang diisi yaitu password lama, password baru dan juga konfirmasi password baru.

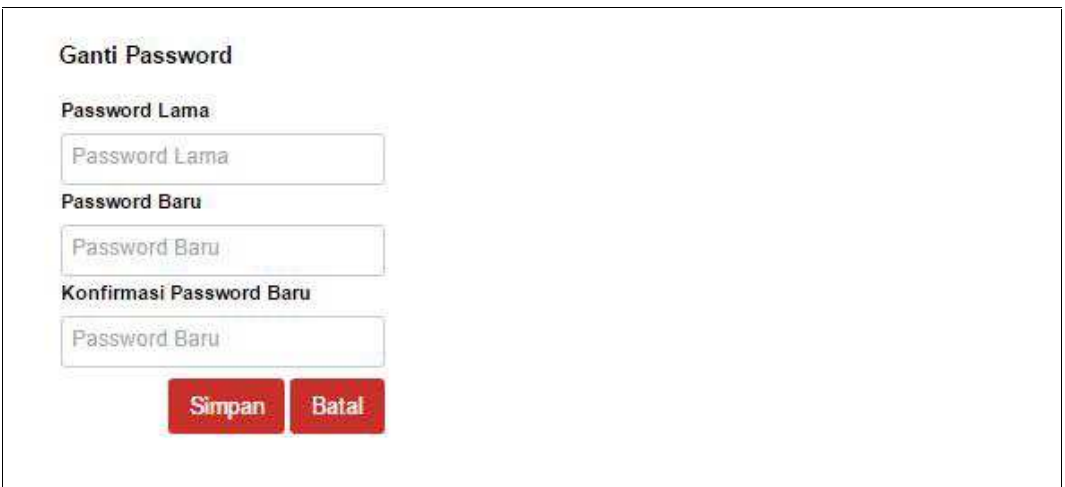

**Gambar 4.19** Halaman Ganti Password

13. Halaman Login Admin

Halaman login admin berisi form untuk mengisi username, password serta hak akses. Hak akses terdiri dari 3 jenis, yaitu pusat, fakultas dan jurusan.

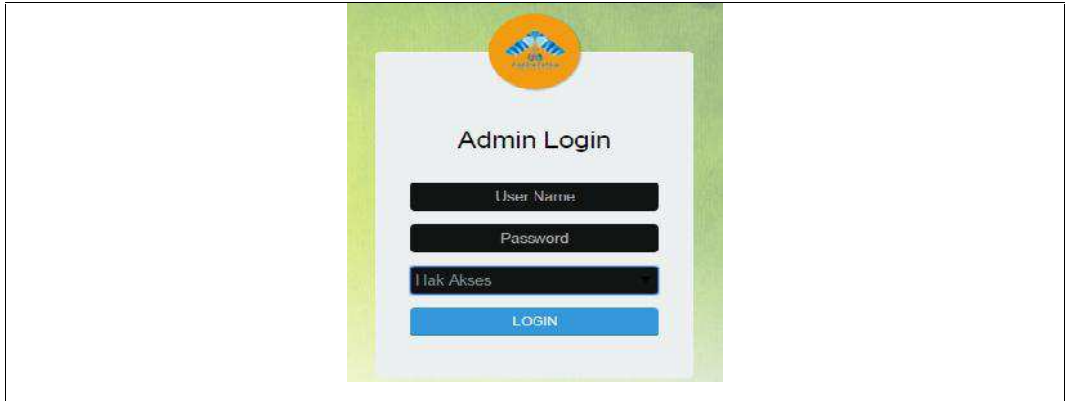

**Gambar 4.20** Halaman Login Admin

14. Halaman Utama Admin Fakultas / Jurusan

Halaman utama admin fakultas atau jurusan ketika berhasil login. Berisi menu beranda, daftar alumni, alumni, dan laporan.

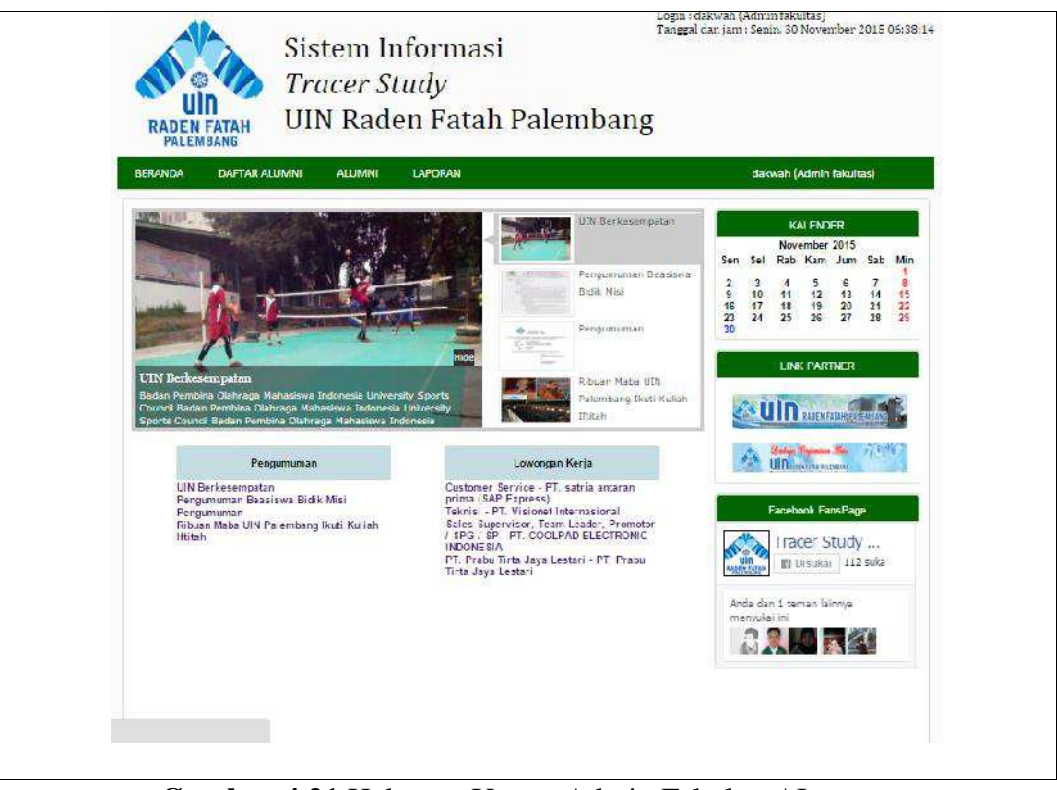

**Gambar 4.21** Halaman Utama Admin Fakultas / Jurusan

15. Halaman Alumni Fakultas / Jurusan

Halaman alumni pada admin fakultas atau jurusan berisi nim alumni,

nama alumni, fakultas, jurusan dan tahun lulus.

|                  | <b>Tambah Data</b> |                   |             |                                    |                            |                       |        |      |               |
|------------------|--------------------|-------------------|-------------|------------------------------------|----------------------------|-----------------------|--------|------|---------------|
|                  | Cari Berdasarkan   | ٠                 | Name Alumni |                                    | Cari                       |                       |        |      |               |
| No.              | Nm<br>Alumni       | Nama Alumni       |             | Fakultas                           | Jurusan                    | Tanggal<br>Munagosyah |        | Akst |               |
| $\pm$            | 10540001           | <b>ADDAFI'AH</b>  |             | Dakwan &<br><b>Komunikasi</b>      | <b>Sistem</b><br>Informasi | 2015 01 28            | Detail | Fdit | Delete        |
| $\overline{2}$ . | 10540003           | AHMAD FAUZI       |             | Dakwan &<br>Komunikasi             | <b>Sistem</b><br>Informasi | 2015-05-13            | Detail | Edit | Delete        |
| $\overline{3}$   | 10540004           | AID LETR YANSYAH  |             | Dakwan &<br>Komunikasi             | Sistem<br>Informasi        | 2015-11-11            | Detail | Edit | Detete        |
| $\Lambda_c$      | 11540009           | <b>ALAN NUARI</b> |             | <b>Liakwan &amp;</b><br>Komunikasi | Sistem<br>Informasi        | $2016 - 11 - 12$      | Detail | Edit | <b>Delete</b> |
| 5.               | 11540024           | DARRARA AR YANA   |             | Dakwan &<br>Komunikası             | <b>Sistem</b><br>Informası | $2015 - 11 - 12$      | Delail | Edit | Delete        |

**Gambar 4.22** Halaman daftar alumni berdasarkan fakultas / jurusan

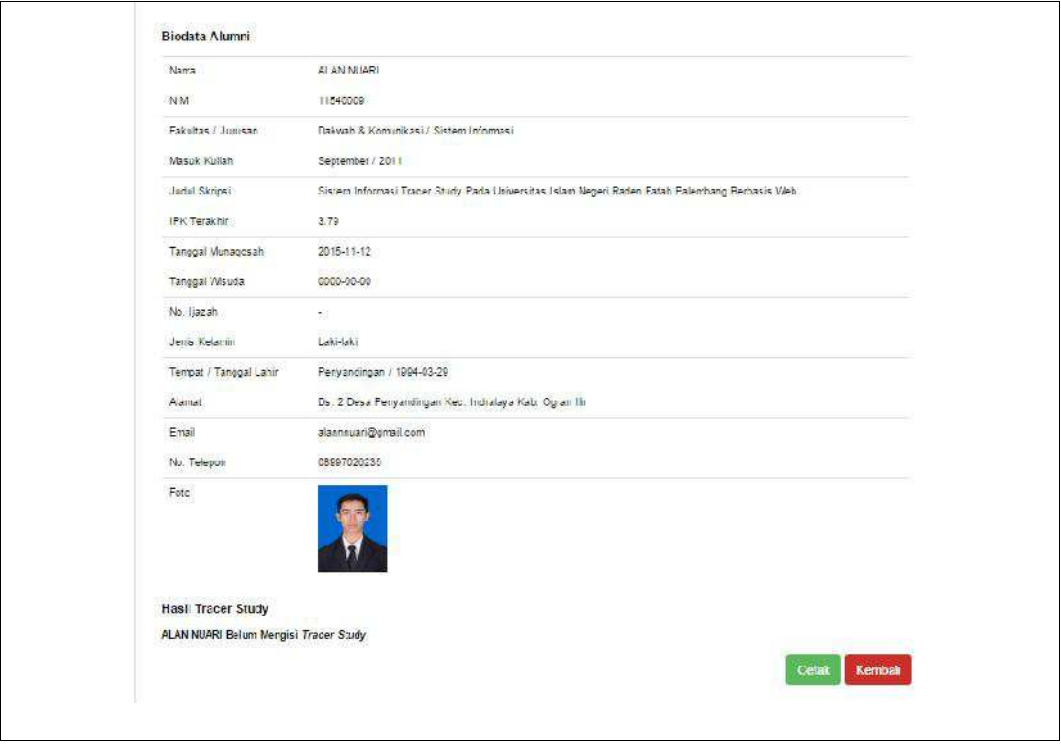

### 16. Halaman Detail Alumni Fakultas / Jurusan

**Gambar 4.23** Halaman Detail Alumni

17. Halaman Utama Admin Pusat

Halaman utama admin pusat berisi menu user, lowongan kerja, pengumuman, laporan, ganti password, dan logout.

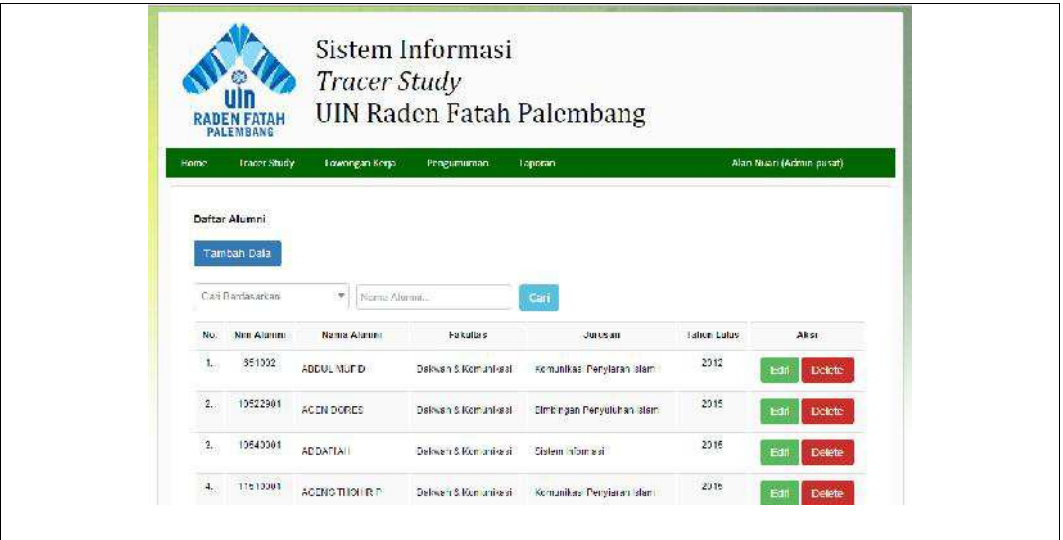

**Gambar 4.24** Halaman Utama Admin Pusat

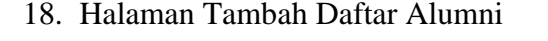

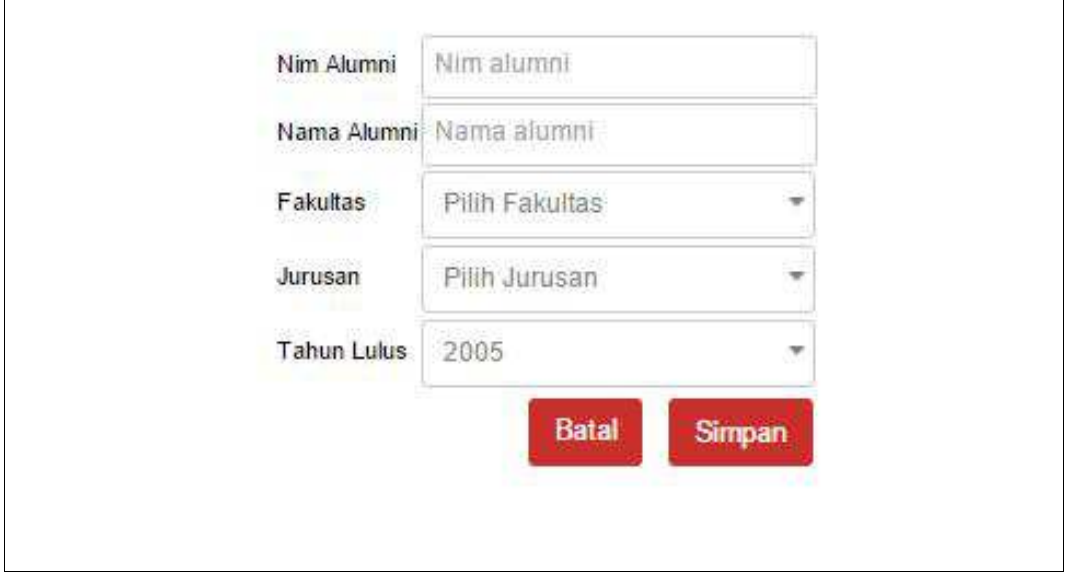

**Gambar 4.25** Halaman Tambah Daftar Alumni

19. Halaman User Alumni

|                   | <b>Tambah Dala</b> |                                        |                               |                               |                       |               |             |               |
|-------------------|--------------------|----------------------------------------|-------------------------------|-------------------------------|-----------------------|---------------|-------------|---------------|
|                   | Cari Berdasarkan   | Nama Alumni<br>$\overline{\mathbf{v}}$ |                               | $\Box$ ari                    |                       |               |             |               |
| No.               | Nim<br>Alumni      | <b>Nama Alumni</b>                     | <b><i><u>Fakultas</u></i></b> | Jurusan                       | langgal<br>Munagosyah |               | Aksi        |               |
| 4.                | 10540003           | AHMAD FAUZ                             | Dakwah &<br>Komunikasi        | Sistem<br>Informas            | 2015-05-13            | Dotail        | Edit        | <b>Detete</b> |
| $\vec{z}$         | 10540004           | AIDIL FITRIYANSYAH                     | Dakwah &<br>Komunikasi        | Sistem<br>Informas            | 2015-11-11            | <b>Dotal</b>  | Edit        | <b>Delete</b> |
| $\ddot{\text{3}}$ | 11540009           | AI AN NUAR                             | Dakwah &<br>Komunikasi        | Sisten<br>Informac<br>1150001 | $2015 - 11 - 12$      | Detail        | Edit        | <b>Delete</b> |
| $\frac{4}{3}$     | 11540024           | BARRARA ARIYANA                        | Dakwah &<br>Komunikasi        | Siste <b>n</b><br>Informas    | 2015-11-12            | <b>Detail</b> | <b>Edit</b> | Delete        |

**Gambar 4.26** Halaman Tambah User Alumni

### 20. Halaman Laporan

Halaman laporan dapat diakses melalu menu laporan. Berisi tentang rangkuman dari *tracer study* yang telah di input.

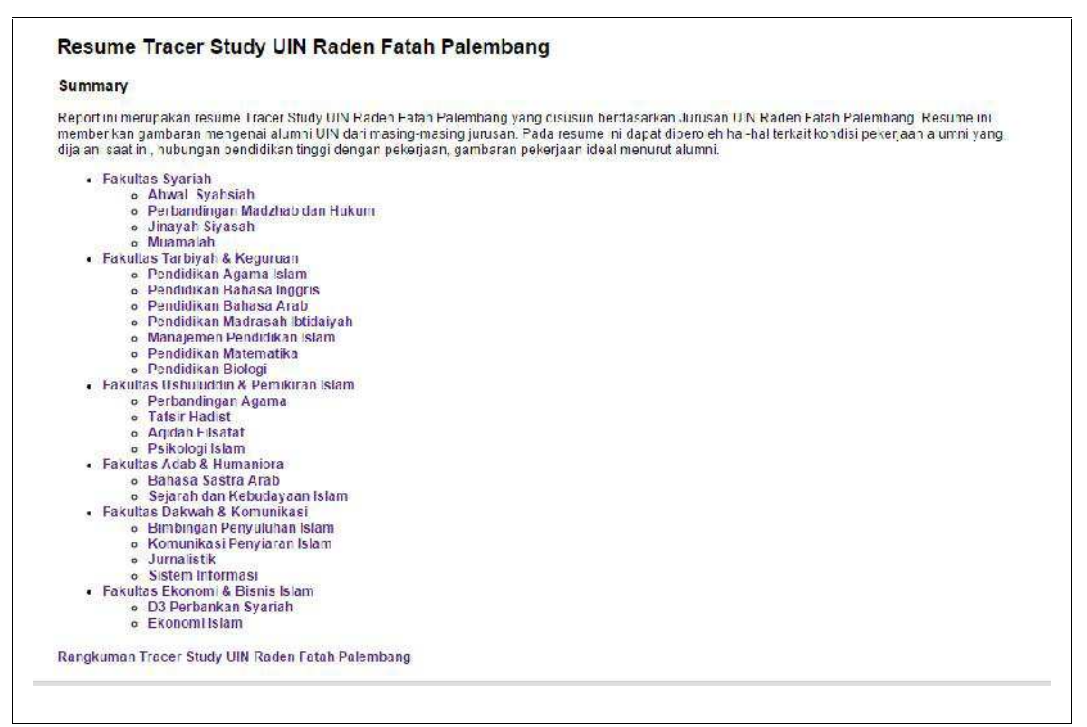

#### **Gambar 4.27** Halaman Utama Laporan

21. Rangkuman Jumlah Alumni

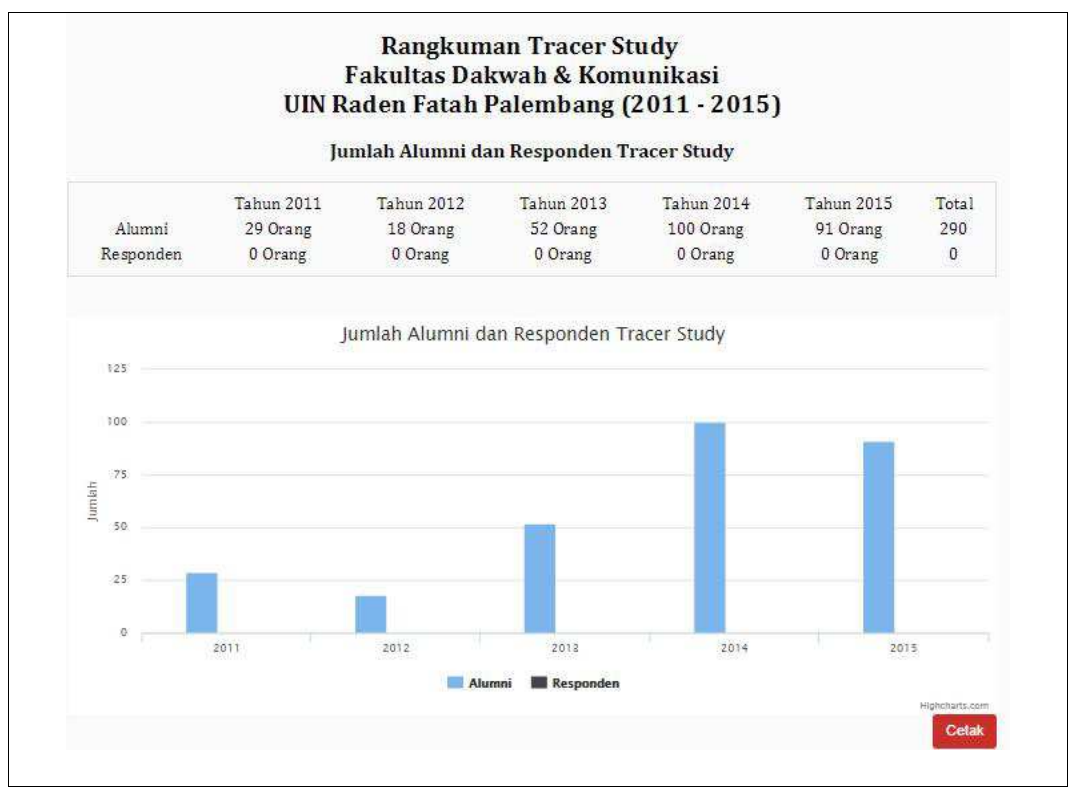

**Gambar 4.28** Rangkuman Jumlah Alumni

### 22. Rangkuman Kegiatan Alumni Setelah Lulus Kuliah

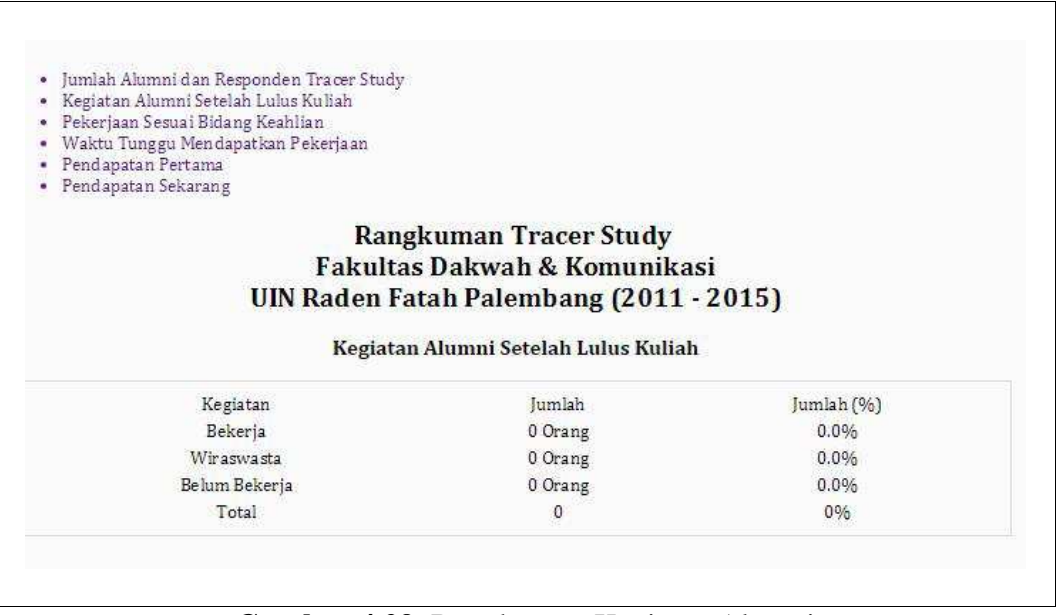

**Gambar 4.29** Rangkuman Kegiatan Alumni

Pada gambar di atas grafik tidak ditampilkan karena data alumni yang bekerja masih kosong, ketika data telah terisi maka grafik akan muncul secara otomatis.

23. Rangkuman Kesesuaian Bidang Keahlian

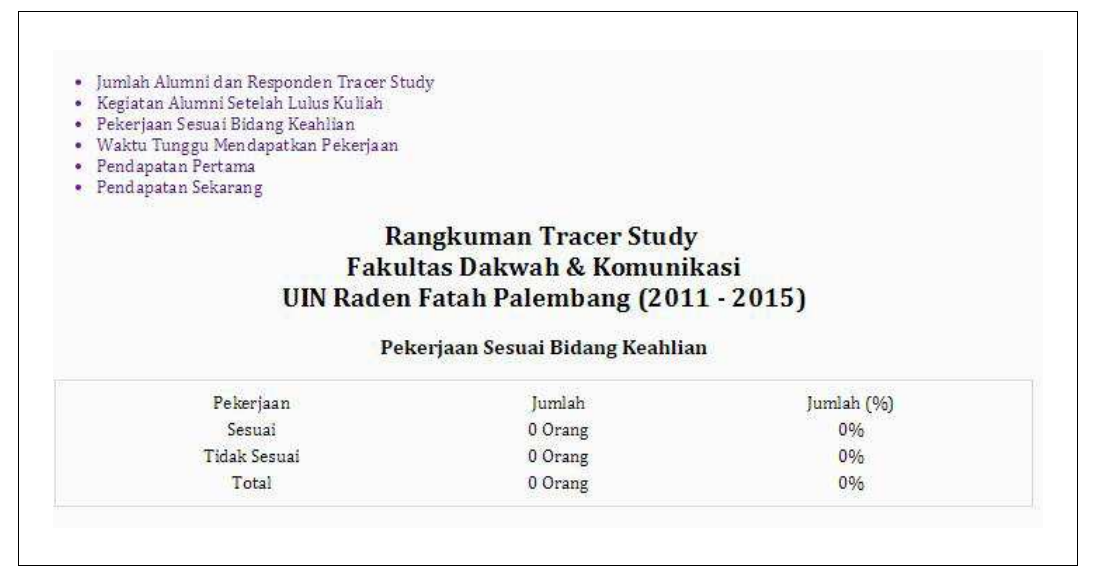

**Gambar 4.30** Rangkuman Kesesuaian Pekerjaan Alumni

Pada gambar di atas grafik tidak ditampilkan karena data alumni yang bekerja masih kosong, ketika data telah terisi maka grafik akan muncul secara otomatis.

24. Rangkuman Waktu Tunggu Mendapatkan Pekerjaan

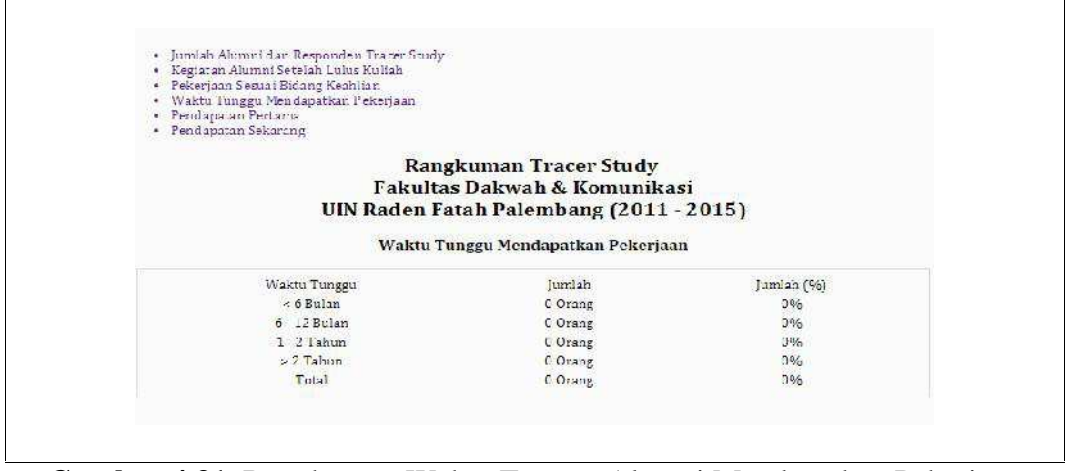

**Gambar 4.31** Rangkuman Waktu Tunggu Alumni Mendapatkan Pekerjaan

Pada gambar di atas grafik tidak ditampilkan karena data alumni yang bekerja masih kosong, ketika data telah terisi maka grafik akan muncul secara otomatis.

25. Rangkuman Pendapatan Pertama Alumni

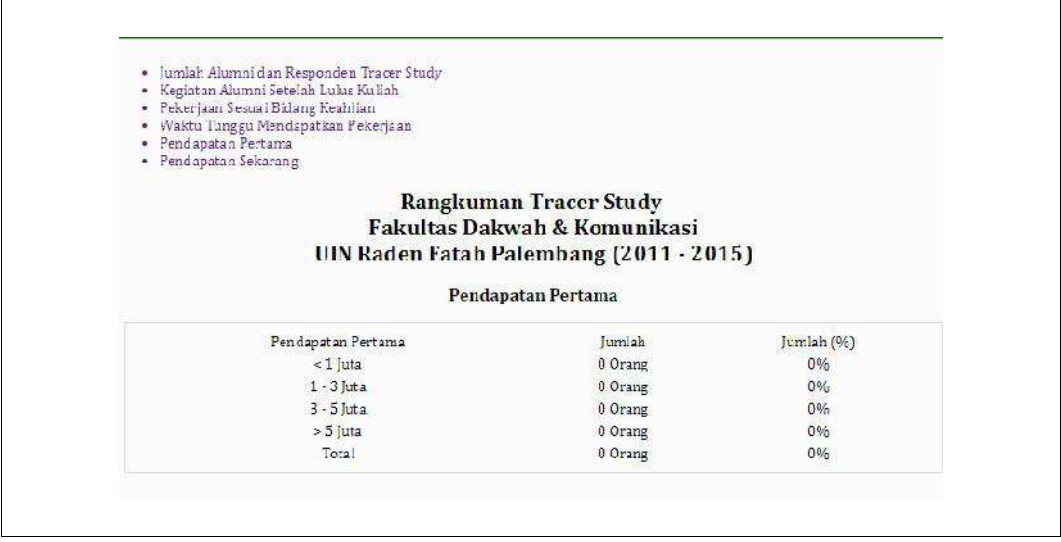

**Gambar 4.32** Rangkuman Pendapatan Pertama Alumni

#### 26. Rangkuman Pendapatan Sekarang Alumni

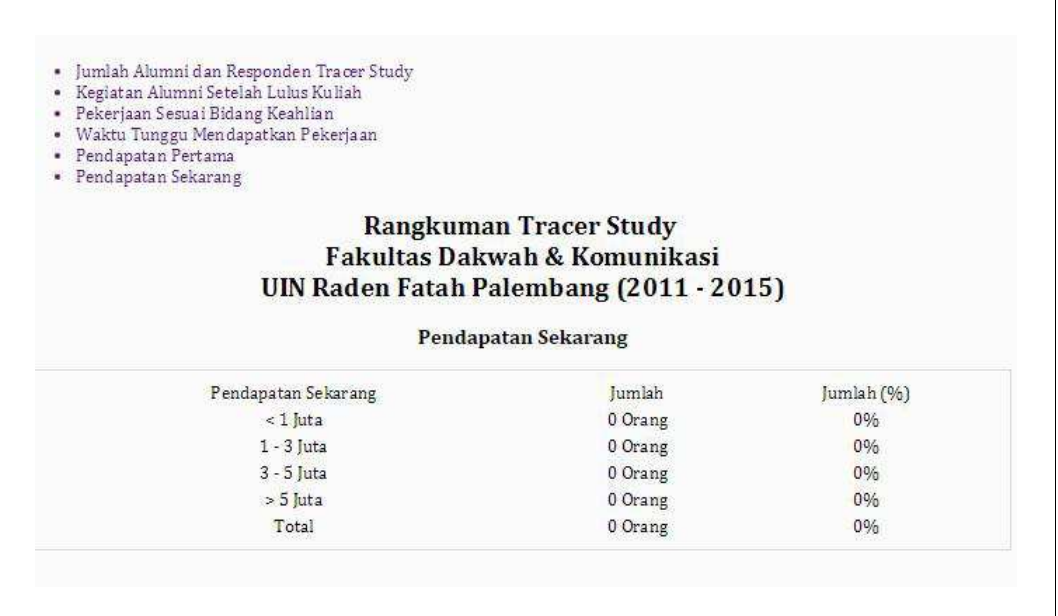

**Gambar 4.33** Rangkuman Pendapatan Sekarang Alumni

Pada gambar di atas grafik tidak ditampilkan karena data alumni yang bekerja masih kosong, ketika data telah terisi maka grafik akan muncul secara otomatis.

#### **4.1.4 Pengujian Mandiri**

Pada tahap ini, penulis melakukan uji coba menggunakan *blacbox testing,* pengujian dilakukan terhadap sistem yang telah dikembangkan dengan hasil sebagai berikut dengan bukti dapat dilihat pada lampiran.

1. User

| No. | Modul                   | Prasyarat         | Hasil                  | yang  | Hasil | uji |
|-----|-------------------------|-------------------|------------------------|-------|-------|-----|
|     |                         |                   | diharapkan             |       | coba  |     |
|     | Lihat<br>Daftar $\vert$ | Klik Menu daftar  | Pengguna               | dapat | OK    |     |
|     | Alumni                  | alumni            | melihat daftar alumni  |       |       |     |
| 2.  | Daftar                  | Memasukkan NIM    | Pengguna               | dapat | OK    |     |
|     |                         | pada saat kuliah. | terdaftar di SI Tracer |       |       |     |
|     |                         |                   | <i>Study</i>           |       |       |     |
|     | Login                   | Memasukkan NIM    | Pengguna               | dapat | OK    |     |

**Tabel 4.2** Hasil Pengujian Mandiri Halaman User

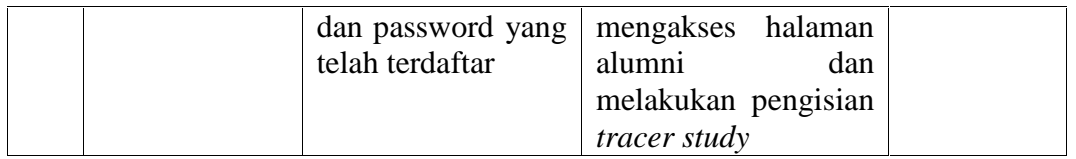

### 2. Alumni

| No.              | Modul                                | Prasyarat                                                                         | Hasil yang diharapkan                                      | uji<br>Hasil<br>coba |
|------------------|--------------------------------------|-----------------------------------------------------------------------------------|------------------------------------------------------------|----------------------|
| 1.               | Login                                | Memasukkan NIM<br>dan password<br>yang telah<br>terdaftar                         | Alumni dapat<br>mengakses halaman<br>alumni                | OK                   |
| 2.               | Lihat Biodata                        | Klik Menu<br><b>Biodata</b>                                                       | Alumni dapat melihat<br>isi biodata.                       | OK                   |
| 3.               | Update<br><b>Biodata</b>             | Klik tombol<br>update biodata.                                                    | Alumni dapat<br>melakukan<br>pembaharuan biodata.          | OK                   |
| $\overline{4}$ . | Lihat Daftar<br>Alumni               | Klik menu daftar<br>alumni.                                                       | Alumni dapat melihat<br>isi Daftar Alumni.                 | OK                   |
| 5.               | Cari<br>Daftar<br>Alumni             | Klik tombol cari.                                                                 | Hasil pencarian sesuai<br>tujuan.                          | OK                   |
| 6.               | Isi<br><b>Tracer</b><br><b>Study</b> | Klik menu tracer<br>study.                                                        | Alumni<br>dapat<br>melakukan<br>pengisian<br>tracer study. | OK                   |
| 7.               | Update<br><b>Tracer Study</b>        | Klik menu tracer<br>study, sudah<br>pernah melakukan<br>pengisian Tracer<br>Study | Alumni<br>dapat<br>melakukan<br>pembaharuan tracer         | OK                   |
| 8.               | <b>Lihat Loker</b>                   | Klik menu<br>lowongan kerja                                                       | Alumni dapat melihat<br>lowongan kerja.                    | OK                   |
| 9.               | Tambah<br>Loker                      | Klik tombol<br>tambah Lowogan<br>kerja.                                           | Alumni<br>dapat<br>menambahkan<br>lowongan kerja.          | OK                   |
| 10.              | Lihat<br>Pengumuman                  | Klik menu<br>pengumuman                                                           | Alumni dapat melihat<br>pengumuman.                        | OK                   |
| 11.              | Ganti<br>Password                    | Klik menu ganti<br>password, mengisi<br>password lama<br>dalam form.              | Alumni<br>dapat<br>melakukan penggantian<br>password.      | OK                   |

**Tabel 4.3** Hasil Pengujian Mandiri Halaman Alumni

# 3. Admin Fakultas (Admin)

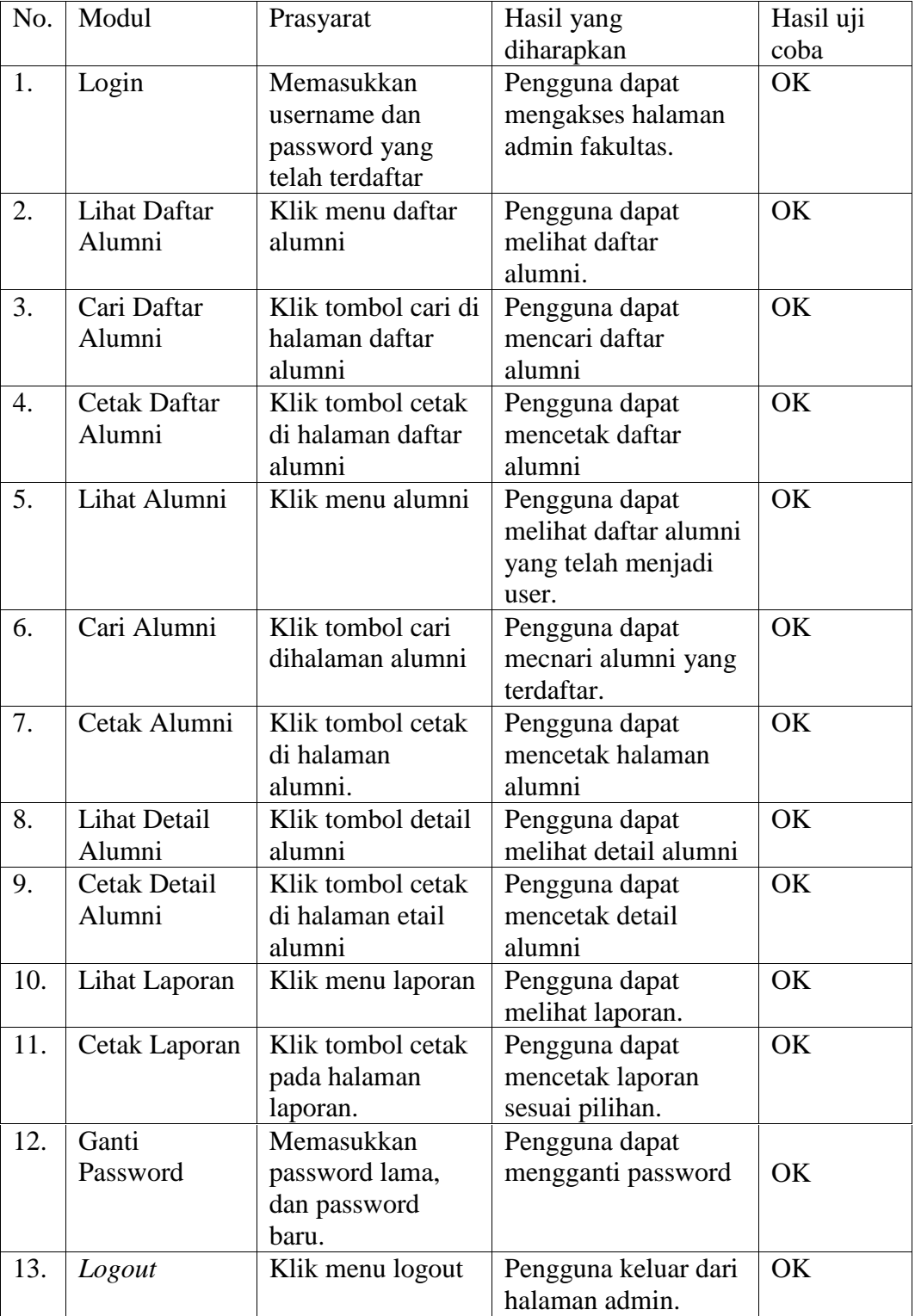

### **Tabel 4.4** Hasil Pengujian Mandiri Halaman Admin Fakultas
## 4. Admin Jurusan (Admin)

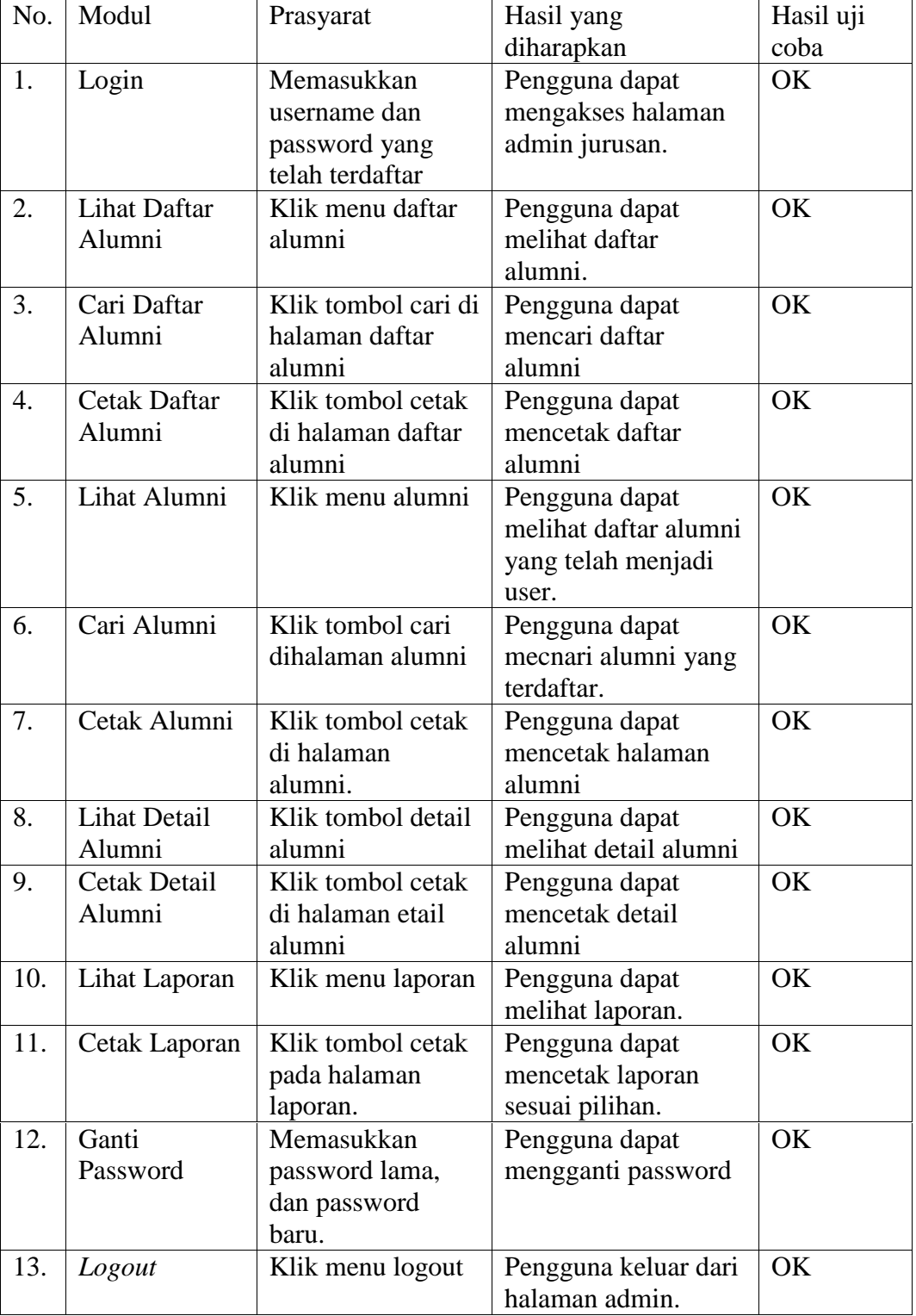

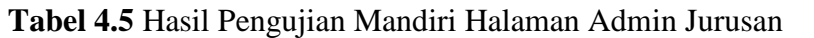

## 5. Admin Pusat (Superadmin)

| No. | Modul               | Prasyarat            | Hasil yang           | Hasil uji |
|-----|---------------------|----------------------|----------------------|-----------|
|     |                     |                      | diharapkan           | coba      |
| 1.  | Login               | Memasukkan           | Admin dapat          | OK        |
|     |                     | username dan         | mengakses halaman    |           |
|     |                     | password yang telah  | admin pusat          |           |
|     |                     | terdaftar            |                      |           |
| 2.  | <b>Lihat Daftar</b> | Klik menu home /     | Admin dapat melihat  | OK        |
|     | Alumni              | daftar alumni.       | daftar alumni        |           |
| 3.  | Tambah              | Klik tombol tambah   | Admin dapat          | OK        |
|     | Daftar              | daftar alumni.       | menambahkan daftar   |           |
|     | Alumni              |                      | alumni.              |           |
| 4.  | <b>Edit Daftar</b>  | Klik tombol edit     | Admin dapat          | OK        |
|     | Alumni              | daftar alumni        | mengedit daftar      |           |
|     |                     |                      | alumni.              |           |
| 5.  | Hapus Daftar        | Klik tombol hapus    | Admin dapat          | OK        |
|     | Alumni              | daftar alumni.       | menghapus daftar     |           |
|     |                     |                      | alumni.              |           |
| 6.  | Cetak Data          | Klik tombol cetak di | Admin dapat          | OK        |
|     | Daftar              | halaman daftar       | mencetak daftar      |           |
|     | Alumni              | alumni               | alumni               |           |
| 7.  | Cari Daftar         | Klik tombol cari di  | Admin dapat mencari  | OK        |
|     | Alumni              | halaman daftar       | data alumni          |           |
|     |                     | alumni               |                      |           |
| 8.  | <b>Lihat User</b>   | Klik menu user       | Admin dapat melihat  | OK        |
|     |                     |                      | user                 |           |
| 9.  | <b>Tambah User</b>  | Klik tombol tambah   | Admin dapat          | OK        |
|     |                     | user.                | menambahkan user.    |           |
| 10. | <b>Edit User</b>    | Klik tombol edit     | Admin dapat          | OK        |
|     |                     | user.                | mengedit data user.  |           |
| 11. | Hapus User          | Klik tombol hapus    | Admin dapa           | OK        |
|     |                     | user                 | menghapus data user. |           |
| 12. | Cetak Data          | Klik tombol cetak di | Admin dapat          | OK        |
|     | User                | halaman user         | mencetak daftar user |           |
| 13. | Cari Daftar         | Klik tombol cari di  | Admin dapat mencari  | OK        |
|     | User                | halaman user         | data user            |           |
| 14. | <b>Lihat Detail</b> | Klik tombol detail   | Admin dapat melihat  | OK        |
|     | User                | pada halaman user    | detail user alumni.  |           |
| 15. | Cetak Detail        | Klik tombol cetak    | Admin dapat          | OK        |
|     | User                | pada halaman user    | mencetak detail user |           |
|     |                     |                      | alumni.              |           |
| 16. | Lihat Loker         | Klik menu            | Admin dapat melihat  | OK        |
|     |                     | Lowongan Kerja       | lowongan kerja       |           |

**Tabel 4.6** Hasil Pengujian Mandiri Halaman Admin Pusat

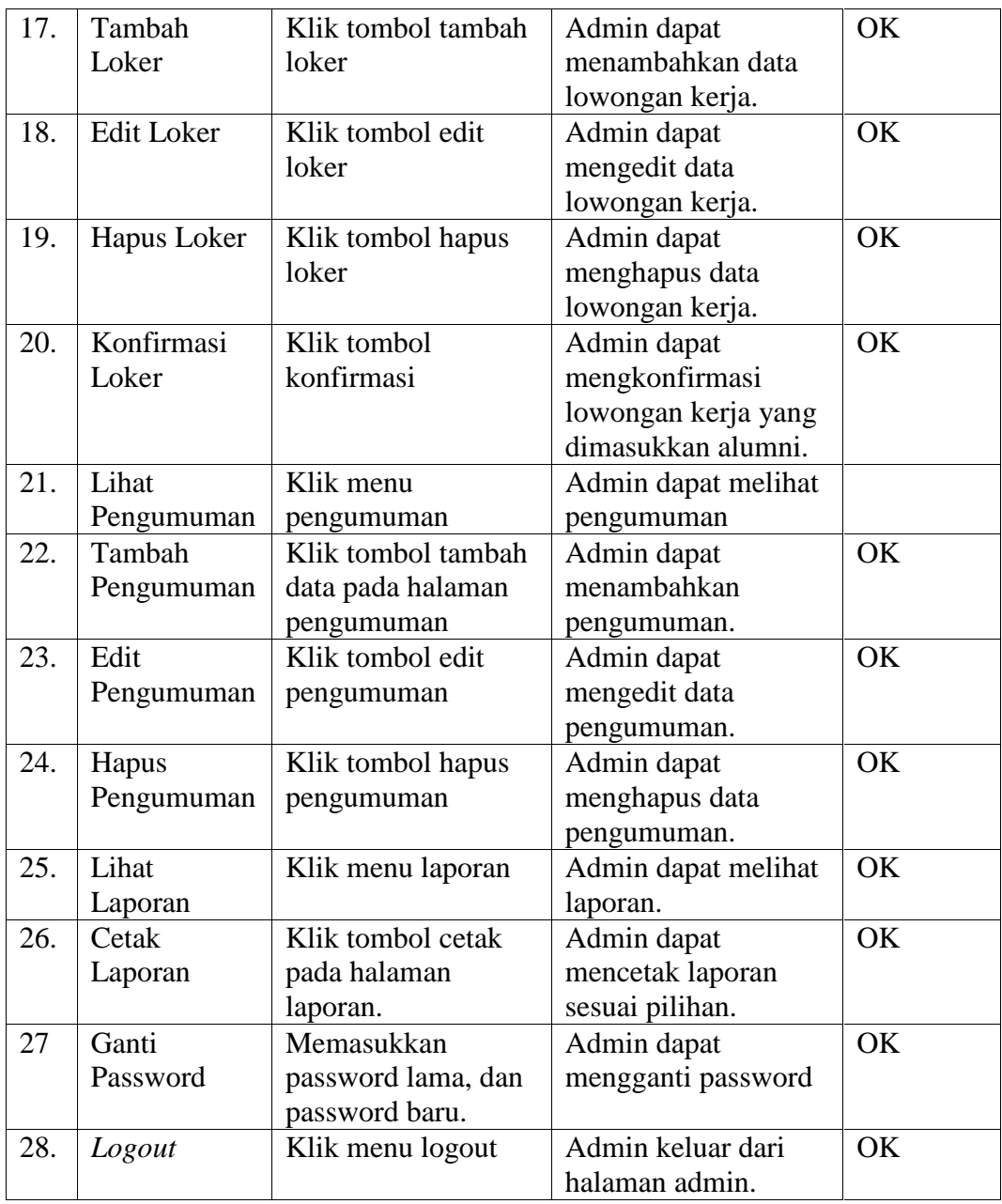

## **BAB V**

## **PENUTUP**

### **5. 1 Kesimpulan**

Dari hasil pembahasan yang ada pada bab-bab sebelumnya, maka penulis dapat menyimpulkan bahwa :

- 1. Proses pengumpulan data melalui sistem *tracer study* lebih mudah dilakukan karena berbasis website / online.
- 2. Sistem informasi *tracer study* pada Universitas Islam Negeri Raden Fatah Palembang menghasilkan rangkuman data alumni dalam 5 tahun terakhir dalam bentuk tabel dan grafik.
- 3. Admin fakultas ataupun jurusan dapat mengakses data dari alumni mereka masing-masing.
- 4. Informasi yang tersedia dapat diakses dengan cepat bagi yang membutuhkan karena berbasis website / online.

## **5. 2 Saran**

Setelah melakukan penelitian terhadap sistem informasi *tracer study,* maka peneliti dapat memberikan beberapa saran sebagai berikut :

1. Pengembangan website dengan fitur yang lebih menarik selain lowongan kerja agar menarik perhatian para alumni untuk mengisi *tracer study.*

- 2. Penerapan *sms broadcast* sebagai pengumuman agar alumni mengisi *tracer study* bagi para alumni yang telah telah terdaftar di *database.*
- 3. Penambahan fitur upload daftar alumni menggunakan file *excel*.
- 4. Dalam pengembangan website selanjutnya diharapkan ada fitur keamanan.

## **DAFTAR PUSTAKA**

- A.S, Rosa dan M. Shalahudin. *Rekayasa Perangkat Lunak*. Bandung : Informatika Bandung, 2014.
- A.W, Ivan. 2014. Perancangan Sistem Informasi Data Alumni Fakultas Tekhnik Unsrat Berbasis *Web, e-journal* Tekhnik Elektro dan Komputer.
- Al Fattah, Hanif. *Analisis dan Perancangan Sistem Informasi untuk Keunggulan Keunggulan Bersaing Perusahaan dan Organisasi Modern*. Yogyakarta : CV Andi Offset, 2007.
- Amin Miftakul, M. Pengembangan *Mobile Application Tracer Study* (Study Kasus : IBI Darmajaya), *Jurnal Informatika* 11(1),12-22.
- Drs. Mardalis. *Metode Penelitian Suatu Pendekatan Proposal*. Jakarta: Bumi Aksara. 2006.
- Fathansyah. *BASIS DATA*. Bandung : Informatika Bandung, 2012.
- Hidayatullah, Priyanto. *Pemrogramman Web.* Bandung : Informatika, 2014.
- Indriasari, S. 2012. Sistem Informasi Berbasis *Web* Untuk Membantu Kegiatan *Tracer Study* Program Diploma Institut Pertanian Bogor, *Jurnal Sains Terapan* 2(2): 84-102.
- J Longkutoy, Jhon. *Dasar-dasar Programming*. Jakarta: Pt.Mutiara Sumber Widya, 1993.
- Kadir, Abdul. *Pengenalan Sistem Informasi*. Yogyakarta : CV Andi Offset, 2003.
- Kadir, Abdul. *Database MySQL*. Yogyakarta : CV Andi Offset, 2010.
- Karyono, G. 2013. Rancang Bangun Sistem *Tracer Study Online* pada STMIK AMIKOM PURWOKERTO, *semantik 2013.* Semarang.
- Martono, Kurniawan T. 2013. Tracer Alumni Berbasis Website (Kasus: Sistem Komputer Fakultas UNDIP), *Jurnal Sistem Komputer* 3(1), 28-39
- Nugroho, Adi, ST. MMSI. *Konsep Pengembangan Sistem Basis Data*. Bandung : Informatika Bandung, 2004.
- Nugroho, Bunafit. Dasar Pemrograman Web PHP-MySqL dengan dreamweaver. Yogyakarta: Gava Media, 2013.
- Pressman, S Roger. *Rekayasa Perangkat Lunak Pendekatan Praktisi Edisi 7 Buku 1.* Yogyakarta : Andi, 2012.
- Putra, Parabowo S. 2014. Rancang Bangun SI Penelusuran Alumni Berbasis *Web* pada STT Dharma Iswara Madiun. Program Studi Tekhnik Informatika. Madiun.
- Saleh, Muhammad (2012). Tracer Study Alumni Fakultas Teknik Universitas Tanjungpura Dengan Sistem Informasi Berbasis Web, *Jurnal ELKHA* 4(2) : 38-44
- Setemen, K. 2009. Pelacakan Alumni (*Tracer Study*) Jurusan Manajemen Informatika Berbasis ICT (*Information & Communication Technology*), *Jurnal Manajemen Informatika* 6(2): 13-26.
- Sutarman. *Pengantar Teknologi Informasi*. Yogyakarta : Bumi Aksara, 2009.
- Tohari, Hamim. *Astah (Analisis serta Perancangan Sistem Informasi Melalui Pendekatan UML).* Yogyakarta: Penerbit Andi, 2014.
- Whitten, Jeffery L. *Metode Desain dan Analisis Sistem*. Yogyakarta : Andi, 2004

#### KEPUTUSAN DEKAN FAKULTAS DAKWAH DAN KOMUNIKASI UIN RADEN FATAH PALEMBANG NOMOR: XLV TAHUN <sup>2015</sup>

#### TENTANG

#### PENUNJUKAN PEMBIMBING SKRIPSI STRATA SATU ( S.I ) BAGI MAHASISWA TINGKAT AKHIR FAKULTAS DAKWAH DAN KOMUNIKSAI UIN RADEN FATAH PALEMBANG

#### DEKAN FAKULTAS DAKWAH DAN KOMUNIKASI UIN RADEN FATAH PALEMBANG

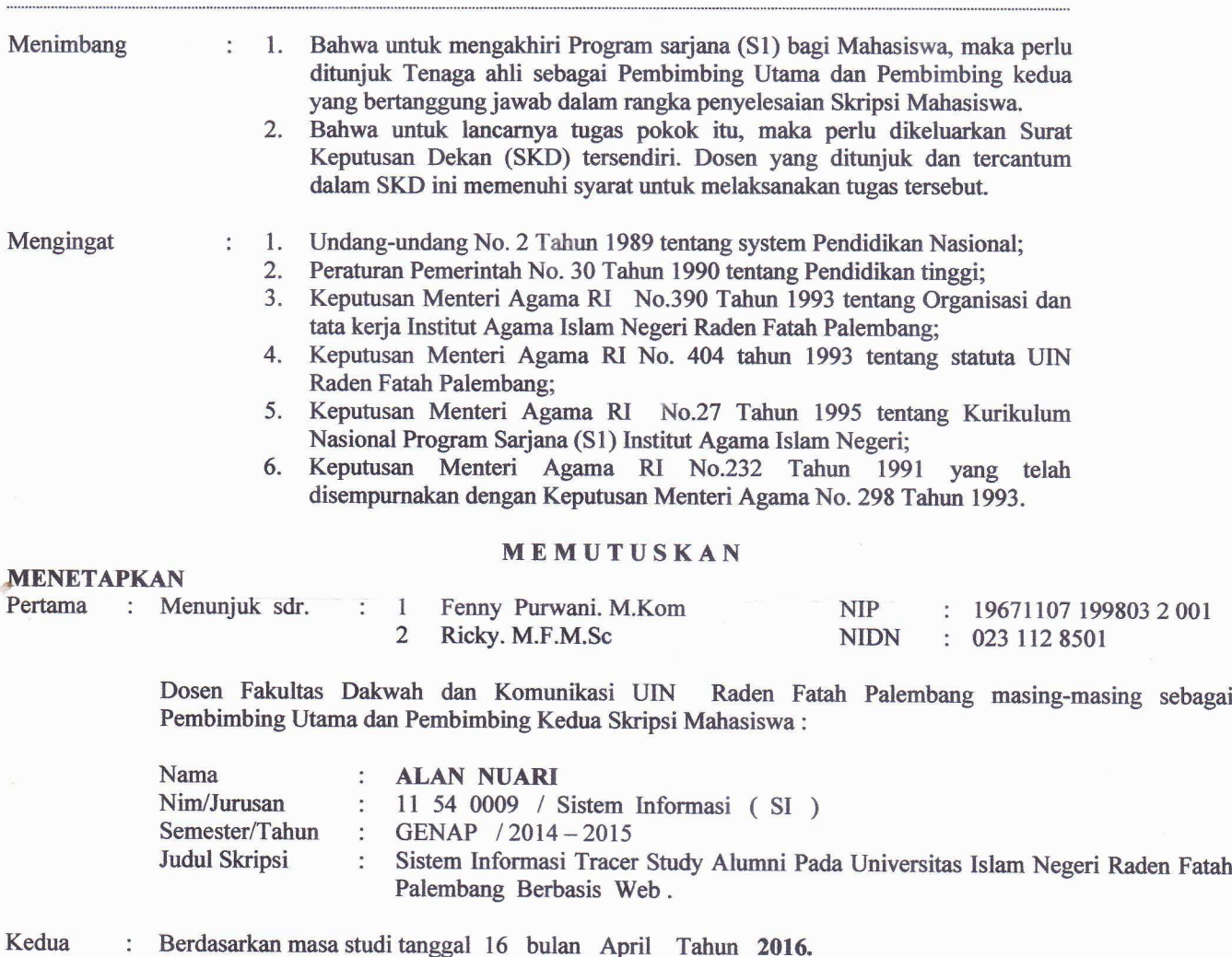

a studi tanggal 16 bulan April Tahun 2016.

Ketiga : Keputusan ini mulai berlaku satu tahun sejak tanggal ditetapkan dan akan ditinjau kembali apabila dikemudian hari ternyata terdapat kekeliruan dalam penetapan ini.

ERIAN **DITETAPKAN DI** : PALEMBANG :16-04-2015 'n,  $\overline{a}$ AKULTAS NEWBAY DRAUSNADI. MA NIP. 19710819 200003 1 002

#### TEBUSAN:

- 1. Rektor IAIN Raden Fatah Palembang ;
- 2. Ketua Jurusan KPI / BPI / Jurnalistik / Sistem Informasi ; Fakultas Dakwah dan Komunikasi IAIN Raden Fatah Palembang ;
- 3. Mahasiswa yang bersangkutan.

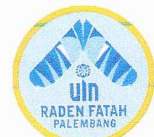

UNIVERSITAS ISLAM NEGERI (UIN) RADEN FATAH PALEMBANG

FAKULTAS DAKWAH DAN KOMUNIKASI

Alamat: Jl. Prof. K.H. Zainal Abidi Fikri Kode Pos 30126 Kotak Pos 54 Telp. (0711) 354668 Palembang

## LEMBAR KONSULTASI

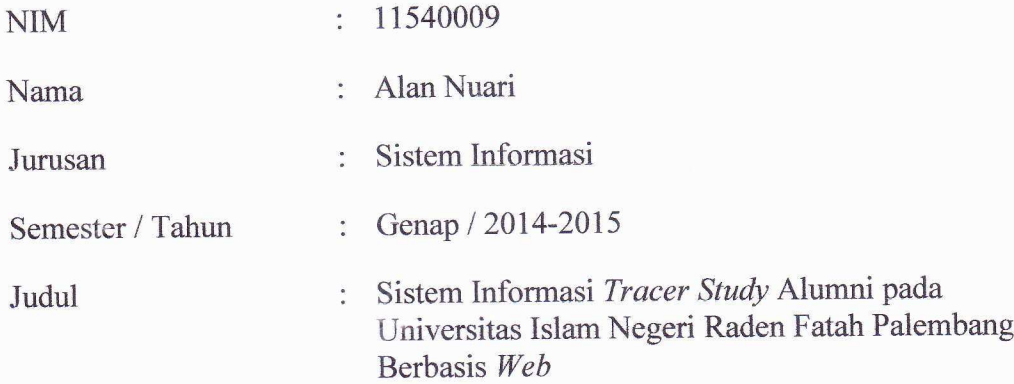

Dosen Pembimbing I : Fenny Purwani, M. Kom

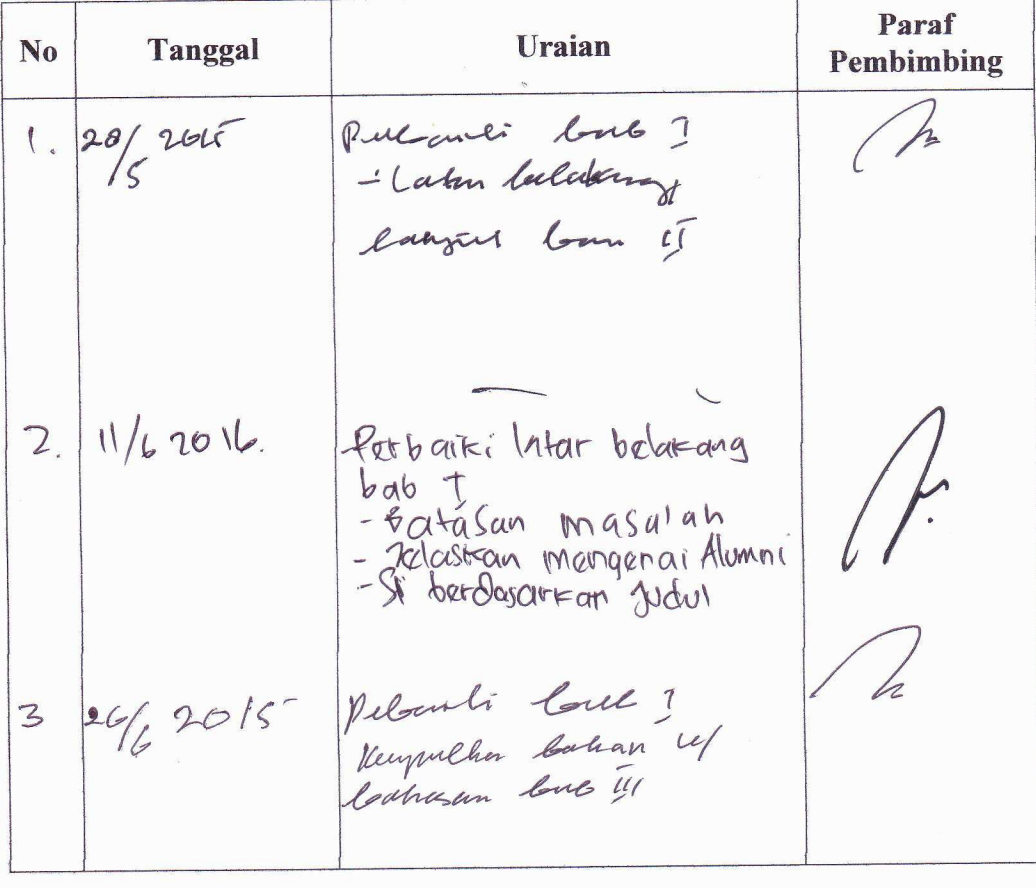

## UNIVERSITAS ISLAM NEGERI (UIN) RADEN FATAH PALEMBANG FAKULTAS DAKWAH DAN KOMUNIKASI

Alamat : Jl. Prof. K.H. Zainal Abidi Fikri Kode Pos 30126 Kotak Pos 54 Telp. (0711) 354668 Palembang

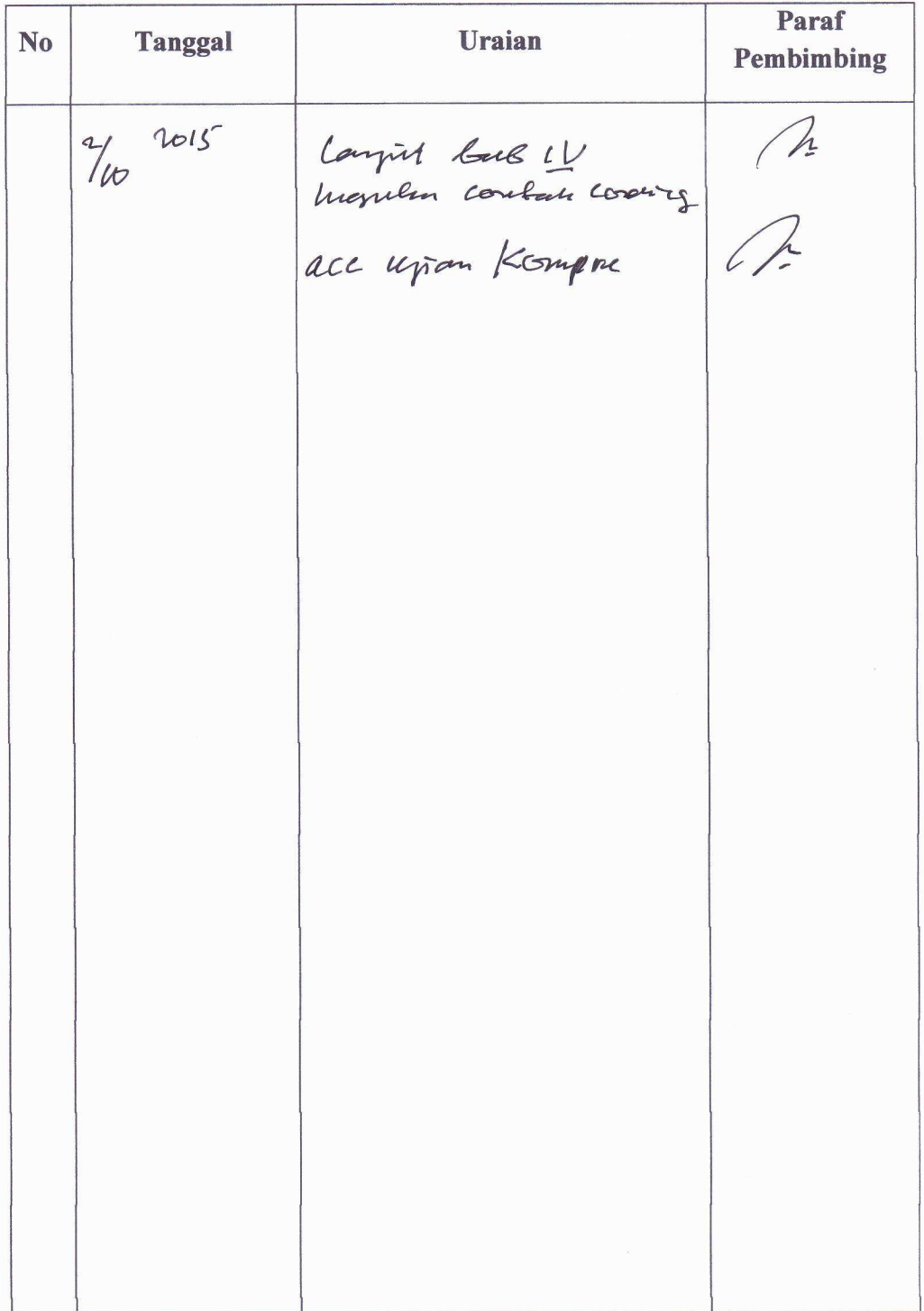

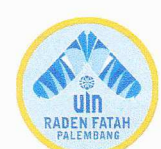

UNIVERSITAS ISLAM NEGERI (UIN) RADEN FATAH PALEMBANG

FAKULTAS DAKWAH DAN KOMUNIKASI

Alamat : Jl. Prof. K.H. Zainal Abidi Fikri Kode Pos 30126 Kotak Pos 54 Telp. (0711) 354668 Palembang

## **LEMBAR KONSULTASI**

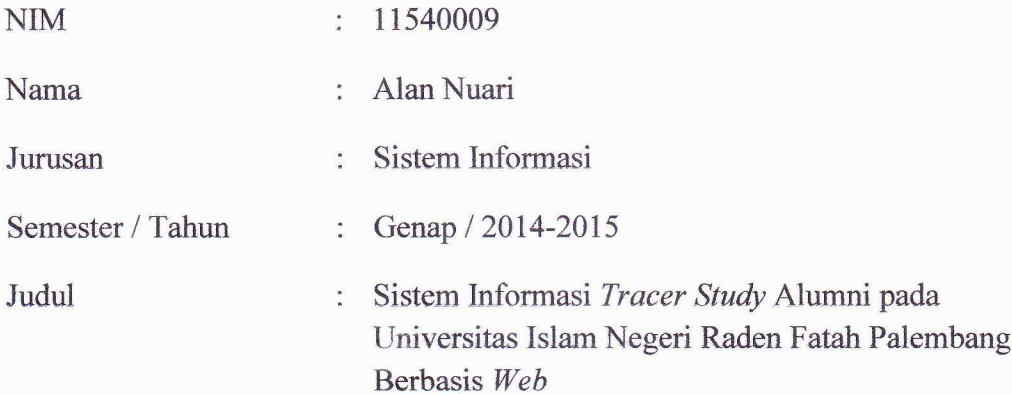

Dosen Pembimbing II

: Ricky Maulana Fajri, M. Sc

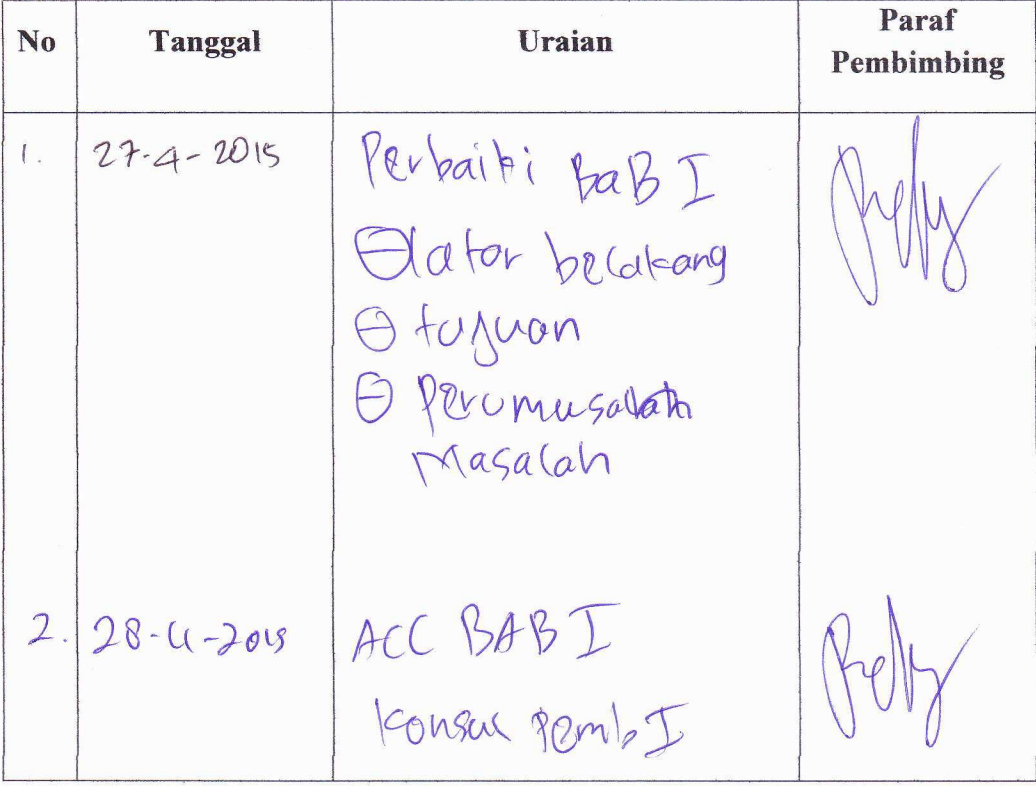

## UNIVERSITAS ISLAM NEGERI (UIN) RADEN FATAH PALEMBANG FAKULTAS DAKWAH DAN KOMUNIKASI

uin

RADEN FATAH

Alamat: Jl. Prof. K.H. Zainal Abidi Fikri Kode Pos 30126 Kotak Pos 54 Telp. (0711) 354668 Palembang

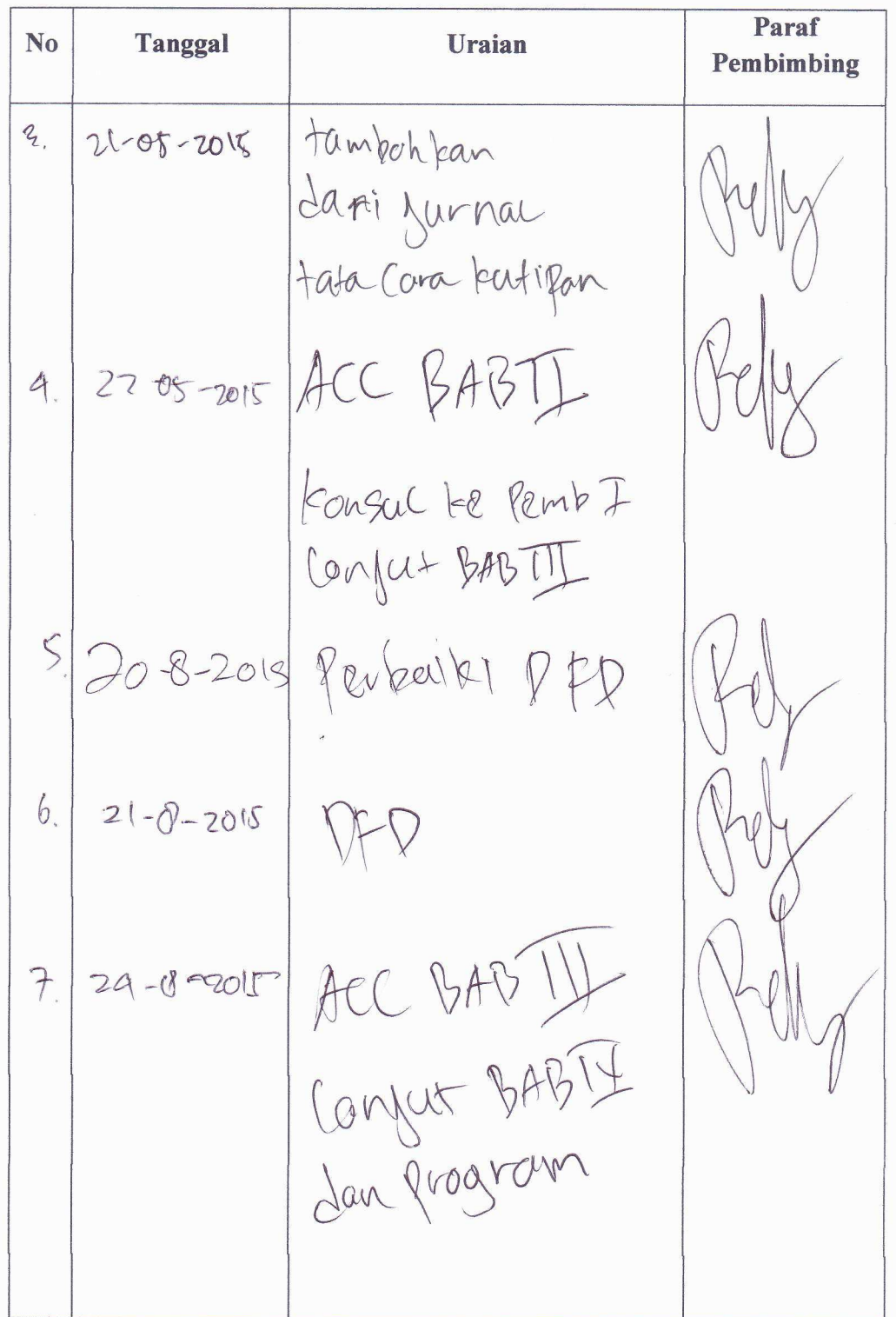

## UNIVERSITAS ISLAM NEGERI (UIN) RADEN FATAH PALEMBANG FAKULTAS DAKWAH DAN KOMUNIKASI

Alamat : Jl. Prof. K.H. Zainal Abidi Fikri Kode Pos 30126 Kotak Pos 54 Telp. (0711) 354668 Palembang

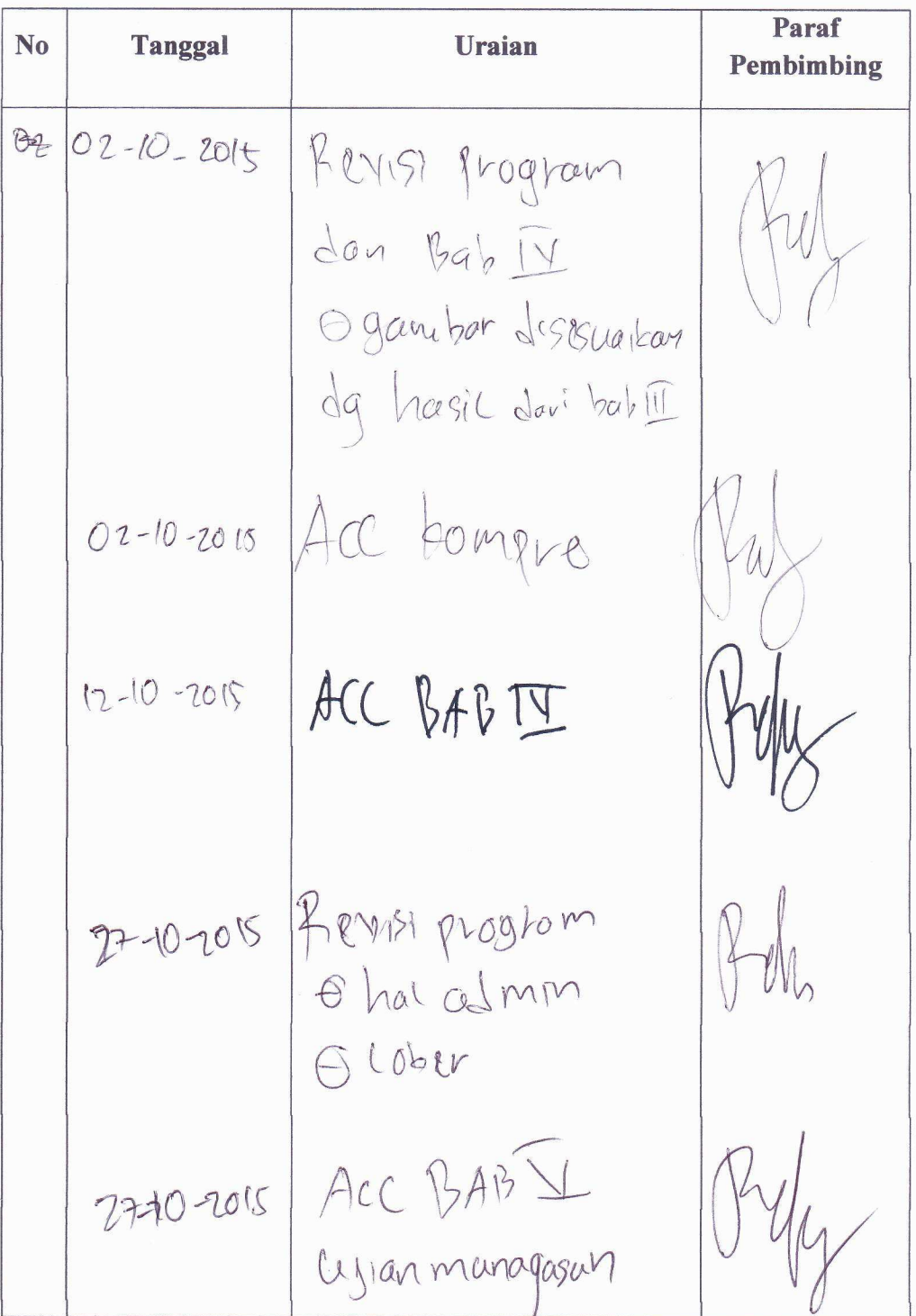

#### Berita Acara

Serah Terima Data Observasi di Lembaga Penjamin Mutu Universitas Islam Negeri Raden Fatah Palembang

Pada hari Kamis, tanggal Tujuh bulan Mei tahun Dua ribu lima belas, bertempat di Lembaga Penjamin Mutu UIN Raden Fatah Palembang telah diadakan serah terima data hasil observasi, sebagai berikut :

: Indrawati, M. Pd : Kepala Pusat Pengembangan Standar Mutu Disebut sebagai PIHAK PERTAMA l. Nama Jabatan

2. Nama : Alan Nuari Program Studi : Sistem lnformasi Judul Skripsi : Sistem Informasi Tracer Study Pada Universitas Islam Negeri Raden Fatah Palembang Berbasis Web Disebut sebagai PIHAK KEDUA

Pihak pertama telah menyerahkan data hasil observasi sebagaimana judul penelitian yang mencakup informasi mengenai Tracer Study (Penelusuran Alumni) di UIN Raden Fatah Palembang yang dilakukan oleh Lembaga Penjamin Mutu UIN Raden Fatah Palembang.

Demikian berita acara ini dibuat dengan sebenar-benamya agar dapat dipergunakan sebagaimana mestinya.

Pihak Kedua Mahasiswa

**Alan Nuari** NIM. 11540009 Palembang,  $\frac{1}{4}$  Mg i 2015 Pihak Pertama Kepala Pusat Pengembangan Standar Mutu

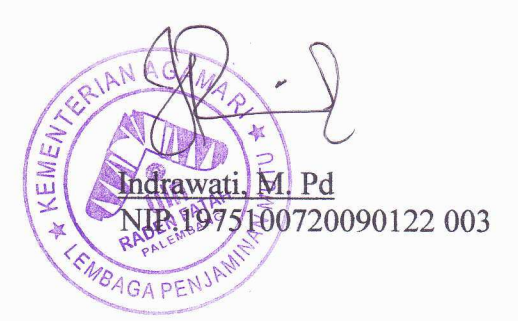

## **WAWANCARA**

Tanggal Nara Sumber Tema Lokasi  $: 7$  Mgj 2015 : Indrawati, M. Pd Penelusuran Alumni Lembaga Penjamin Mutu UIN Raden Fatah Palembang

Negeri Raden Fatah Palembang (SOP)?

1. Apakah sudah pernah dilakukan penelusuran alumni pada Universitas Islam Raden Fatah Palembang ? Ya, penelusuran alumni pada UIN Raden Fatah Palembang sudah pemah

dilakukan. 2. Bagaimana alur kerja atau prosedur penelusuran alumni pada Universitas Islam

Belum ada prosedur atau standar dalam pelaksanaan penelusuran alumni, kegiatan ini dimulai ketika adanya perintah dari atasan untuk membentuk tim khusus penelusuran alumni. Kemudian tim tersebut dibagi per wilayah untuk menyebarkan kuesioner. Kegiatan ini dilalcukan dengan mendatangi beberapa lokasi-lokasi yang dianggap sebagai sentra-sentra alumni.

3. Bagaimana pengumpulan data alumni yang terjadi selama ini pada Universitas Islam Negeri Raden Fatah Palembang ? Proses pengumpulan data dilakukan dengan menyebarkan kuesioner. Kegiatan

ini dilakukan dengan mendatangi beberapa lokasi-lokasi yang dianggap sebagai sentra-sentra alumni.

- 4. Bagaimana proses pengolahan data alumni yang telah dikumpulkan? Data yang dikumpulkan diolah berdasarkan data yang akan diisi pada borang akreditasi, seperti data dikelompokkan berdasarkan tahun kelulusan.
- 5. Bagaimana hasil output dari penelusuran alumni ? Penelusuran alumni belum mempunyai hasil output atau laporan tertentu, hanya diolah berdasarkan borang akreditasi.
- Apakah saja masalah yang sering dihadapi dalam proses penelusuran data alumni ?
	- Proses pengumpulan data yang membutuhkan waktu yang lama dan biaya yang cukup besar karena dilakukan dengan mendatangi lokasi-lokasi sentra alumni yang ada di daerah.
	- Pengolahan data, belum adanya prosedur pengolahan data yang tetap, penelusuran alumni selama ini hanya dilakukan ketika ada akreditasi sehingga data yang dikumpulkan diolah berdasarkan data yang akan diisi pada borang akreditasi, seperti data dikelompokkan berdasarkan tahun kelulusan.
	- Penyimpanan data alumni masih dilakukan secara manual sehingga menimbulkan data yang bertumpuk.
	- Pencarian data alumni yang masih sulit dilakukan karena harus mencari di data yang bertumpuk sehingga membutuhkan waktu yang lama..
- 7. Apakah sudah ada sistem yang menangani tentang peneluswan alumni pada Universitas Islam Negeri Raden Fatah Palembang ?

Belum ada. Sangat diharapkan adanya sistem yang menangani penelusuran alumni ini.

Palembang,  $7\%$  2015 Mengetahui, 7 Kepala Pusat Pengembangan Standar Mutu **AGAM** Irawati, M. Pd 5100720090122 003

Survai UN

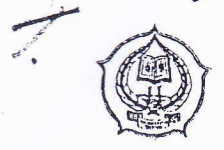

# KUESIONER PENELUSURAN ALUMNI IAIN RADEN FATAH TAHUN 2013

Wri si Den

a.a

"en:'4'"'

#### Pengantar :

#### Assalamuaiaikum Wr, Wb.

Kuesioner ini adalah bentuk kegiatan penelusuran alumni lAlN Raden Fatah Palembang. Tujuannya adalah untuk memenuhi persyaratan akreditasi institusi lAlN Raden Fatah. Sekaligus juga ini menjadi salah satu jembatan penghubung alumni dan lAlN Raden Fatah. lnformasi dari para alumni sangat diharapkan sekali untuk perbaikin lAlN Raden Fatah kedepannya. Segala informasi disini, terutama data pribadi alumni akan dirahasiakan dan hanya dipergunakan untuk keperluan akreditasi lAlN Raden Fatah. Atas kerjasama dan kesediaan rekan-rekan alumni, kami ucapkan terimakasih.

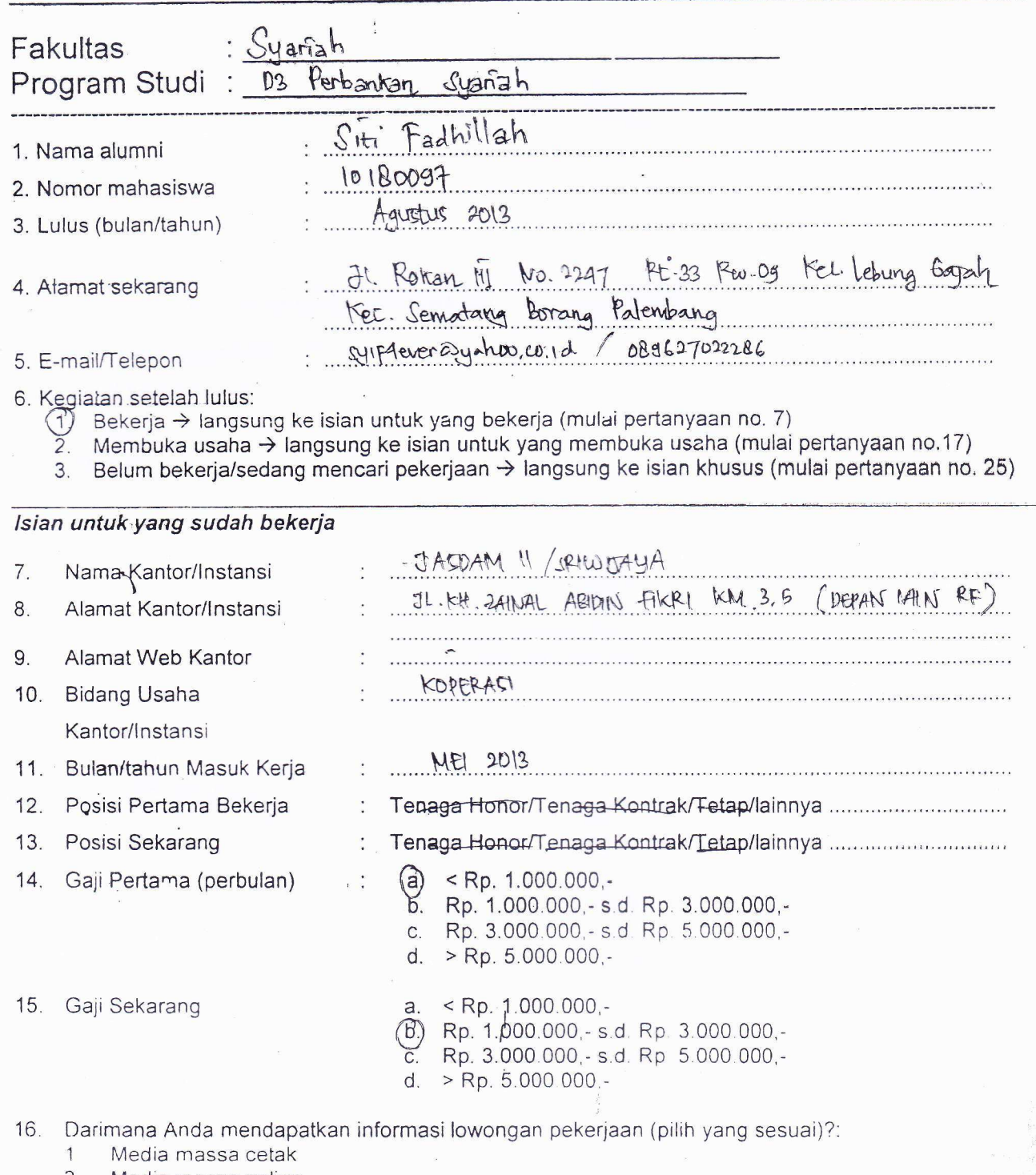

2. Media massa online<br>3. Mailling List Mailling List,

\*

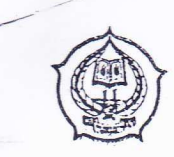

a

# KUESIONER PENELUSURAN ALUMNI IAIN RADEN FATAH TAHUN 2013

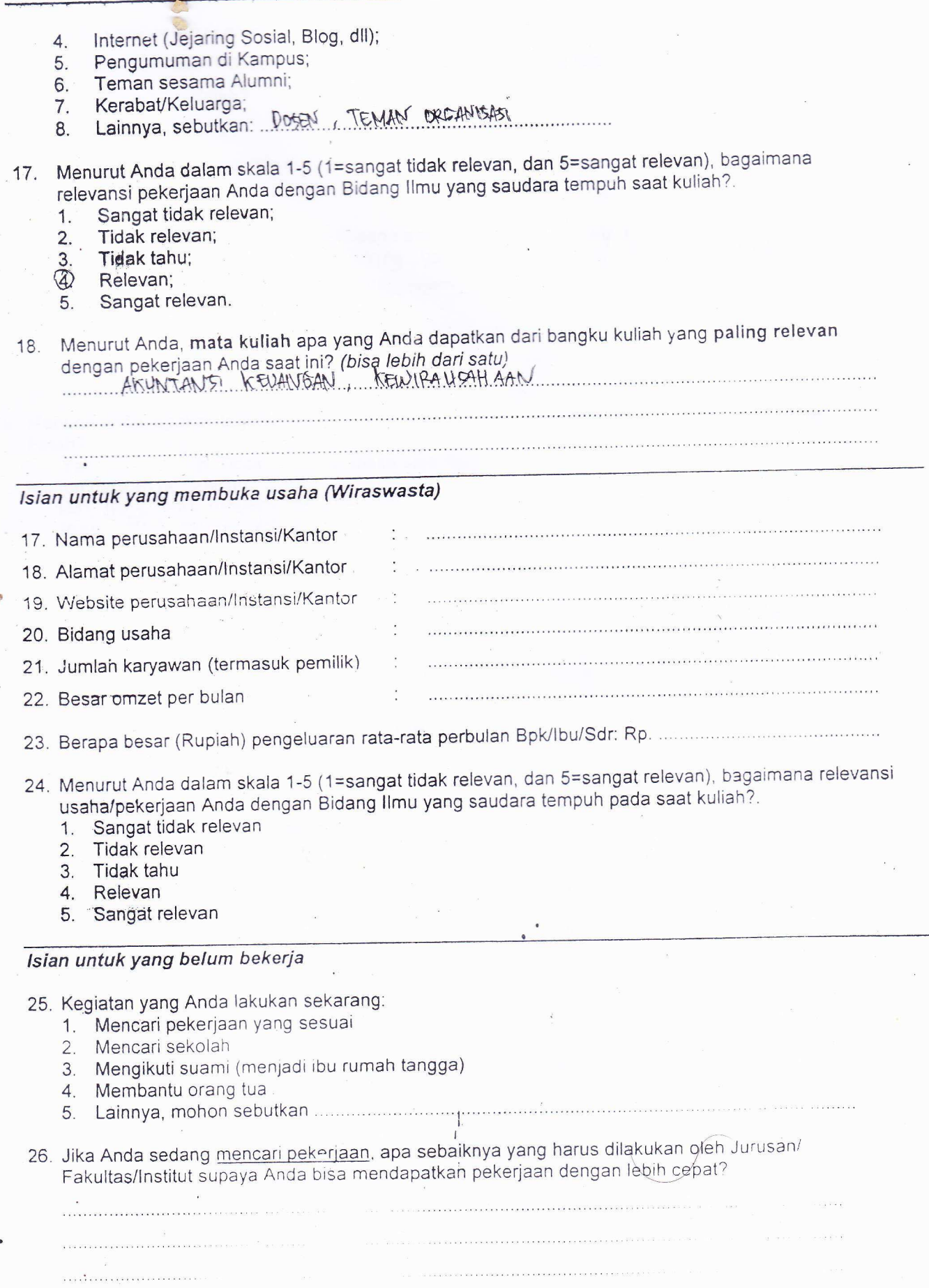

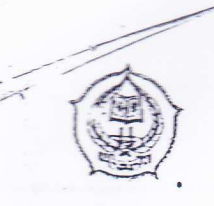

# KUESIONER PENELUSURAN ALUMNI **IAIN RADEN FATAH TAHUN 2013**

 $\sim$ 

 $\mathbf{L}$ 

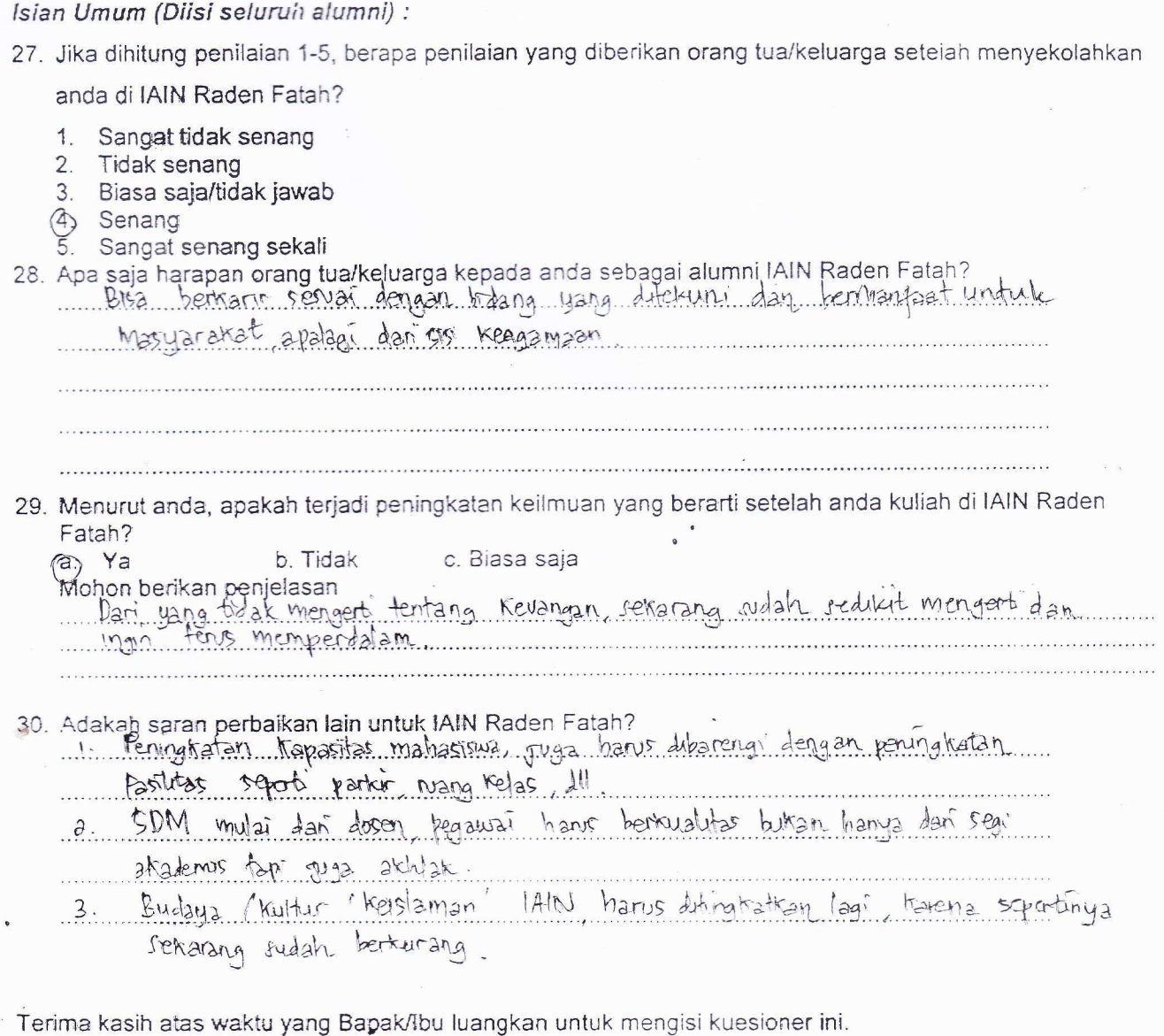

Informasi lebih detail tentang penelusuran alumni IAIN Raden Fatah dapat dilihat di website www.radenfatah.ac.id.

 $3 - 3$ 

Wassalam, Tim Akreditasi IAIN Raden Fatah

## ANGKET PENGUJIAN SISTEM INFORMASI TRACER STUDY ALUMNI PADA UNIVERSITAS ISLAM NEGERI RADEN FATAH PALEMBANG BERBASIS WEB

## (Halaman Admin Pusat)

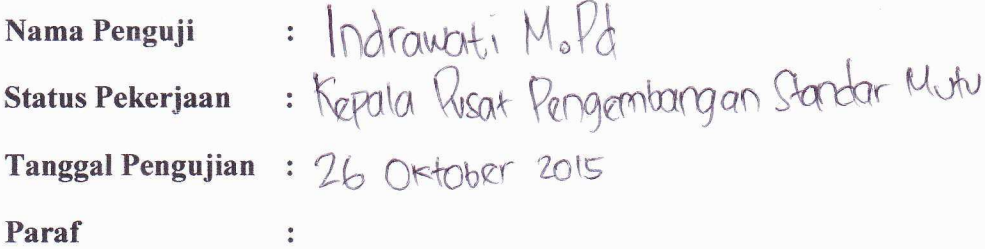

Isilah angket berikut dengan memberikan tanda centang ( $\checkmark$ ) atau OK pada kolom Hasil uji coba sesuai pilihan anda!

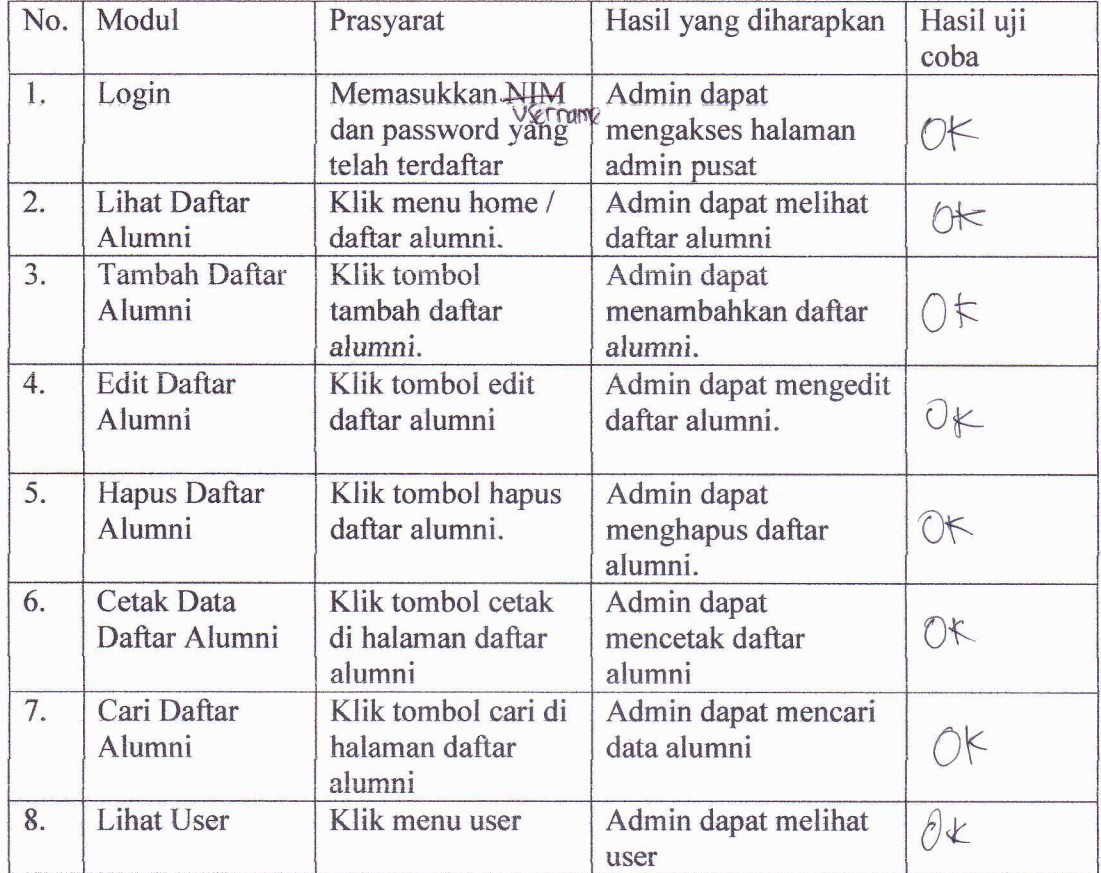

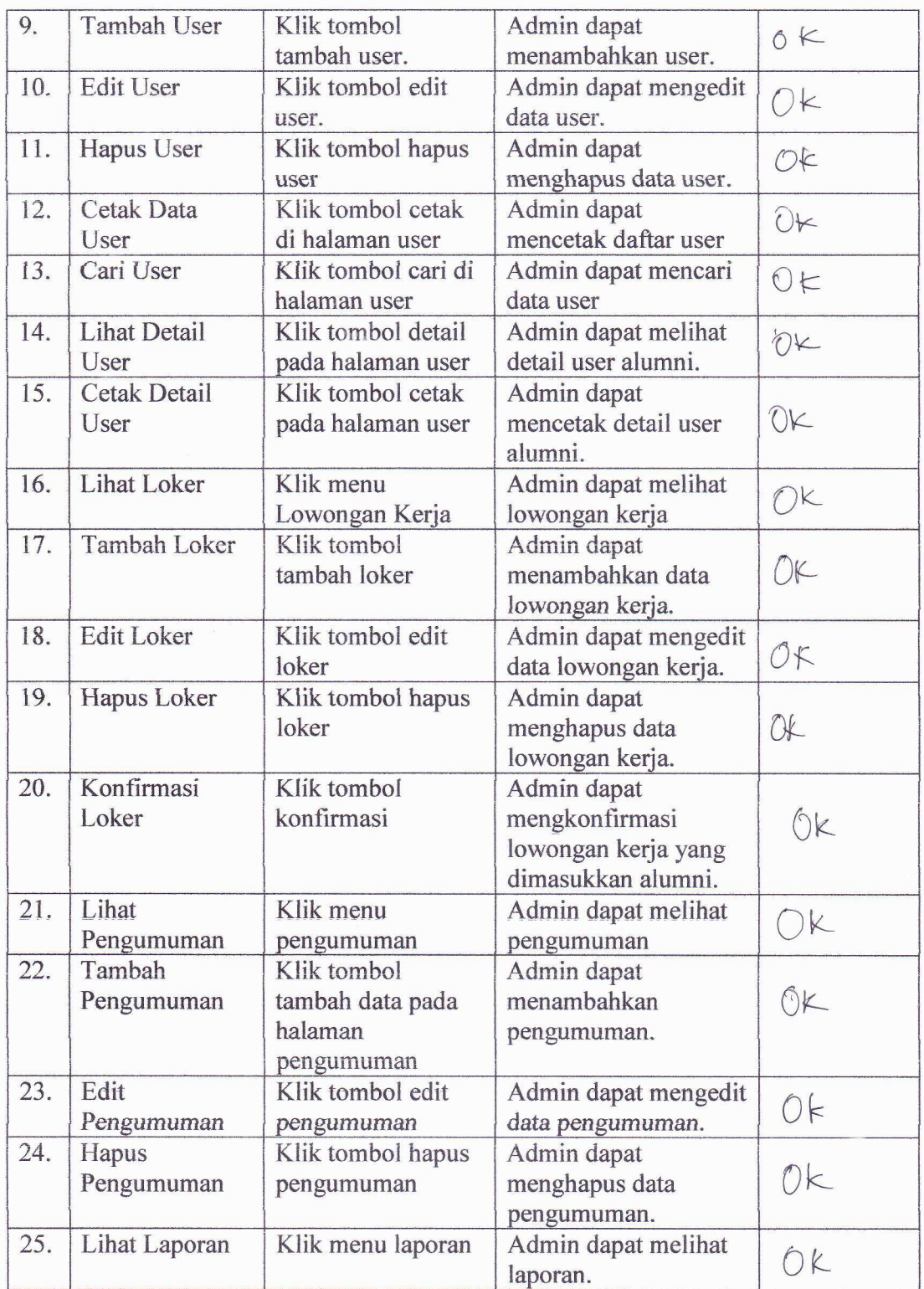

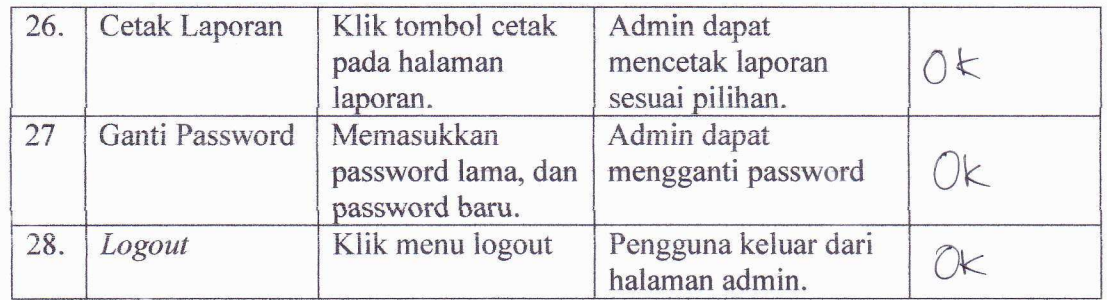

Palembang, 26 Oktober 2015

Mengetahui,

Kepala Pusat Pengembangan Standar Mutu

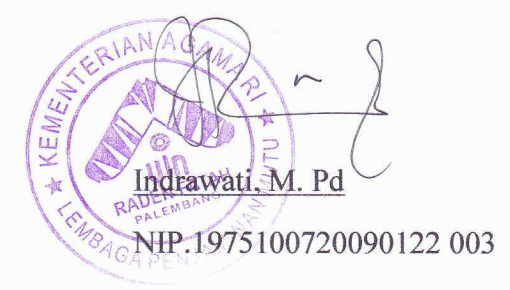

## ANGKET PENGUJIAN SISTEM INFORMASI TRACER STUDY ALUMNI PADA UNIVERSITAS ISLAM NEGERI RADEN FATAH PALEMBANG BERBASIS WEB

#### (Halaman Admin)

Nama Penguji : Ricky Maulana Fajri, M.Sc

Status Pekerjaan Dosen Pembimbing 2

Tanggal Pengujian :  $\mathbb{C}$  Oktober 2015

 $\ddot{\cdot}$ 

Paraf

Isilah angket berikut dengan memberikan tanda centang ( $\checkmark$ ) atau OK pada kolom

Hasil uji coba sesuai pilihan anda!

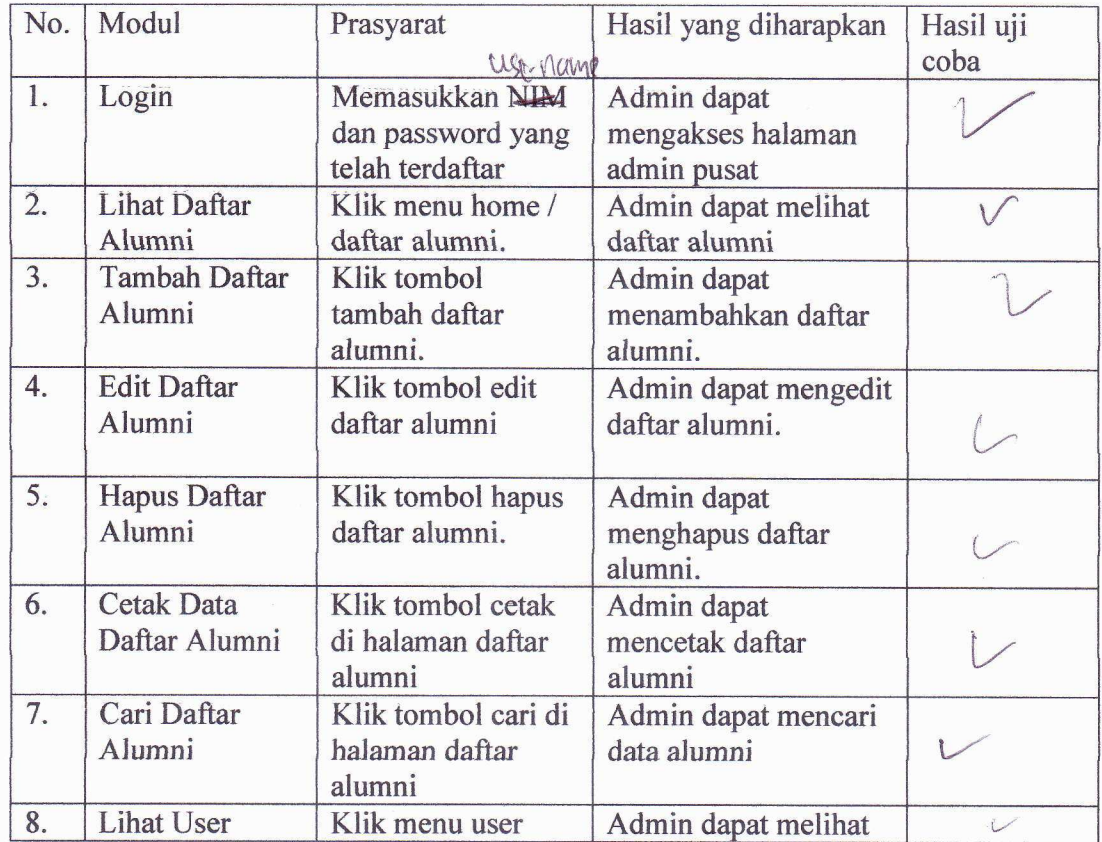

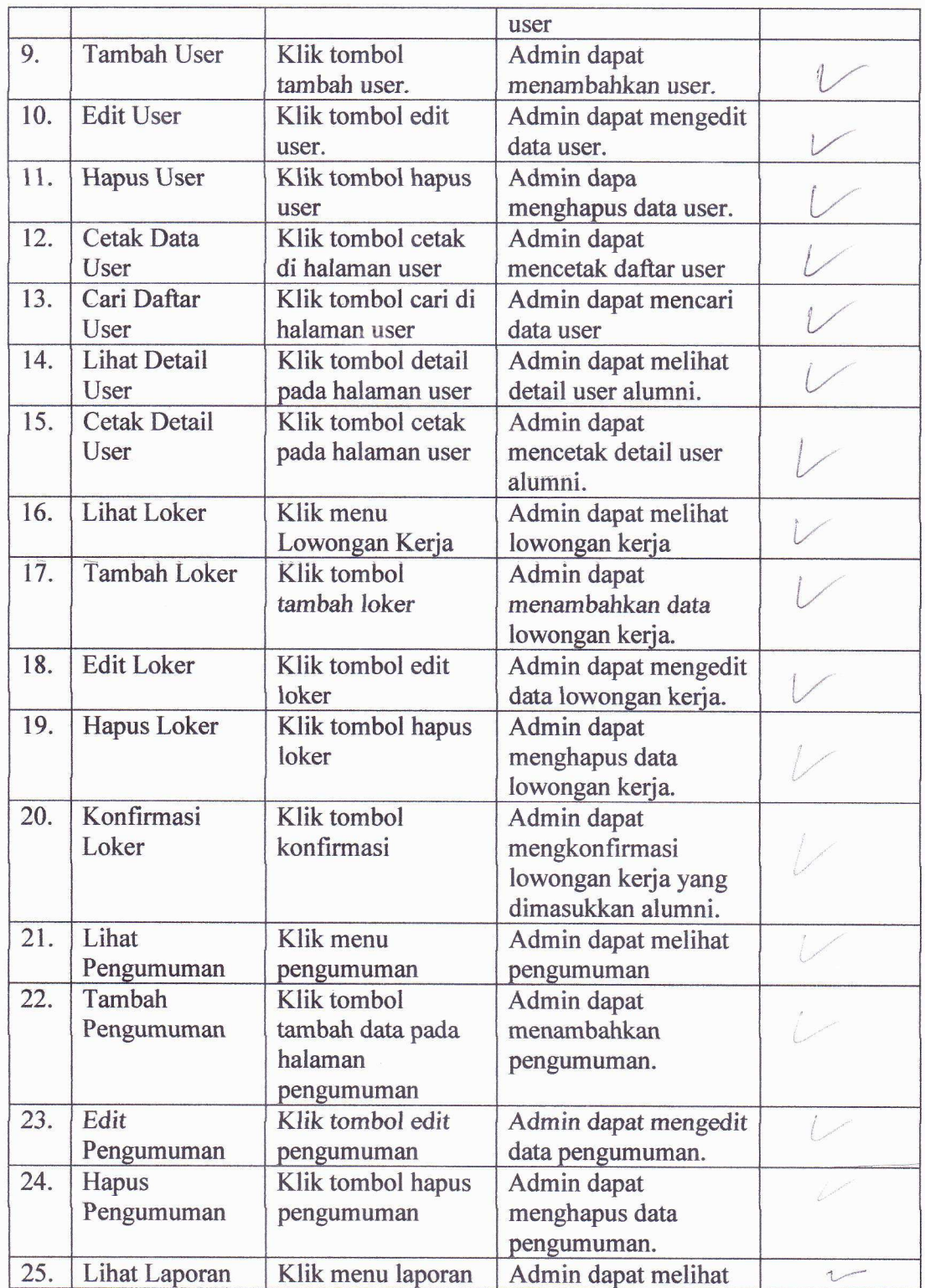

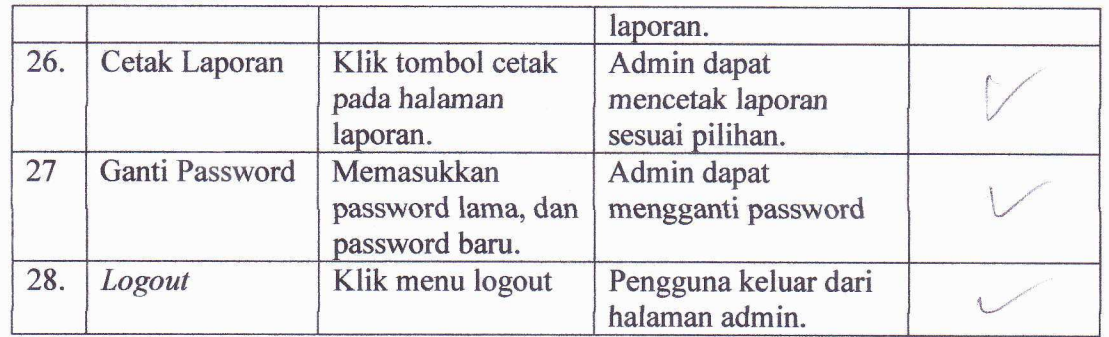

Palembang, *U* + Oktober 2015

j

Mengetahui,

Dosen Pembimbing 2 $\bigcirc$ Y)t \^ <sup>J</sup>Vil: ' <u>Ricky Maulana Fajri, M.Sc</u>

NIDN. 0231128501

 $\ominus$  Savan Jutu  $l \times 120$ alumni bisa diimport menggunatov

## ANGKET PENGUJIAN SISTEM INFORMAST TRACER STWY ALUMNI PADA UNIVERSITAS ISLAM NEGERI RADEN FATAH PALEMBANG BERBASIS WEB

#### Glalaman Admin Fakultas)

Nama Penguji : Ricky Maulana Fajri, M.Sc

Status Pekerjaan Dosen Pembimbing 2

Tanggal Pengujian :  $2$  Oktober 2015

 $\ddot{\cdot}$ 

Paraf

Isilah angket berikut dengan memberikan tanda centang (√) atau OK pada kolom

Hasil uji coba sesuai pilihan anda!

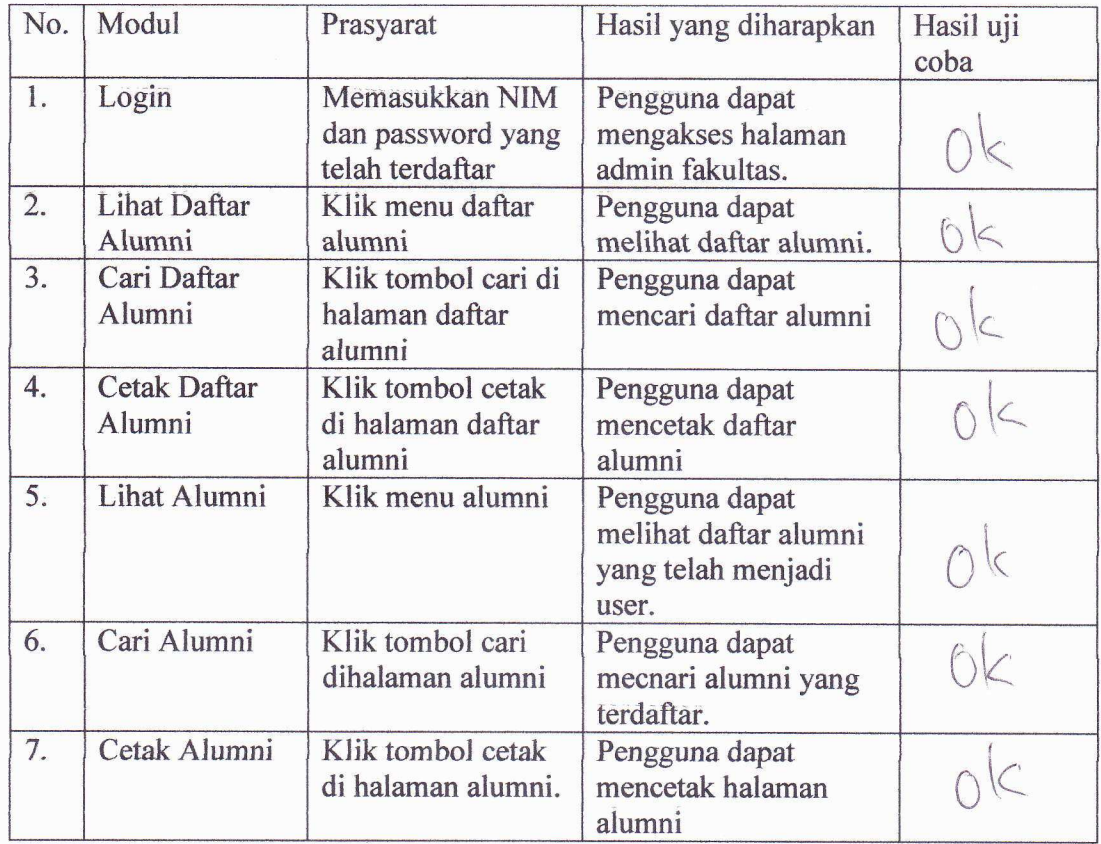

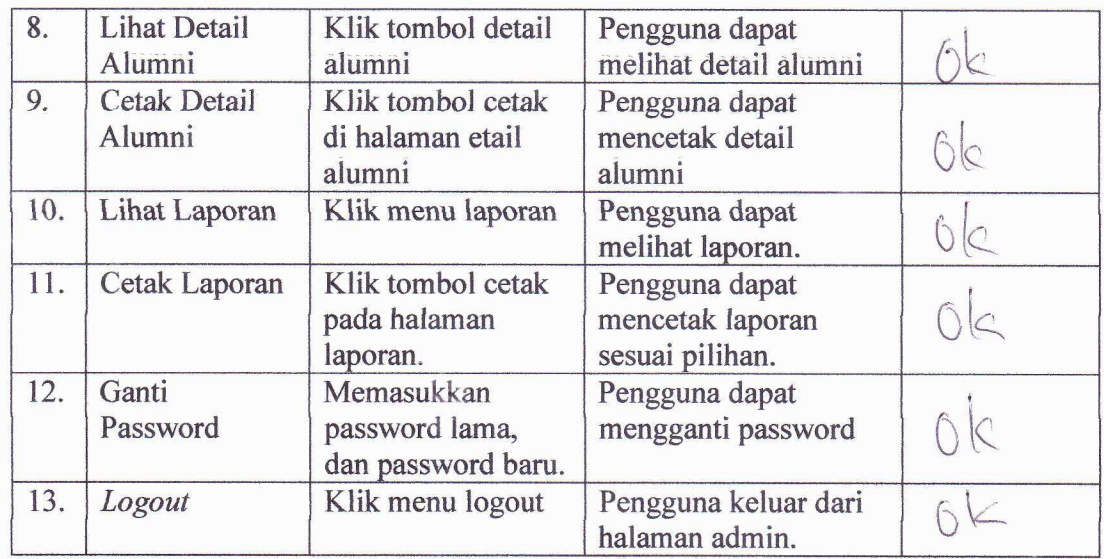

Palembang, MOktober 2015

Mengetahui,

Dosen Pembimbing 2

Ricky Maulana Fajri, M.Sc

NIDN.0231128501

## ANGKET PENGUJIAN SISTEM INFORMASI TRACER STUDY ALUMNI PADA UNIVERSITAS ISLAM NEGERI RADEN FATAH PALEMBANG BERBASIS WEB

#### (Halaman Admin Jurusan)

Nama Penguji : Ricky Maulana Fajri, M.Sc

Status Pekerjaan : Dosen Pembimbing 2

Tanggal Pengujian  $\; : \; \mathcal{C} \rightarrow \; \mathbf{O}$ ktober 2015

 $\ddot{\cdot}$ 

Paraf

Isilah angket berikut dengan memberikan tanda centang (√) atau OK pada kolom

Hasil uji coba sesuai pilihan anda!

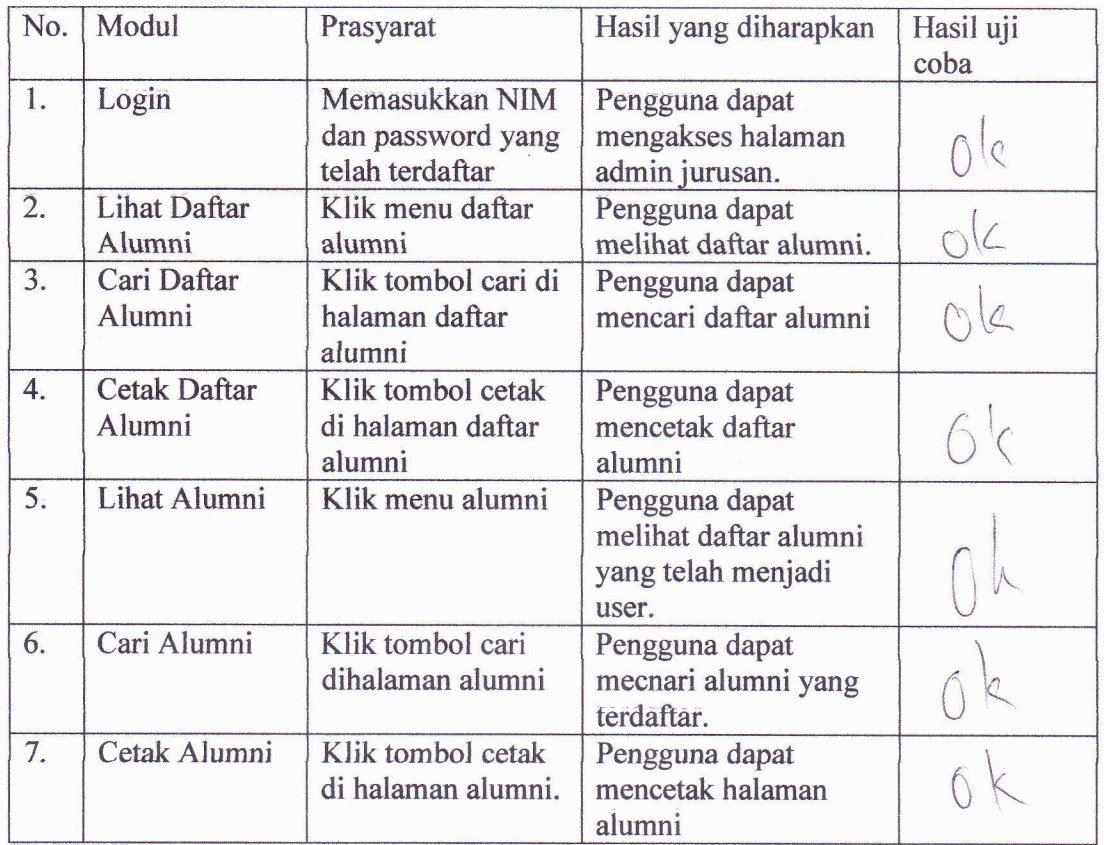

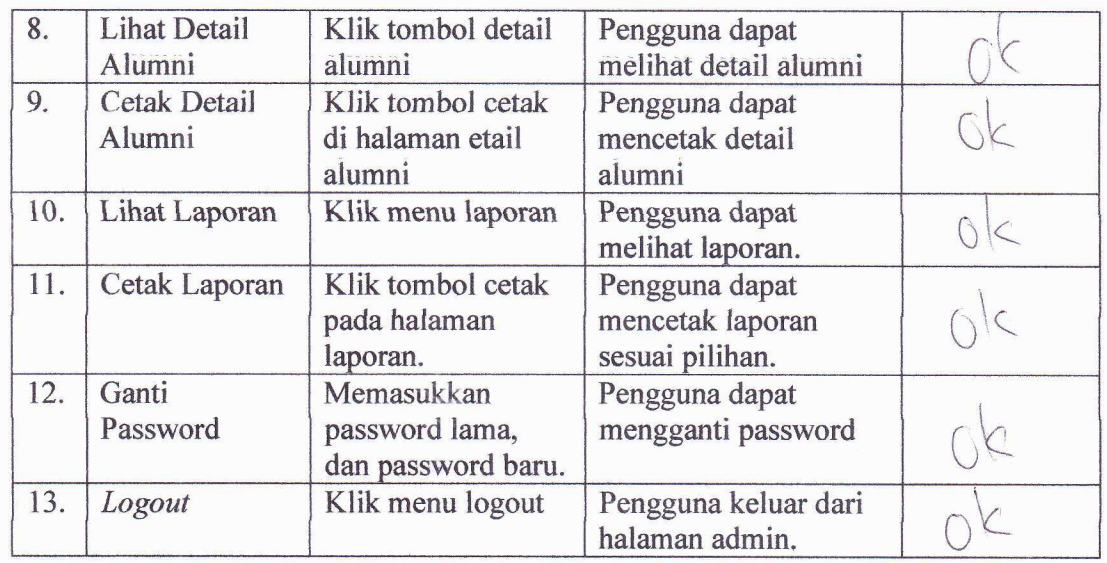

Palembang, '1?Oktober 2015

Mengetahui,

Dosen Pembimbing 2

Ricky Maulana Fajri, M.Sc

NIDN. 0231128501

## ANGKET PENGUJIAN SISTEM INFORMASI TRACER STUDY ALUMNI PADA UNIVERSITAS ISLAM NEGERI RADEN FATAH PALEMBANG BERBASIS WEB

#### (Halaman Alumni)

Nama Penguji Ricky Maulana Fajri, M.Sc

Status Pekerjaan Dosen Pembimbing 2

Tanggal Pengujian :  $7\overline{7}$ Oktober 2015

 $\ddot{\cdot}$ 

Paraf

Isilah angket berikut dengan memberikan tanda centang  $(\checkmark)$  atau OK pada kolom

Hasil uji coba sesuai pilihan anda!

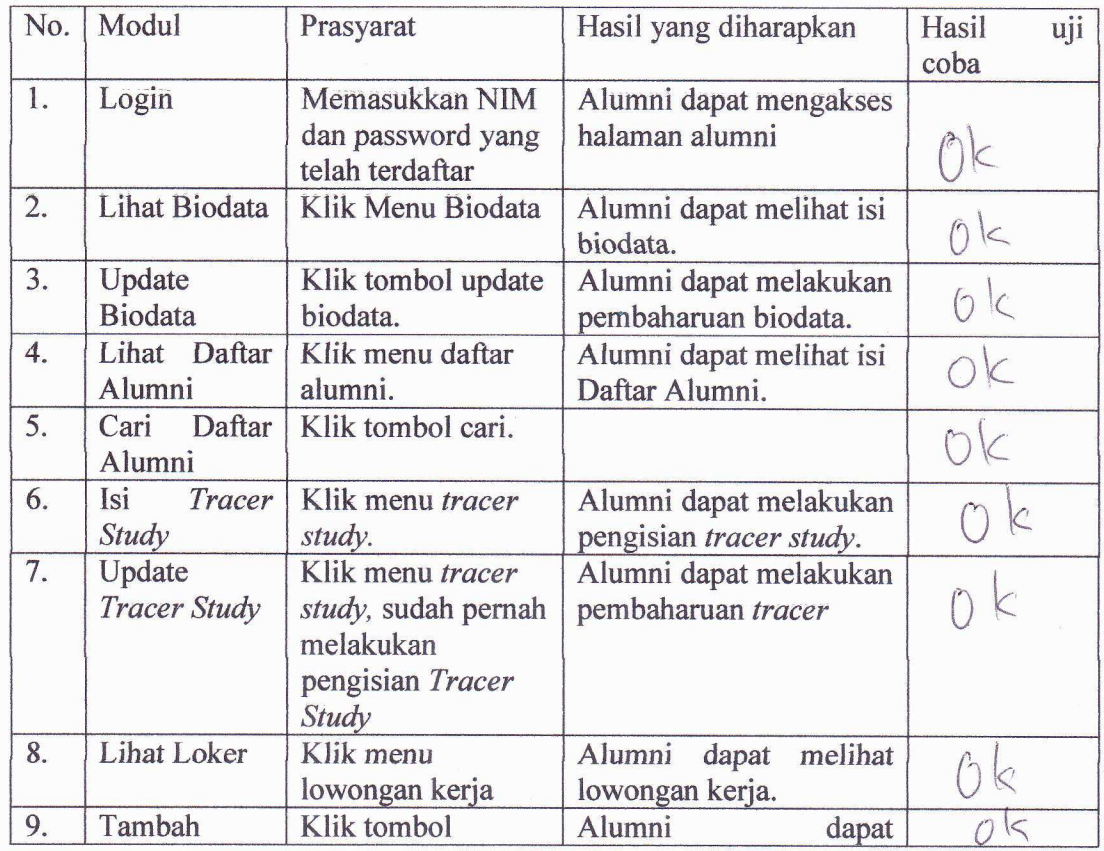

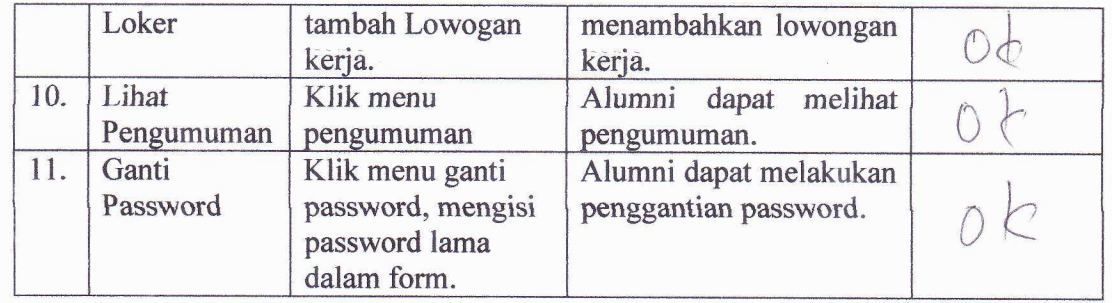

Palembang,  $\mathcal{V}$  Oktober 2015

Mengetahui,

Dosen Pembimbing 2

n  $\sqrt{2}$  $J'$ 

Ricky Maulana Fajri. M.Sc

NIDN. 0231128501

## **BIODATA PENULIS SKRIPSI**

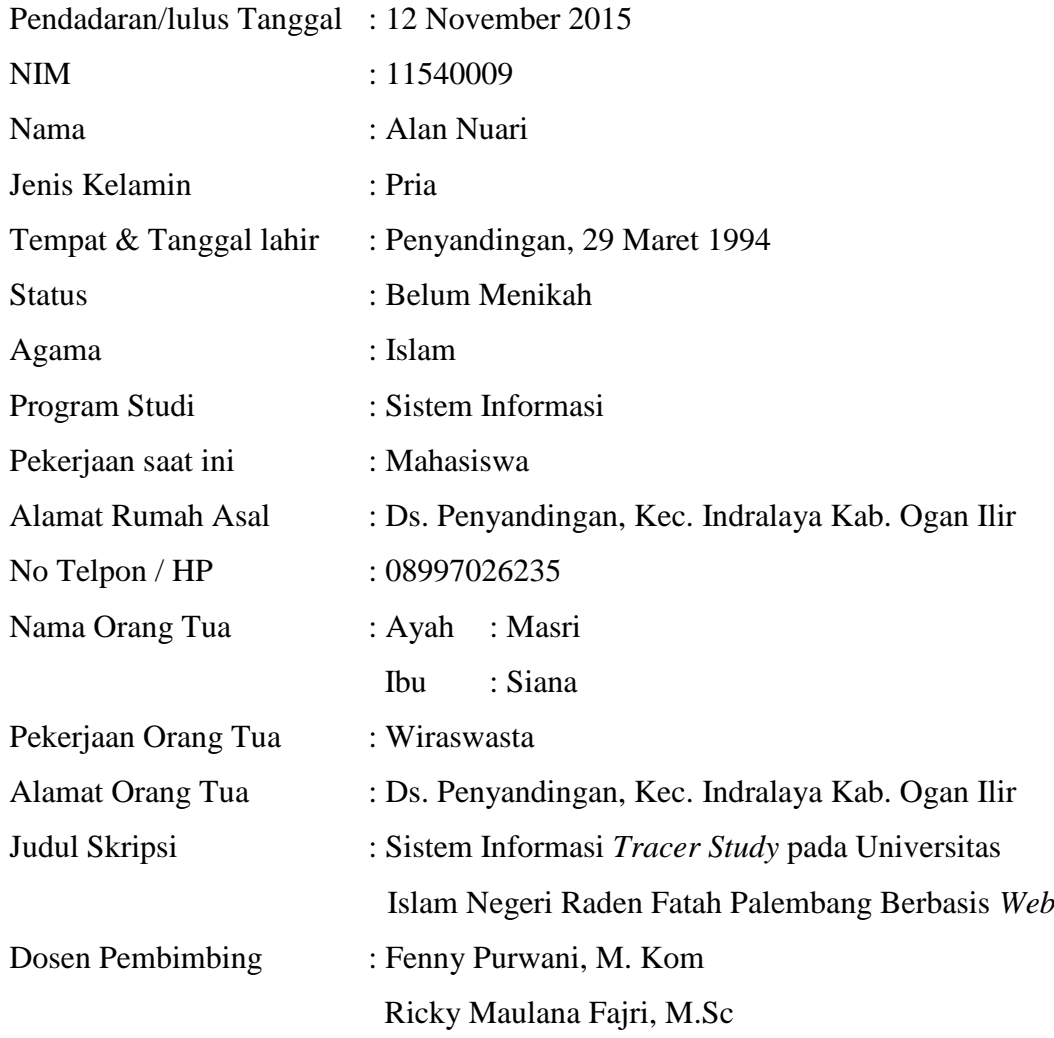

Palembang, Desember 2015

Alan Nuari 11540009